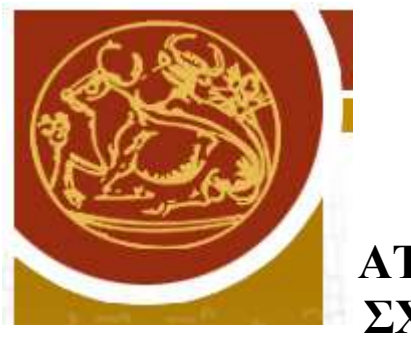

**ΑΤΕΙ ΚΡΗΤΗΣ ΣΧΟΛΗ ΣΤΕΦ ΤΜΗΜΑ ΕΦΑΡΜΟΣΜΕΝΗΣ ΠΛΗΡΟΦΟΡΙΚΗΣ ΚΑΙ ΠΟΛΥΜΕΣΩΝ**

# **ΠΤΥΧΙΑΚΗ ΕΡΓΑΣΙΑ ΘΕΜΑ:ΣΥΣΤΗΜΑ ΑΠΟΘΗΚΗΣ «SUPER MARKET»**

# **ΕΙΣΗΓΗΤΗΣ κ.ΚΛΕΙΣΑΡΧΑΚΗΣ ΜΙΧΑΗΛ ΣΠΟΥ∆ΑΣΤΗΣ ΜΠΕΝΟΣ ΘΕΟ∆ΩΡΟΣ Α.Μ 1177**

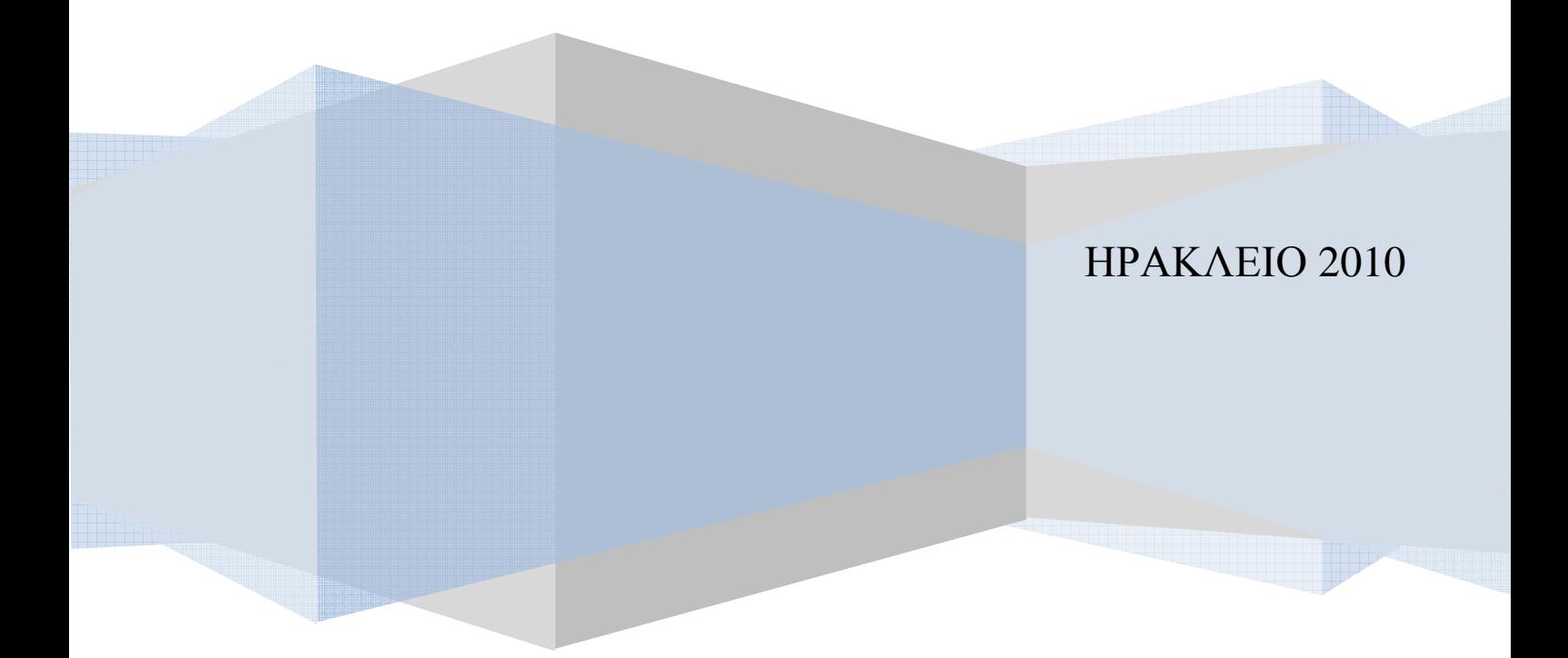

# **ΤΕΚΜΗΡΙΩΣΗ ∆ΙΑ∆ΙΚΤΥΑΚΟΥ ΙΣΤΟΤΟΠΟΥ ΜΕ ΤΙΤΛΟ ΗΛΕΚΤΡΟΝΙΚΗ ΣΥΓΚΡΙΤΙΚΗ ΑΓΟΡΑ**

## **ΠΕΡΙΕΧΟΜΕΝΑ**

- 1. ΠΑΡΟΥΣΙΑΣΗ ΕΦΑΡΜΟΓΗΣ
- 2. ΛΕΙΤΟΥΡΓΙΑ ΕΦΑΡΜΟΓΗΣ
	- 1. ΑΡΧΙΚΗ ΣΕΛΙ∆Α
	- 2. ΣΕΛΙ∆Α ∆ΙΑΧΕΙΡΙΣΗΣ
		- 1) ΚΑΤΑΣΤΗΜΑΤΑ
		- 2) ΚΑΤΗΓΟΡΙΕΣ
		- 3) ΠΡΟΪΟΝΤΑ
		- 4) ΠΑΡΑΓΓΕΛΙΕΣ
		- 5) ΚΩ∆. ∆ΙΑΧΕΙΡΙΣΗΣ
		- 6) ∆ΙΑΓΡΑΦΗ ∆Ε∆ΟΜΕΝΩΝ
		- 7) ∆ΗΜΙΟΥΡΓΙΑ ΤΥΧΑΙΩΝ ∆Ε∆ΟΜΕΝΩΝ
- 3. ΑΝΑΛΥΣΗ ΒΑΣΗΣ ΠΡΟΓΡΑΜΜΑΤΟΣ
	- 1. ΠΙΝΑΚΕΣ ΒΑΣΗΣ
	- 2. ΠΑΡΟΥΣΙΑΣΗ ΠΙΝΑΚΩΝ
		- 1) Categories
		- 2) Customers
		- 3) orders
		- 4) Passlist
		- 5) Products
		- 6) Sessions
		- 7) Stores
	- 3. ΠΛΗΡΟΦΟΡΙΕΣ ΣΧΕΣΙΑΚΩΝ ΒΑΣΕΩΝ ∆Ε∆ΟΜΕΝΩΝ
- 4. ΑΝΑΛΥΣΗ ΚΩ∆ΙΚΑ ΠΡΟΓΡΑΜΜΑΤΟΣ
	- 1. ΠΕΡΙΓΡΑΦΗ ΚΟΙΝΟΤΥΠΩΝ ΤΜΗΜΑΤΩΝ ΚΩ∆ΙΚΑ
	- 2. ΠΕΡΙΓΡΑΦΗ ΑΡΧΕΙΟΥ products.php
	- 3. ΤΥΠΟΙ ΕΡΩΤΗΜΑΤΩΝ SQL
- 1. ΕΡΩΤΗΜΑ SELECT
- 2. ΕΡΩΤΗΜΑ INSERT
- 3. ΕΡΩΤΗΜΑ DELETE
- 4. ΕΡΩΤΗΜΑ UPDATE
- 4. ΣΥΝ∆ΕΣΗ JAVASCRIPT ΜΕ ΤΗΝ PHP
	- 1. Η ΣΥΝΑΡΤΗΣΗ urlencode
- 5. ΕΚΚΙΝΗΣΗ ΕΦΑΡΜΟΓΗΣ
- 6. ΚΩ∆ΙΚΑΣ ΣΕΛΙ∆ΑΣ INDEX.PHP
- 7. ΚΩ∆ΙΚΑΣ ΣΕΛΙ∆ΑΣ INDEXLEFT.PHP
	- 1. ΚΩ∆ΙΚΑΣ ΑΝΤΙΚΕΙΜΕΝΟΥ ΕΙΣΑΓΩΓΗΣ ΚΩ∆ΙΚΟΥ
		- 1. Η ΣΥΝΑΡΤΗΣΗ PassKeyPress
		- 2. ΤΟ ΑΡΧΕΙΟ validate.php
	- 2. ΚΩ∆ΙΚΑΣ ΑΝΤΙΚΕΙΜΕΝΩΝ ΠΤΥΣΣΟΜΕΝΗΣ ΛΙΣΤΑΣ
		- 1. Η ΣΥΝΑΡΤΗΣΗ FillProducts
		- 2. Η ΣΥΝΑΡΤΗΣΗ Compare
		- 3. Η ΣΥΝΑΡΤΗΣΗ FillStores
		- 4. Η ΣΥΝΑΡΤΗΣΗ FillCat
- 8. ΚΩ∆ΙΚΑΣ ΣΕΛΙ∆ΑΣ COMPARE.PHP
	- 1. Η ΣΥΝΑΡΤΗΣΗ AddItem
	- 2. ΤΟ ΑΡΧΕΙΟ additem.php
- 9. ΚΩ∆ΙΚΑΣ ΣΕΛΙ∆ΑΣ INDEXRIGHT.PHP
	- 1. Η ΣΥΝΑΡΤΗΣΗ RemoveItem
	- 2. ΤΟ ΑΡΧΕΙΟ removeitem.php
	- 3. ΤΟ ΑΡΧΕΙΟ delorder.php
- 10. ΚΩ∆ΙΚΑΣ ΣΕΛΙ∆ΑΣ CUSTFORM.PHP
	- 1. Η ΣΥΝΑΡΤΗΣΗ SendOrder
	- 2. ΤΟ ΑΡΧΕΙΟ regcustomer.php
- 11. ΚΩ∆ΙΚΑΣ ΣΕΛΙ∆ΑΣ ADMIN.PHP
	- 1. ΤΟ ΑΡΧΕΙΟ left.js
- 12. ΚΩ∆ΙΚΑΣ ΣΕΛΙ∆ΑΣ STORES.PHP
	- 1. Η ΣΥΝΑΡΤΗΣΗ Edit
	- 2. Η ΣΥΝΑΡΤΗΣΗ Delete
	- 3. ΤΟ ΑΡΧΕΙΟ delstor.php
	- 4. Η ΣΥΝΑΡΤΗΣΗ Save
- 5. Η ΣΥΝΑΡΤΗΣΗ UpdateData
- 6. ΤΟ ΑΡΧΕΙΟ upstor.php
- 7. Η ΣΥΝΑΡΤΗΣΗ SendData
- 8. ΤΟ ΑΡΧΕΙΟ regstor.php
- 9. Η ΣΥΝΑΡΤΗΣΗ EditProd
- 10. ΤΟ ΑΡΧΕΙΟ getrec.php
- 13. ΚΩ∆ΙΚΑΣ ΣΕΛΙ∆ΑΣ ORDERS.PHP
	- 1. Η ΣΥΝΑΡΤΗΣΗ back
- 14. ΚΩ∆ΙΚΑΣ ΣΕΛΙ∆ΑΣ EMPTYDATABASE.PHP
- 15. ΚΩΔΙΚΑΣ ΣΕΛΙΔΑΣ CREATEDATA.PHP
	- 1. Η ΣΥΝΑΡΤΗΣΗ rand\_except

# **ΠΑΡΟΥΣΙΑΣΗ ΕΦΑΡΜΟΓΗΣ**

Ο σκοπός της εφαρµογής είναι η προβολή προϊόντων επιχειρήσεων και η πώληση τους µέσω διαδικτύου.

Από την πλευρά του ο χρήστης έχει την δυνατότητα να κάνει έρευνα αγοράς για το τι προϊόντα είναι διαθέσιµα σε κάθε επιχείρηση, καθώς και να προβεί σε σύγκριση τιµών µεταξύ αυτών.

Τα προϊόντα είναι καταχωρηµένα ανά κατηγορία και κατάστηµα. Ο χρήστης έχει επίσης την δυνατότητα να κάνει ηλεκτρονική παραγγελία και αγορά προϊόντων επιλέγοντας τα προϊόντα που θέλει και συµπληρώνοντας στην συνέχεια την φόρµα µε τα στοιχεία του. Τα προϊόντα µπορεί να είναι από διαφορετικά καταστήµατα.

Η εφαρµογή παρέχει τόσο στους εξουσιοδοτηµένους υπευθύνους των καταστηµάτων όσο και στον διαχειριστή του ιστοτόπου διαχειριστικά εργαλεία όπως καταχώρηση, αλλαγή και διαγραφή δεδοµένων µε ιεραρχία πρόσβασης που βασίζεται σε κωδικό εισόδου στην σελίδα διαχείρισης. Οι κωδικοί των υπευθύνων των καταστηµάτων έχουν την δυνατότητα να επέµβουν µόνο σε προϊόντα που αφορούν αποκλειστικά το κατάστηµα τους, ενώ ο διαχειριστής έχει πλήρη δικαιώµατα πρόσβασης σε όλες τις λειτουργίες καθώς και την δυνατότητα καταχώρισης νέων καταστηµάτων και χρηστών αλλά και διαγραφή όλων των δεδοµένων τις βάσης και δηµιουργία τυχαίων δεδοµένων για λόγους επίδειξης.

## **ΛΕΙΤΟΥΡΓΙΑ ΕΦΑΡΜΟΓΗΣ**

Η λειτουργία της εφαρµογής βασίζεται σε δύο κύριες ιστοσελίδες που περιέχουν πλαίσια (FRAMES).

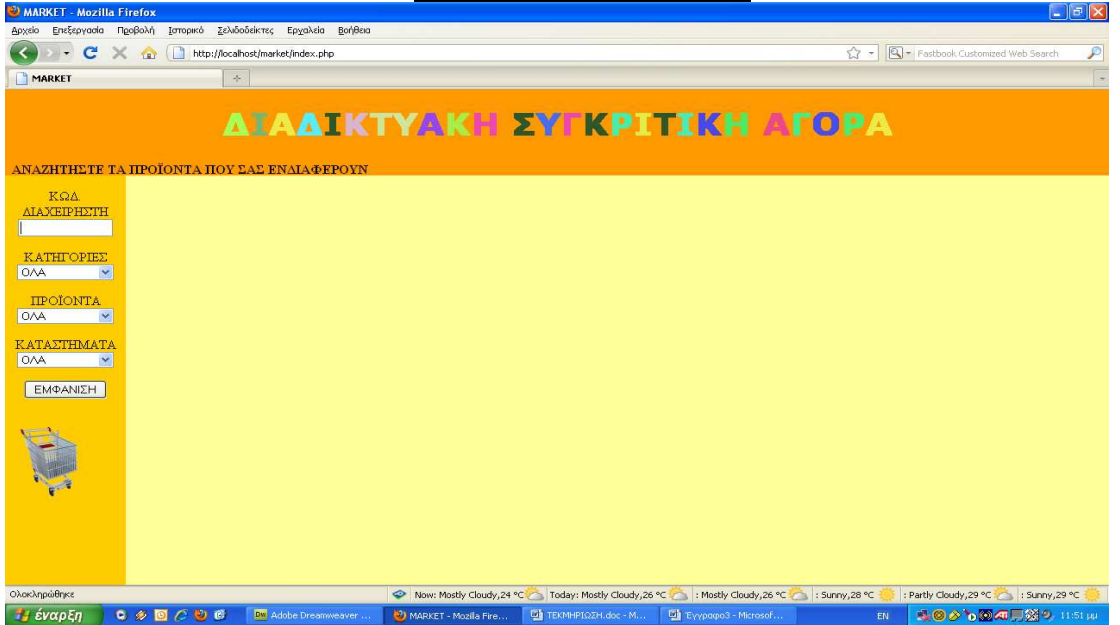

**ΑΡΧΙΚΗ ΙΣΤΟΣΕΛΙ∆Α**

Η πρώτη ιστοσελίδα απαρτίζεται από τέσσερα πλαίσια.

Το επάνω οριζόντιο πλαίσιο που καταλαµβάνει όλο το διαθέσιµο πλάτος περιλαµβάνει τον τίτλο του ιστοτόπου.

Το αριστερό πλαίσιο περιλαµβάνει ένα αντικείµενο εισαγωγής κειµένου τύπου κωδικού (Password), τρία πλαίσια πτυσσόµενης λίστας επιλογής (Combo Boxes) και ένα κουµπί αποστολής αιτηµάτων (Push Button).

Στο αντικείµενο εισαγωγής κωδικού εισάγεται ο κωδικός πρόσβασης αλλά στη θέση του κωδικού εµφανίζονται αστεράκια για λόγους ασφαλείας.

Στη συνέχεια ο κωδικός πρόσβασης αποστέλλετε στον εξυπηρέτη (SERVER), ελέγχεται µε τους αντίστοιχους που είναι καταχωρηµένοι στη βάση και αναλόγως ο χρήστης αποκτά τα αντίστοιχα δικαιώµατα πρόσβασης και προωθείται στη δεύτερη ιστοσελίδα που γίνεται η διαχείριση των δεδοµένων και της βάσης του

προγράµµατος.

Το πρώτο από τα πτυσσόµενα πλαίσια επιλογής απεικονίζει τις διαθέσιµες κατηγορίες, το δεύτερο τα διαθέσιµα προϊόντα και το τρίτο τα διαθέσιµα καταστήµατα.

Η προβολή των διαθέσιµων κατηγοριών εξαρτάται από την επιλογή του πλαισίου καταστηµάτων και η προβολή των προϊόντων από τις επιλογές των πλαισίων κατηγοριών και καταστηµάτων.

Αν σε κάποια επιλογή ή αν δεν υπάρχουν καταχωρηµένα δεδοµένα, δεν υπάρχει αντίστοιχο προϊόν ή κατηγορία, το πλαίσιο προβάλει την επιλογή «∆ΕΝ ΥΠΑΡΧΟΥΝ».

Υπάρχει επιπλέον εκτός από τις διαθέσιµες προβολές στα πλαίσια λίστας και η επιλογή «ΟΛΑ» που σηµαίνει ότι κατά την υποβολή αιτήµατος αναζήτησης ή σύγκρισης, να συµπεριληφθούν όλα τα δεδοµένα της ή των εν λόγο κατηγοριών (Κατηγορίες, Προϊόντα, Καταστήµατα).

Κατά την φόρτωση της ιστοσελίδας, αν υπάρχουν δεδοµένα στη βάση, όλα τα πλαίσια έχουν αρχική επιλογή την τιµή «ΟΛΑ» και το κουµπί την ένδειξη «ΕΜΦΑΝΙΣΗ».

Αν επιλεγεί συγκεκριµένη κατηγορία και συγκεκριµένο προϊόν και η επιλογή καταστηµάτων είναι «ΟΛΑ» τότε το κουµπί παίρνει την ένδειξη «ΣΥΓΚΡΙΣΗ». Κατά την αποστολή αιτήµατος µε την ένδειξη «ΕΜΦΑΝΙΣΗ» γίνεται απλή προβολή δεδοµένων ενώ µε την ένδειξη «ΣΥΓΚΡΙΣΗ» γίνεται προβολή δεδοµένων µε αύξουσα σειρά ταξινόµησης µε καλύτερη τιµή προϊόντος ανά κατάστηµα και η πρώτη επιλογή προβάλλεται µε διαφορετικό χρώµα. Οι προβολές και οι συγκρίσεις προϊόντων εµφανίζονται στο κεντρικό πλαίσιο µε τη µορφή πίνακα.

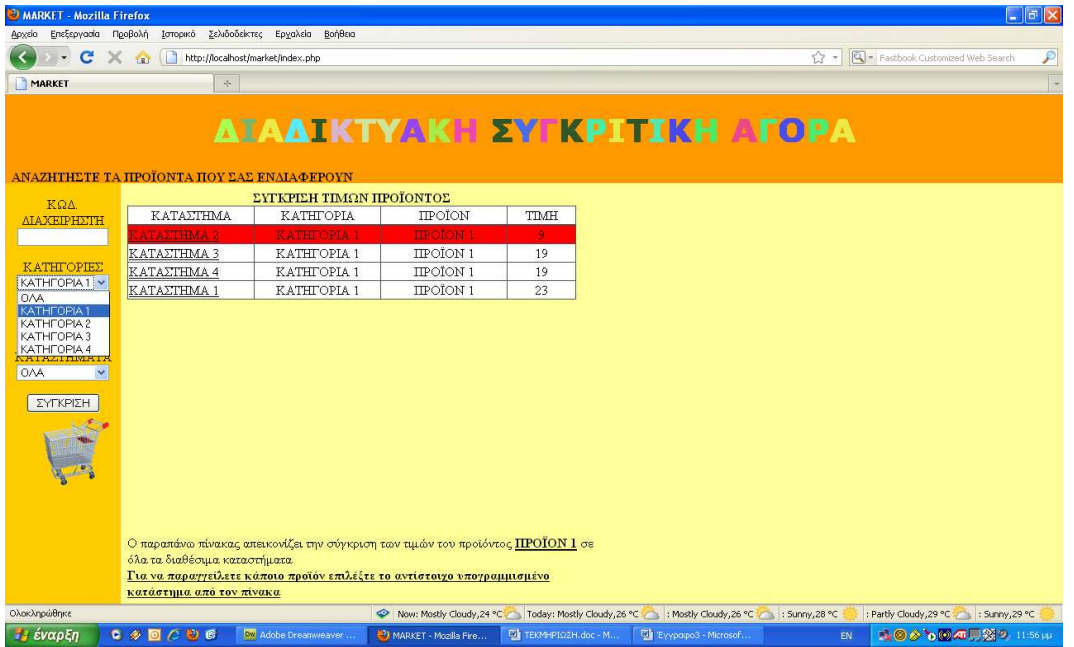

Στο δεξιό πλαίσιο, το οποίο είναι κρυφό, όταν επιλεγεί κάποιο προϊόν,

εµφανίζεται και το προσθέτει στην λίστα παραγγελιών.

Αν κάποιο προϊόν επιλεγεί περισσότερο από µια φορά τότε αυξάνεται η ποσότητα του επιλεγµένου προϊόντος. Αντίστοιχα αν επιλεγεί ένα προϊόν από τη λίστα

παραγγελιών µειώνεται η ποσότητα του και αν αυτή ήταν ένα τότε διαγράφεται από τη λίστα. Αν η λίστα µείνει κενή τότε το δεξιό πλαίσιο ξανά γίνεται αόρατο. Στο δεξιό πλαίσιο επίσης εκτός από τη λίστα παραγγελιών υπάρχουν πάνω από αυτή δύο κουµπιά, το ένα έχει την ένδειξη «ΠΡΟΩΘΗΣΗ» και το άλλο την ένδειξη «ΑΚΥΡΩΣΗ».

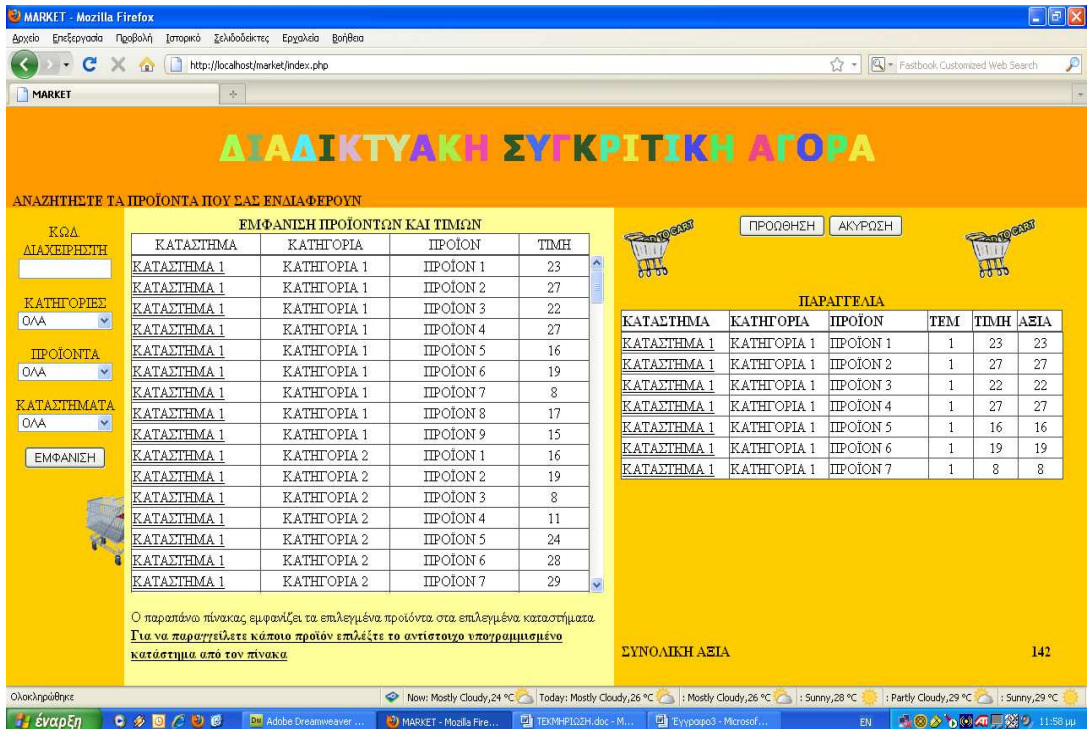

Αν επιλεγεί το κουµπί «ΑΚΥΡΩΣΗ» τότε η λίστα διαγράφεται και το πλαίσιο γίνεται κρυφό, αν επιλεγεί το κουµπί «ΠΡΟΩΘΗΣΗ» το πλαίσιο γίνεται κρυφό και στο κεντρικό πλαίσιο εµφανίζεται η φόρµα καταχώρισης στοιχείων πελάτη. Η φόρµα στοιχείων πελάτη αποτελείται από οκτώ αντικείµενα εισαγωγής κειµένου και δύο κουµπιά.

Τα αντικείµενα κειµένου είναι τα εξής:

Όνοµα

Επώνυµο

∆ιεύθυνση

Πόλη

Ταχ. Κώδικας

Χώρα

Αρ.κάρτας

Κωδικός κάρτας

Το ένα κουµπί έχει την ένδειξη «**ΑΠΟΣΤΟΛΗ ΠΑΡΑΓΓΕΛΙΑΣ**» και το άλλο «**ΑΚΥΡΩΣΗ ΠΑΡΑΓΓΕΛΙΑΣ**».

Αν επιλεγεί η αποστολή της παραγγελίας τότε καταχωρείται η παραγγελία και επιστρέφουµε στην αρχική σελίδα, ενώ µε την ακύρωση διαγράφεται και

επιστρέφουµε στην αρχική σελίδα.

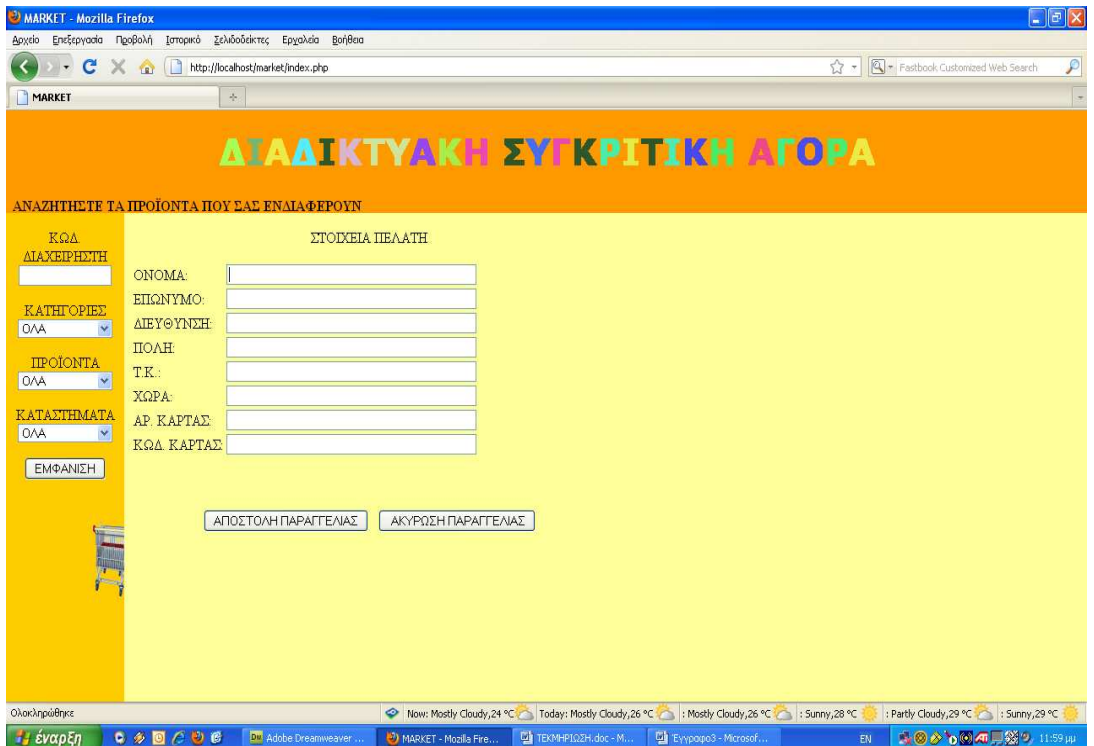

## **ΙΣΤΟΣΕΛΙ∆Α ∆ΙΑΧΕΙΡΙΣΗΣ**

Η δεύτερη ιστοσελίδα απαρτίζεται από τρία πλαίσια.

Το πρώτο είναι οριζόντιο και καταλαµβάνει όλο το πλάτος της σελίδας, περιέχει τον τίτλο διαχείριση βάσης.

Το αριστερό πλαίσιο µε τίτλο «ΠΙΝΑΚΕΣ ΒΑΣΗΣ» περιλαµβάνει µία λίστα επιλογών διαχείρισης των πινάκων της βάσης καθώς και την διαγραφή και την δηµιουργία δεδοµένων, που µε την σειρά από πάνω προς τα κάτω είναι η εξής:

Καταστήµατα Κατηγορίες προϊόντων Προϊόντα Παραγγελίες Κωδικοί διαχείρισης ∆ιαγραφή δεδοµένων

∆ηµιουργία τυχαίων δεδοµένων.

Μετά τη λίστα υπάρχει και ένα κουµπί µε την ένδειξη «ΑΡΧΙΚΗ ΣΕΛΙ∆Α» που αν επιλεγεί επιστρέφει ο χρήστης στην αρχική σελίδα.

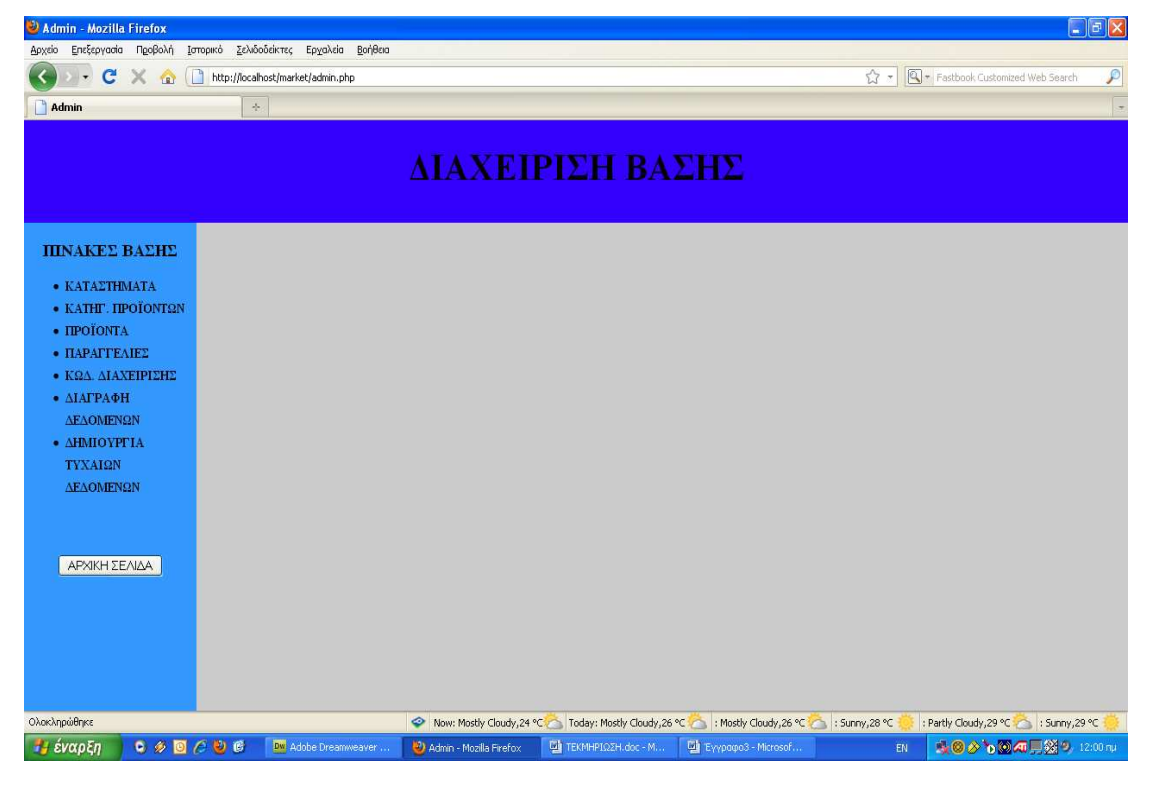

## **ΦΟΡΜΕΣ ΠΙΝΑΚΩΝ ΒΑΣΗΣ**

## **ΚΑΤΑΣΤΗΜΑΤΑ**.

Η επιλογή αυτή είναι διαθέσιµη µόνο για τον διαχειριστή του ιστοτόπου.

Εµφανίζεται στο κεντρικό πλαίσιο ένας πίνακας µε δύο πεδία που είναι τα εξής:

Κωδικός καταστήµατος.

Επωνυµία καταστήµατος.

Επίσης κάτω από τον πίνακα έχουµε τρία κουµπιά ορατά και ένα αόρατο κατά αρχάς.

Οι ενδείξεις των κουµπιών από αριστερά προς τα δεξιά είναι οι εξής:

«∆ΗΜΙΟΥΡΓΙΑ»

«ΑΠΟΘΗΚΕΥΣΗ»

«ΑΚΥΡΩΣΗ»

«∆ΙΑΓΡΑΦΗ»

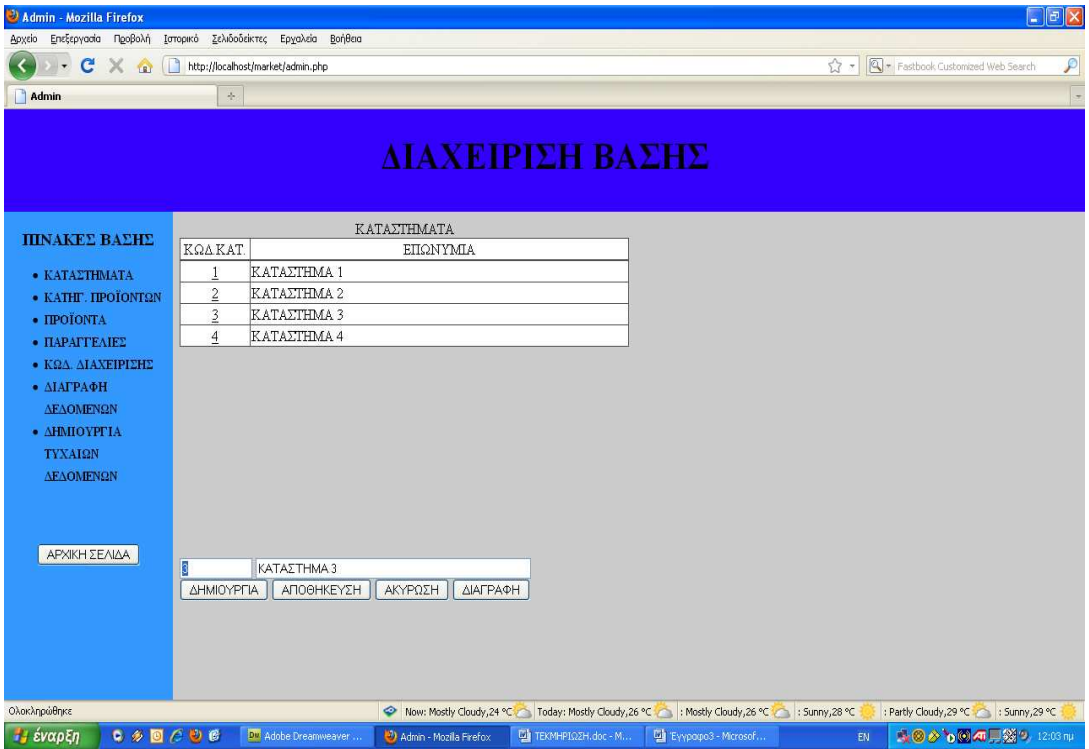

Το κουµπί «∆ΙΑΓΡΑΦΗ» εµφανίζεται όταν έχει επιλεγεί κάποια εγγραφή προς επεξεργασία.

Η επεξεργασία κάποιας εγγραφής γίνεται εάν επιλεγεί από τον πίνακα που εµφανίζεται κάποια εγγραφή πατώντας το πρώτο πεδίο της που είναι και υπογραµµισµένο.

Όταν επιλεγεί προς επεξεργασία κάποια εγγραφή εµφανίζονται πάνω απ' τα κουµπιά δύο αντικείµενα κειµένου µε προεπιλεγµένες τις τιµές της επιλεγµένης εγγραφής.

Τα αντικείµενα κειµένου αυτά εµφανίζονται επίσης και µε την επιλογή του κουµπιού «∆ΗΜΙΟΥΡΓΙΑ».

Το κουµπί «ΑΚΥΡΩΣΗ» ακυρώνει την διαδικασία επεξεργασίας ή δηµιουργίας νέας καταχώρισης, ενώ το κουµπί «ΑΠΟΘΗΚΕΥΣΗ» καταχωρεί την νέα εγγραφή ή τις όποιες αλλαγές έγιναν κατά την διαδικασία επεξεργασίας.

## **ΚΑΤΗΓΟΡΙΕΣ ΠΡΟΪΟΝΤΩΝ**

Η επιλογή αυτή είναι διαθέσιµη µόνο για τον διαχειριστή του ιστοτόπου. Ισχύουν τα ίδια που αναφέρθηκαν στην παράγραφο για τα καταστήµατα.

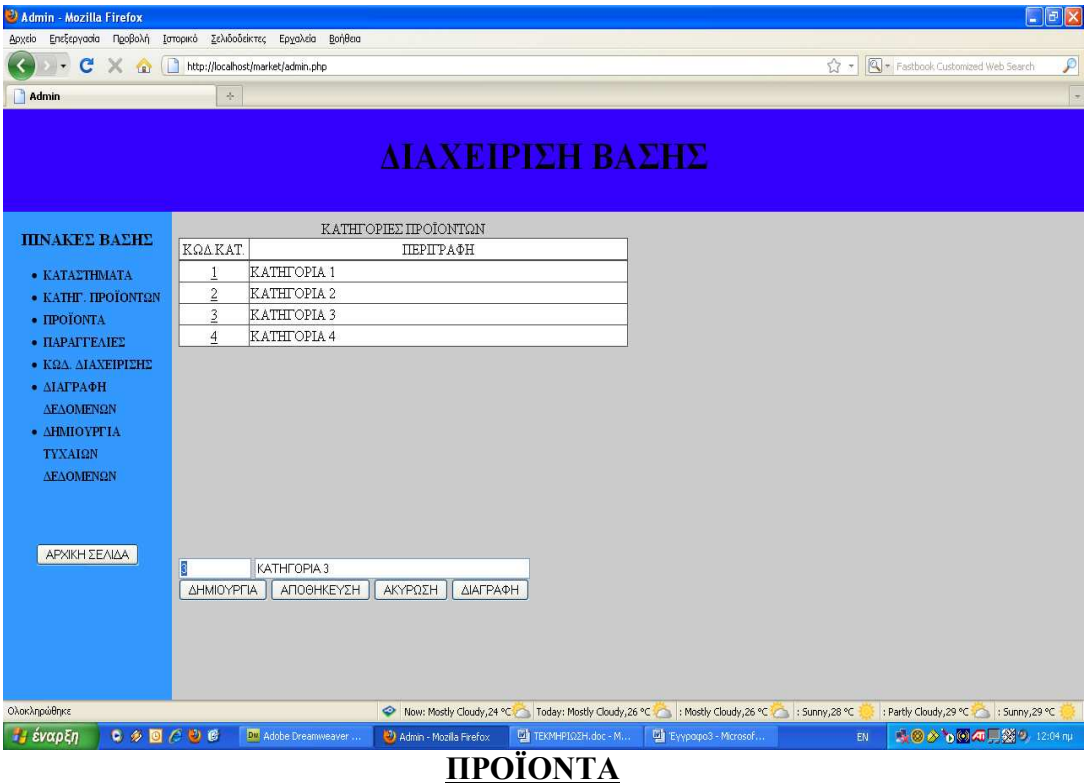

Με την επιλογή αυτή οι χρήστες έχουν δικαίωµα µόνο σε ότι αφορά τα δικά τους καταστήµατα ενώ ο διαχειριστής σε όλα.

Εµφανίζεται στο κεντρικό πλαίσιο ένας πίνακας µε πέντε πεδία που είναι τα εξής:

Κωδικός προϊόντος.

Περιγραφή.

Κατηγορία.

Κατάστημα.

Τιµή.

Επίσης κάτω από τον πίνακα έχουµε τρία κουµπιά ορατά και ένα αόρατο κατά αρχάς.

Οι ενδείξεις των κουµπιών από αριστερά προς τα δεξιά είναι οι εξής:

«∆ΗΜΙΟΥΡΓΙΑ»

«ΑΠΟΘΗΚΕΥΣΗ»

«ΑΚΥΡΩΣΗ»

«∆ΙΑΓΡΑΦΗ»

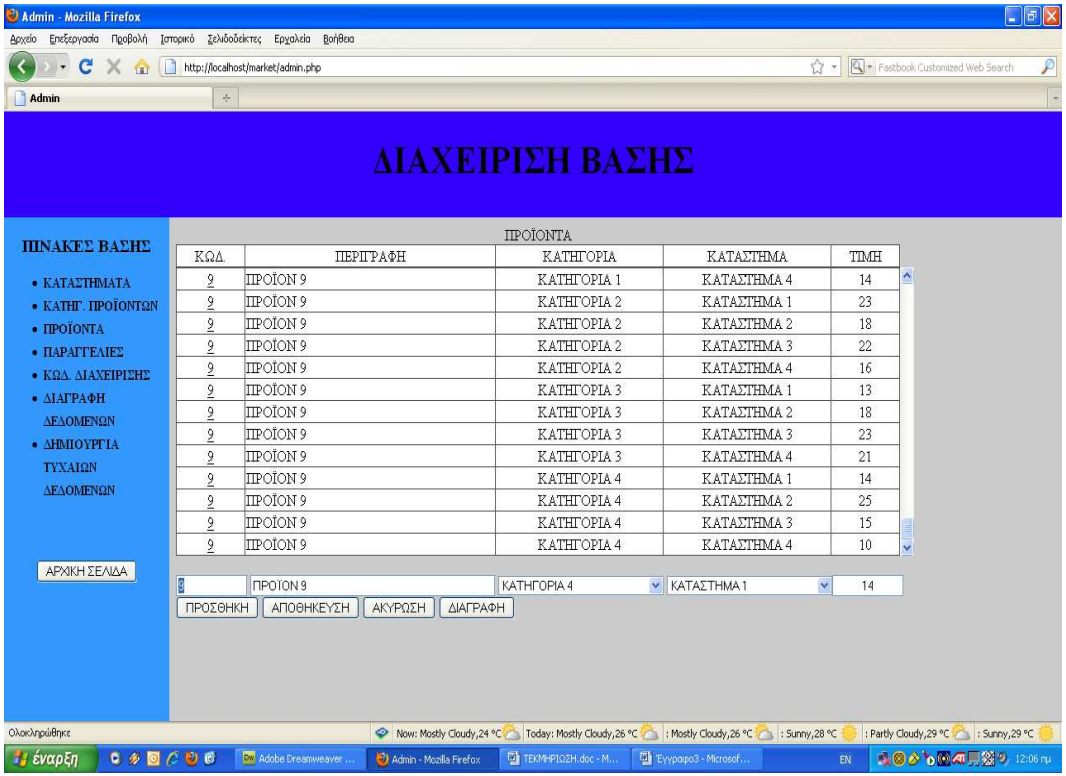

Το κουµπί «∆ΙΑΓΡΑΦΗ» εµφανίζεται όταν έχει επιλεγεί κάποια εγγραφή προς επεξεργασία.

Η επεξεργασία κάποιας εγγραφής γίνεται εάν επιλεγεί από τον πίνακα που εµφανίζεται κάποια εγγραφή πατώντας το πρώτο πεδίο της που είναι και υπογραµµισµένο.

Όταν επιλεγεί προς επεξεργασία κάποια εγγραφή εµφανίζονται πάνω απ' τα κουμπιά τρία αντικείμενα κειμένου και δύο πλαίσια πτυσσόμενης λίστας με προεπιλεγµένες τις τιµές της επιλεγµένης εγγραφής.

Τα αντικείµενα κειµένου και πτυσσόµενης λίστας εµφανίζονται επίσης και µε την επιλογή του κουµπιού «∆ΗΜΙΟΥΡΓΙΑ».

Το κουµπί «ΑΚΥΡΩΣΗ» ακυρώνει την διαδικασία επεξεργασίας ή δηµιουργίας νέας καταχώρισης, ενώ το κουµπί «ΑΠΟΘΗΚΕΥΣΗ» καταχωρεί την νέα εγγραφή ή τις όποιες αλλαγές έγιναν κατά την διαδικασία επεξεργασίας.

## **ΠΑΡΑΓΓΕΛΙΕΣ**

Με την επιλογή αυτή παρακολουθούµε τις παραγγελίες που έχουν καταχωρηθεί. Κάθε υπεύθυνος καταστήµατος µπορεί να δει µόνο τις παραγγελίες που περιέχουν δικά του προϊόντα, ενώ ο διαχειριστής µπορεί να τις δει όλες.

Στο κεντρικό πλαίσιο εµφανίζονται δύο πίνακες.

Ο πρώτος εµφανίζει τα στοιχεία του πελάτη και ο δεύτερος τα προϊόντα που έχουν επιλεγεί.

Κάτω από τον πίνακα αυτό υπάρχουν δύο κουµπιά και ένα αντικείµενο κειµένου που είναι µόνο για ανάγνωση.

Το ένα κουµπί έχει την ένδειξη «ΠΡΟΗΓΟΥΜΕΝΗ» και το άλλο «ΕΠΟΜΕΝΗ» και χρησιµοποιούνται για την µετακίνηση από την µία παραγγελία στην άλλη µπρος και πίσω.

Το αντικείµενο κειµένου απεικονίζει τον συνολικό αριθµό παραγγελιών και τον αριθµό της τρέχουσας παραγγελίας.

Πάνω δεξιά υπάρχουν επίσης δύο κουµπιά µε ενδείξεις «∆ΙΑΓΡΑΦΗ» και «ΕΚΤΕΛΕΣΗ».

Με την επιλογή «∆ΙΑΓΡΑΦΗ» διαγράφεται η παραγγελία ενώ µε την

«ΕΚΤΕΛΕΣΗ» αποστέλλονται υποθετικά τα προϊόντα και διαγράφονται.

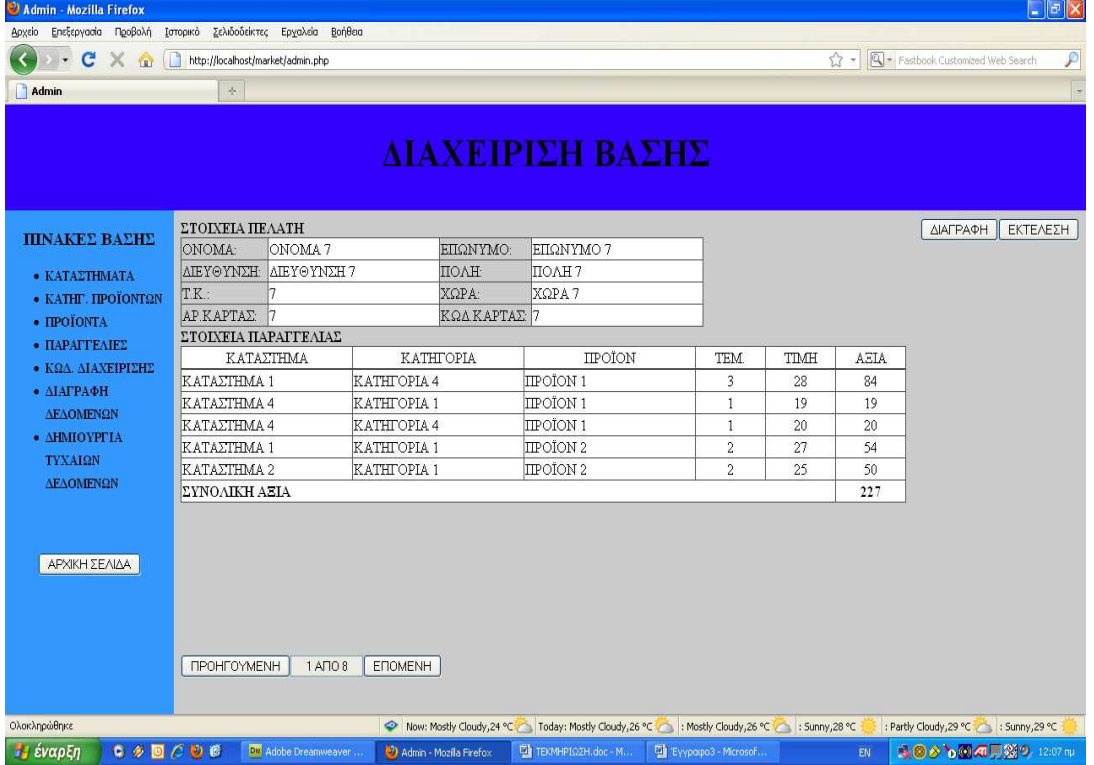

## **ΚΩ∆ΙΚΟΙ ∆ΙΑΧΕΙΡΙΣΗΣ**

Οι χρήστες βλέπουν και µπορούν µόνο να αλλάξουν τους δικούς τους κωδικούς

αντίθετα ο διαχειριστής έχει πλήρη πρόσβαση.

Εµφανίζεται ένας πίνακας µε τρία πεδία που είναι τα εξής:

Κωδικός

Ονοµατεπώνυµο

Κατάστηµα

Κάτω από τον πίνακα αυτό υπάρχει αρχικά ένα κουµπί µε ένδειξη «∆ΗΜΙΟΥΡΓΙΑ» ενώ υπάρχουν και τρία κουµπιά που είναι αρχικά κρυφά µε ενδείξεις «ΑΠΟΘΗΚΕΥΣΗ», «ΑΚΥΡΩΣΗ», «∆ΙΑΓΡΑΦΗ» και τα οποία εµφανίζονται αν επιλεγεί η δηµιουργία νέας εγγραφής ή επεξεργασία υπάρχουσας.

Η διαδικασία επεξεργασίας γίνεται όπως και στους προηγούµενους πίνακες δηλαδή µε την επιλογή υπογραµµισµένου πεδίου κάποιας εγγραφής. Οµοίως η διαδικασίες αποθήκευσης, ακύρωσης και διαγραφής είναι ίδιες µε τους

προηγούµενους πίνακες.

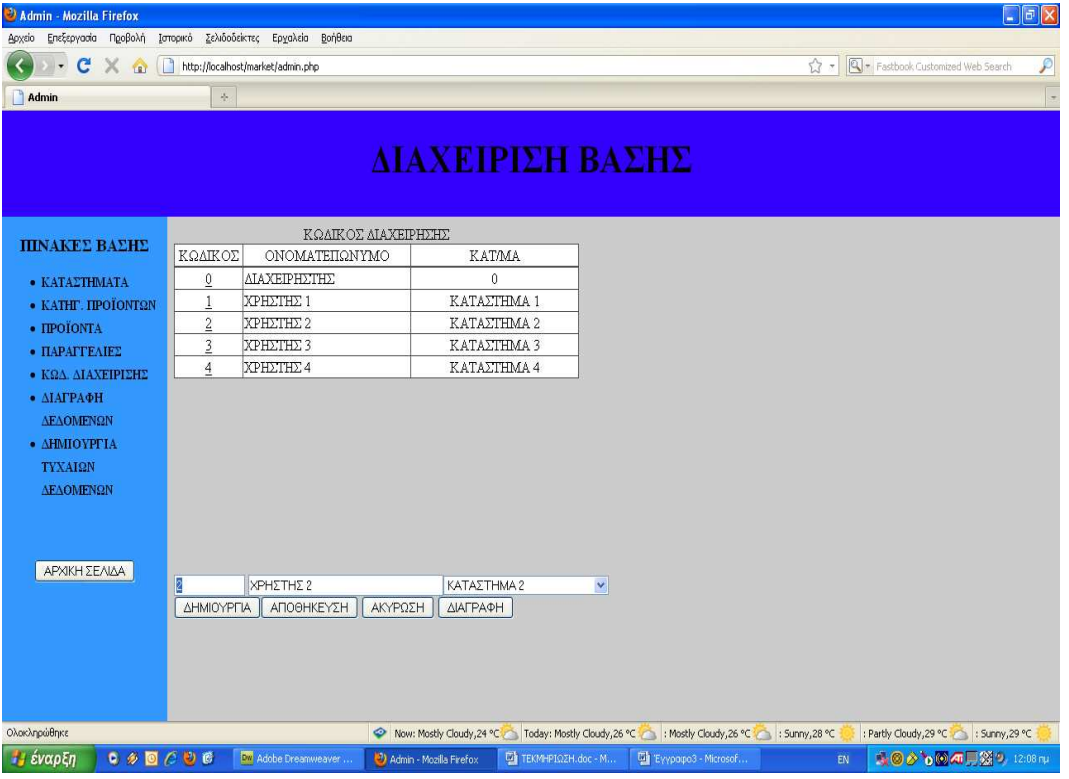

## **∆ΙΑΓΡΑΦΗ ∆Ε∆ΟΜΕΝΩΝ**

Με την επιλογή αυτή διαγράφονται όλα τα δεδοµένα της βάσης κατόπιν επιβεβαίωσης.

## **∆ΗΜΙΟΥΡΓΙΑ ΤΥΧΑΙΩΝ ∆Ε∆ΟΜΕΝΩΝ**

Με την επιλογή αυτή δηµιουργούνται κάθε φορά τυχαίες σε αριθµό εγγραφές σε όλους τους πίνακες της βάσης για λόγους επίδειξης.

Μετά την δηµιουργία των εγγραφών αυτών εµφανίζεται ιστοσελίδα που περιέχει πίνακα ο οποίος αναφέρει τον αριθµό των εγγραφών ανά πίνακα που

δηµιουργήθηκαν και από κάτω ένα κουµπί µε ένδειξη «ΕΞΟ∆ΟΣ» το οποίο µας επαναφέρει στην αρχική σελίδα.

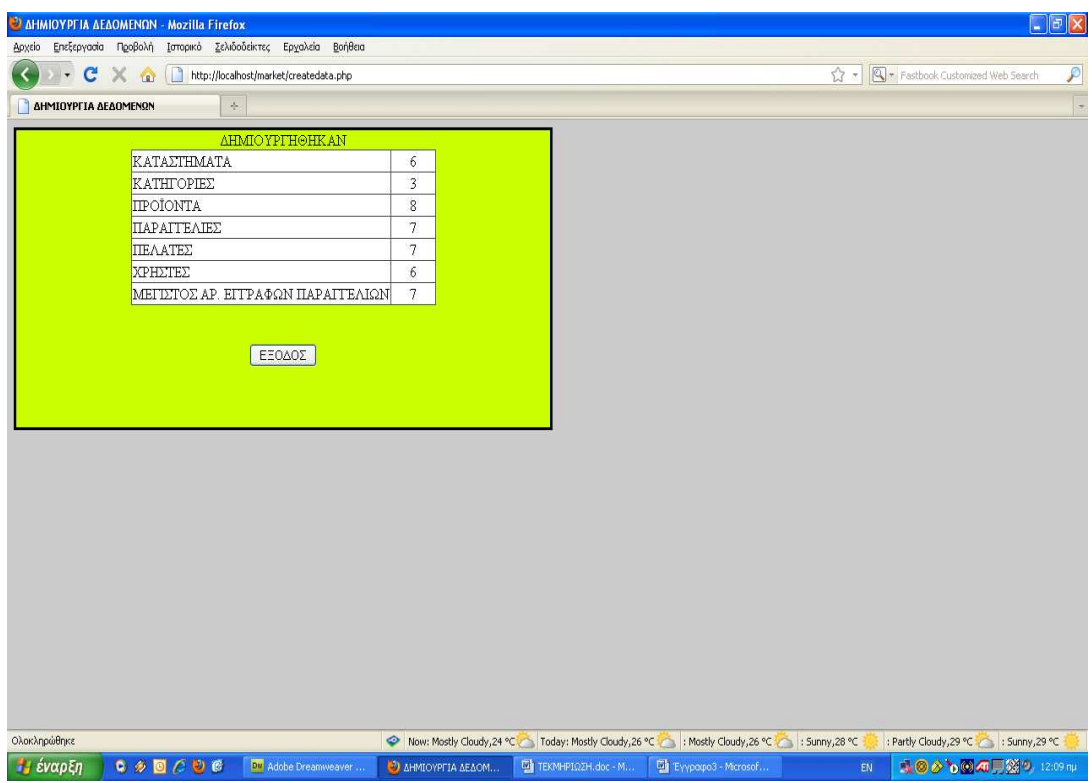

# **ΑΝΑΛΥΣΗ ΒΑΣΗΣ ΠΡΟΓΡΑΜΜΑΤΟΣ**

Η εφαρµογή χρησιµοποιεί για την αποθήκευση και την ανάκτηση δεδοµένων

την σχεσιακή βάση δεδοµένων **MySQL v5.0.67**.

Το όνοµα της βάσης είναι «stores» και ο λογαριασµός διαχείρισης της έχει οριστεί ως εξής:

**Username: admin** 

**Password: 1234** 

## **ΠΙΝΑΚΕΣ ΒΑΣΗΣ**

Η βάση απαρτίζεται από επτά πίνακες.

Οι πίνακες αυτοί ονοµαστικά είναι οι εξής:

categories

customers

orders

passlist

products

sessions

stores

## **ΑΝΑΛΥΤΙΚΗ ΠΑΡΟΥΣΙΑΣΗ ΠΙΝΑΚΩΝ**

#### **categories**

ο πίνακας categories (κατηγορίες) αποτελείτε από τα εξής πεδία:

CategorieId τύπου UNSIGNED INTEGER Name »» CHAR(30)

Στο πρώτο πεδίο καταχωρείτε ένας αριθµητικός κωδικός µοναδικός και χαρακτηριστικός για κάθε κατηγορία.

Στο δεύτερο πεδίο καταχωρείτε η περιγραφή της κατηγορίας.

Το πεδίο **CategorieId** είναι και το **PRIMARY KEY** (πρωτεύον κλειδί) για τον πίνακα αυτόν.

#### **customers**

ο πίνακας customers (πελάτες) αποτελείτε από τα εξής πεδία:

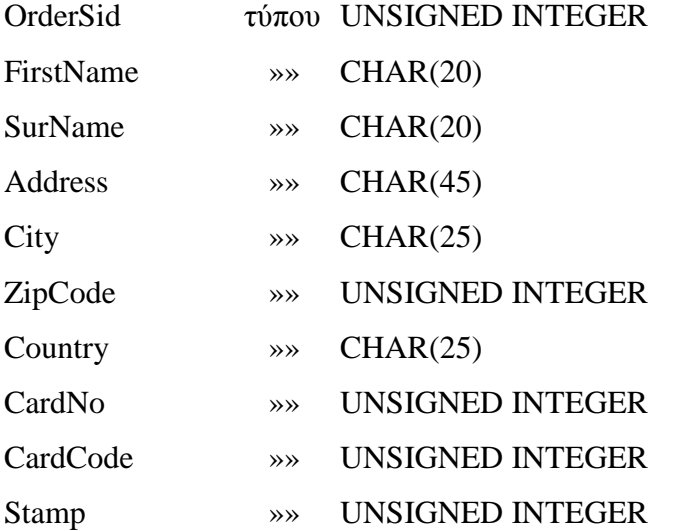

Στο πρώτο πεδίο καταχωρείτε ένας αριθµητικός κωδικός µοναδικός και χαρακτηριστικός για κάθε παραγγελία πελάτη.

Το πεδίο αυτό χρησιµοποιείτε για συσχέτιση της εγγραφής κάποιου πελάτη µε τις αντίστοιχες εγγραφές στο αρχείο παραγγελιών.

Η σχέση συσχέτισης είναι τύπου ONE TO MANY δηλαδή για µία µοναδική εγγραφή στο αρχείο πελατών µπορούν να αντιστοιχούν µία ή περισσότερες εγγραφές στο αρχείο παραγγελιών αλλά οι τιµές των πεδίων OrderSid να είναι ίδιες µε αυτές του πεδίου OrderSid του αρχείου customers.

Στο δεύτερο πεδίο καταχωρείτε το όνοµα του πελάτη. Στο τρίτο πεδίο καταχωρείτε το επώνυµο του πελάτη. Στο τέταρτο πεδίο καταχωρείτε η διεύθυνση του πελάτη. Στο πέµπτο πεδίο καταχωρείτε η πόλη του πελάτη. Στο έκτο πεδίο καταχωρείτε ο Τ.Κ. του πελάτη. Στο έβδοµο πεδίο καταχωρείτε η χώρα του πελάτη. Στο όγδοο πεδίο καταχωρείτε ο αριθµός κάρτας του πελάτη. Στο ένατο πεδίο καταχωρείτε το PIN της κάρτας του πελάτη. Στο δέκατο πεδίο καταχωρείτε η ηµεροµηνία και ώρα της καταχώρισης µε την µορφή **TIMESTAMP** της γλώσσας προγραµµατισµού PHP. Το πεδίο **Stamp** είναι επίσης και INDEX (δείκτης ευρετηρίου) για τον πίνακα αυτόν.

Το πεδίο **OrderSid** είναι και το **PRIMARY KEY** (πρωτεύον κλειδί) για τον πίνακα αυτόν.

### **orders**

ο πίνακας orders (παραγγελίες) αποτελείτε από τα εξής πεδία:

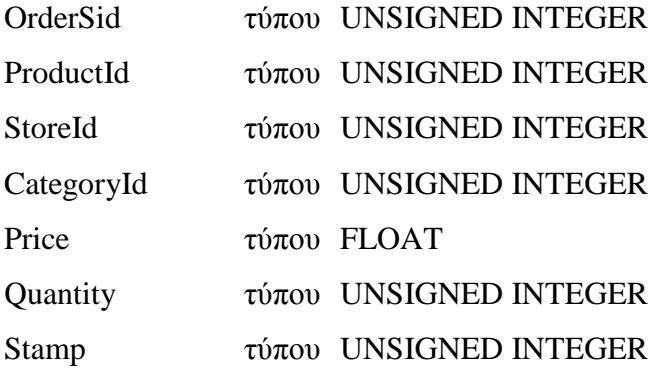

Στο πρώτο πεδίο καταχωρείτε ένας αριθµητικός κωδικός µοναδικός και χαρακτηριστικός για κάθε οµάδα εγγραφών του αρχείου παραγγελιών. Το πεδίο αυτό χρησιµοποιείτε για συσχέτιση της εγγραφής κάποιου πελάτη µε τις αντίστοιχες εγγραφές στο αρχείο orders (παραγγελιών). Η σχέση συσχέτισης έχει περιγραφή στην περιγραφή του πίνακα customers (πελάτες).

Στο δεύτερο πεδίο καταχωρείτε ο κωδικός του προϊόντος.

Στο τρίτο πεδίο καταχωρείτε ο κωδικός του καταστήµατος.

Στο τέταρτο πεδίο καταχωρείτε ο κωδικός της κατηγορίας του προϊόντος.

Στο πέµπτο πεδίο καταχωρείτε η τιµή του προϊόντος. Στο έκτο πεδίο καταχωρείτε η ποσότητα παραγγελίας του προϊόντος. Στο έβδοµο πεδίο καταχωρείτε η ηµεροµηνία και ώρα της καταχώρισης µε την µορφή **TIMESTAMP** της γλώσσας προγραµµατισµού PHP. Τα πεδία OrderSid, ProductId, StoreId, CategoryId µαζί απαρτίζουν το PRIMARY KEY (πρωτεύον κλειδί) του πίνακα. Τα πεδία OrderSid, ProductId, Stamp είναι επίσης και INDEXES (δείκτες ευρετηρίου) του πίνακα.

#### **passlist**

ο πίνακας passlist (λίστα κωδικών) αποτελείτε από τα εξής πεδία:

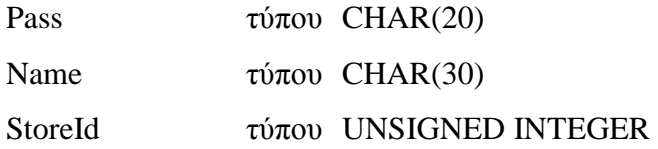

Στο πρώτο πεδίο καταχωρείτε ένας αλφαριθµητικός κωδικός χρήστη.

Στο δεύτερο πεδίο καταχωρείτε η επωνυµία του χρήστη.

Στο τρίτο πεδίο καταχωρείτε ο κωδικός του καταστήµατος τον οποίο αφορά ο κωδικός χρήστη.

Ο κωδικός του διαχειριστή πρέπει να έχει κωδικό καταστήµατος 0.

Τα πεδία Pass, StoreId αποτελούν µαζί το PRIMARY KEY (πρωτεύον κλειδί) του πίνακα.

#### **products**

ο πίνακας products (προϊόντα) αποτελείτε από τα εξής πεδία:

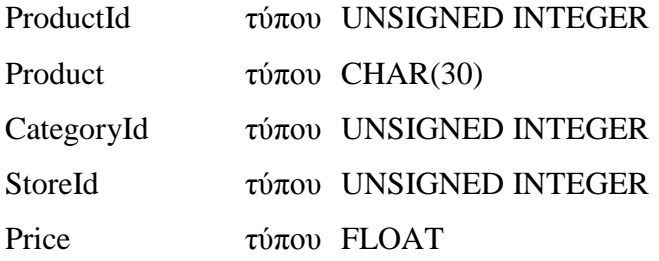

Ο πίνακας αυτός είναι ένας πίνακας κοινής αποθήκης για όλα τα καταστήµατα. Τα προϊόντα καταχωρούνται ανά κατηγορία και ανά κατάστηµα.

Για αυτό και δεν µπορούν να υπάρξουν περισσότερες από µία εγγραφές µε κοινά τα πεδία ProductId, CategoryId, StoreId τα οποία για αυτόν το λόγο αποτελούν και το PRIMARY KEY (πρωτεύον κλειδί) του πίνακα.

Στο πρώτο πεδίο καταχωρείτε ο αριθµητικός κωδικός του προϊόντος.

Στο δεύτερο πεδίο καταχωρείτε περιγραφή του προϊόντος.

Στο τρίτο πεδίο καταχωρείτε ο αριθµητικός κωδικός της κατηγορίας του προϊόντος.

Στο τέταρτο πεδίο καταχωρείτε ο αριθµητικός κωδικός του καταστήµατος του προϊόντος.

Στο πέµπτο πεδίο καταχωρείτε η τιµή του προϊόντος.

Τα πεδία CategoryId, StoreId είναι επίσης και INDEXES (δείκτες ευρετηρίου) του πίνακα.

#### **sessions**

ο πίνακας sessions αποτελείτε από τα εξής πεδία: sessionid τύπου UNSIGNED INTEGER stamp τύπου UNSIGNED INTEGER

Ο πίνακας αυτός αποθηκεύει τυχαίους κωδικούς αριθµούς µεγάλου µήκους που δηµιουργούνται όταν ένας επιτυχής κωδικός εισόδου εισαχθεί και ο οποίος αποθηκεύεται µέσω Cookie και στον υπολογιστή του χρήστη.

Τα Cookies και οι αντίστοιχες εγγραφές στον πίνακα διαγράφονται όταν ο χρήστης βγεί από την σελίδα διαχείρισης ή µετά το πέρας 1800 δευτερολέπτων (µισή ώρα) για λόγους ασφαλείας.

Αν κάποιος χρήστης παραµείνει στη σελίδα διαχείρισης περισσότερο από µισή ώρα θα χρειαστεί να επιστρέψει στην αρχική σελίδα και να ξανά εισάγει τον κωδικό του.

Οι κωδικοί αυτοί χρησιµεύουν για να επαληθεύουν την ταυτότητα του χρήστη. Στο πρώτο πεδίο καταχωρείτε ο αριθµητικός κωδικός της συνεδρίας (session). Στο δεύτερο πεδίο καταχωρείτε η ηµεροµηνία και ώρα της δηµιουργίας της συνεδρίας µε την µορφή **TIMESTAMP** της γλώσσας προγραµµατισµού PHP. Το πεδίο **sessionid** είναι και το **PRIMARY KEY** (πρωτεύον κλειδί) για τον πίνακα αυτόν.

#### **stores**

ο πίνακας stores (καταστήµατα) αποτελείτε από τα εξής πεδία:

Storeid τύπου UNSIGNED INTEGER

Firm τύπου CHAR(45)

Στο πρώτο πεδίο καταχωρείτε ο αριθµητικός κωδικός του καταστήµατος.

Στο δεύτερο πεδίο καταχωρείτε η επωνυµία του καταστήµατος.

Το πεδίο **StoreId** είναι και το **PRIMARY KEY** (πρωτεύον κλειδί) για τον πίνακα αυτόν.

## **ΓΕΝΙΚΕΣ ΠΛΗΡΟΦΟΡΙΕΣ ΣΧΕΣΙΑΚΩΝ ΒΑΣΕΩΝ ∆Ε∆ΟΜΕΝΩΝ**

Κάθε πίνακας έχει τουλάχιστον ένα πρωτεύον κλειδί. (**PRIMARY KEY**) και από κανένα εώς όσα πεδία έχει δευτερεύοντα κλειδιά **(INDEXES**).

Τα κλειδιά αυτά µπορεί να αποτελούνται από ένα πεδίο ή και περισσότερα. Ο λόγος δηµιουργίας τους έχει σκοπό, πρώτον να διασφαλίσει ότι δεν µπορούν να καταχωρηθούν διπλές εγγραφές **(PRIMARY KEYS**) και δεύτερον να δίνουν την δυνατότητα συσχετισµών µεταξύ των πινάκων κατά την εκτέλεση ερωτηµάτων **SQL** και η επεξεργασία των δεδοµένων από τη βάση να γίνεται γρηγορότερα χρησιµοποιώντας ένα πεδίο **INDEX** για εύρεση ή σύγκριση και όχι όλα τα πεδία της εγγραφής.

Η σχέσεις συσχέτισης µπορεί να είναι:

## **PRIMARY KEY -> PRIMARY KEY**

*Με αυτή την σχέση επεξεργάζονται δεδοµένα µεταξύ δύο ή περισσοτέρων πινάκων που τα πεδία PRIMARY KEY όλων είναι ίσα. Η σχέση αυτή αποκαλείτε ONE TO ONE (ΜΙΑ ΠΡΟΣ ΜΙΑ) Επειδή τα πεδία PRIMARY KEY είναι µοναδικά πάντα το αποτέλεσµα είναι µια κοινή εγγραφή από όλους τους εµπλεκόµενους πίνακες.* 

## **PRIMARY KEY -> INDEX**

*Με αυτή την σχέση επεξεργάζονται δεδοµένα µεταξύ δύο ή περισσοτέρων πινάκων που τα πεδία PRIMARY KEY του ενός είναι ίσο µε τα πεδία INDEX των άλλων.* 

*Η σχέση αυτή αποκαλείτε ONE TO MANY (ΜΙΑ ΠΡΟΣ ΠΟΛΛΕΣ)* 

*Το αποτέλεσµα αυτής της σχέσης είναι για κάθε πεδίο PRIMARY KEY της κάθε εγγραφής του πρώτου πίνακα να επεξεργάζονται δεδοµένα εγγραφών στους άλλους πίνακες που τα πεδία INDEX έχουν την ίδια τιµή µε το PRIMARY KEY. Επειδή τα πεδία INDEX δεν είναι απαραιτήτος µοναδικά στον πίνακα τους το αποτέλεσµα είναι για κάθε PRIMARY KEY να επεξεργάζονται πολλές αντίστοιχες εγγραφές στους άλλους πίνακες που τα πεδία INDEX τους είναι ίσα µε το πεδίο PRIMARY KEY του πρώτου πίνακα.* 

*Για παράδειγµα αν σε έναν πίνακα Α κάθε εγγραφή έχει τα στοιχεία ενός διαφορετικού πελάτη µε PRIMARY KEY το ΑΦΜ του και σε έναν άλλο πίνακα Β έχουµε σε κάθε εγγραφή τα προϊόντα που αγόρασε κάποιος πελάτης µε πεδίο INDEX το ΑΦΜ του, τότε για κάθε πελάτη του πίνακα Α µε ΑΦΜ α, επεξεργάζονται όλες η εγγραφές του πίνακα Β που το ΑΦΜ τους είναι α.* 

### **INDEX -> INDEX**

*Με αυτή την σχέση επεξεργάζονται δεδοµένα µεταξύ δύο ή περισσοτέρων πινάκων που τα πεδία INDEX τους είναι ίσα. Το αποτέλεσµα είναι πολλές εγγραφές από όλους τους πίνακες που τα πεδία INDEX*

*τους είναι ίσα.* 

*Στην πράξη δεν χρησιµοποιείτε συχνά αυτή η σχέση.* 

Οι συσχετισµοί των πινάκων βοηθούν τη βάση δεδοµένων να διασφαλίσει την αξιοπιστία και την ακεραιότητα των δεδοµένων καθώς και την αποφυγή πολλαπλών καταχωρίσεων και ανακτήσεων οµοίων δεδοµένων σε διαφορετικούς ή από διαφορετικούς πίνακες αντίστοιχα, που θα καταλάµβαναν περισσότερο χώρο στον δίσκο και την µνήµη και θα µεγάλωναν αρκετά τον χρόνο καταχώρισης και προσπέλασης των δεδοµένων στην βάση. Για παράδειγµα, δεν µπορεί να καταχωρηθεί προϊόν σε κάποια κατηγορία που δεν υπάρχει, όπως και δεν µπορεί να καταχωρηθεί προϊόν σε κατάστηµα που δεν υπάρχει.

# **ΑΝΑΛΥΣΗ ΚΩ∆ΙΚΑ ΠΡΟΓΡΑΜΜΑΤΟΣ ΠΕΡΙΓΡΑΦΗ ΚΟΙΝΟΤΥΠΩΝ ΤΜΗΜΑΤΩΝ ΤΟΥ ΚΩ∆ΙΚΑ**

Η εφαρµογή εκτός της βάσης MySQL χρησιµοποιεί την γλώσσα PHP που τρέχει στον SERVER και παρέχει την επικοινωνία του χρήστη µε τη βάση. Για λόγους αποφυγής επαναλήψεων στην επεξήγηση του κώδικα της PHP στην παρούσα εφαρµογή παραθέτεται η επεξήγηση ενός τµήµατος κώδικα που είναι κοινός προγραµµατιστικά, σε όλα τα αρχεία PHP τα οποία επικοινωνούν µε την βάση MySQL στην παρούσα εφαρµογή.

Παρακάτω βρίσκεται το βασικό κοµµάτι κώδικα του αρχείου **products.php,** το οποίο ανακτά όλα τα καταχωρηµένα προϊόντα που βρίσκονται στον πίνακα **products** της βάσης MySQL.

### <?php

\$host="localhost";

\$user="admin";

\$password="1234";

\$Connection = mysqli\_connect(\$host,\$user,\$password,"stores");

mysqli\_set\_charset (\$Connection, "utf8");

\$query = "SELECT p.`ProductId`, p.`Product`, c.`Name`, s.`Firm`, p.`Price`, p.`CategoryId`, p.`StoreId` FROM products p, categories c, stores s WHERE p.CategoryId=c.CategoryId AND p.StoreId=s.StoreId ORDER BY p.`ProductId`, p.`CategoryId`, p.`StoreId`";

 $S$ result = mysqli\_query( $S$ Connection, $S$ query); echo "<table border='1'>"; echo "<caption>ΠΡΟΪΟΝΤΑ</caption>"; echo "<tr>"; echo "<td style='width:80px;text-align:center'>" . "ΚΩ∆." . "</td>"; echo "<td style='width:300px;text-align:center'>" . "ΠΕΡΙΓΡΑΦΗ" . "</td>"; echo "<td style='width:200px;text-align:center'>" . "ΚΑΤΗΓΟΡΙΑ" . "</td>"; echo "<td style='width:200px;text-align:center'>" . "ΚΑΤΑΣΤΗΜΑ" . "</td>";

```
echo "<td style='width:80px;text-align:center'>". "TIMH". "</td>";
echo "\langle tr \rangle";
echo "</table>";
if($result && mysqli_num_rows($result)) 
{ 
          echo "<table border='1'>"; 
         for(\sin\theta: \timesism isommarrows(\timesism for (\timesism); \timesism isommarrow is in the form of the form of the form of the form of the form of the form of the form of the form of the form of the form of the form of t
           { 
                   echo "<tr>";
                    $arr = mysqli_fetch_row($result); 
                   for(k=0; k<mysqli num fields(\frac{1}{2}; k+1)
\left\{ \begin{array}{c} 0 & 0 \\ 0 & 0 \end{array} \right\}if(\&=0)
                                       echo "<td id='" . $arr[$k] . "' onclick='EditProd(" . 
$arr[$k] . "," . $arr[mysqli_num_fields($result)-1] . ", " . 
$arr[mysqli_num_fields($result)-2] . ") 'style='width:80px;text-
align:center;cursor:pointer;text-decoration:underline'>"; 
                              else if($k==1) 
                                       echo "<td style='width:300px' id='f" . $arr[0] . "'>"; 
                              else if($k==2) 
                                       echo "<td style='width:200px;text-align:center' id='c" . 
\text{Sarr}[0]. "'>";
                              else if($k==3) 
                                        echo "<td style='width:200px;text-align:center' id='s" . 
\text{Sarr}[0]. "'>";
                              else if($k==4) 
                                        echo "<td style='width:80px;text-align:center' id='p" . 
\text{Sarr}[0]. "'>";
                              echo $arr[$k]; 
                             echo "</td>";
 } 
                   echo "\langletr>";
           }
```

```
echo "</table>":
        echo"<script>document.getElementById('scroll').scrollTop=100900</script>";
} 
mysqli_free_result($result); 
mysqli_close($Connection);
\gamma
```
Όλες η εντολές της **PHP** που επικοινωνούν µε την βάση επιστρέφουν κάποια τιµή που µπορεί να είναι δεδοµένα ή αν εκτελέσθηκε ή όχι επιτυχώς η εντολή **(true/false)**. Για λόγους λοιπόν ελέγχου θέτουµε πάντα µια µεταβλητή να παίρνει την επιστρεφόµενη αυτή τιµή.

Η µεταβλητή **\$Connection** παίρνει την τιµή που επιστρέφει η εντολή **mysqli\_connect.** Αν η τιµή είναι **false** τότε η σύνδεση µε τη βάση απέτυχε, αλλιώς η τιµή είναι ένας µοναδικός αριθµός ταυτότητας της σύνδεσης.

H εντολή **mysqli** connect παίρνει τέσσερις παραμέτρους που είναι οι εξής:

**Όνοµα SERVER** (\$host) που είναι εγκατεστηµένη η βάση.

**Όνοµα χρήστη** (\$user) που θέλει να συνδεθεί µε τη βάση.

**Ο κωδικός** (\$password) του χρήστη.

**Το όνοµα της βάσης** ("stores" στην παρούσα εφαρµογή) που θέλει να συνδεθεί.

Η µεταβλητή **\$query** παίρνει σαν αλφαριθµητική τιµή, το ερώτηµα σε µορφή εντολών **SQL**.

Η µεταβλητή **\$result** παίρνει την τιµή που επιστρέφει η εντολή **mysqli\_query** που είναι υπεύθυνη για την εκτέλεση του ερωτήµατος.

Αν η τιµή είναι **false** τότε είτε δεν υπάρχουν εγγραφές προς επιστροφή ή για κάποιο λόγο η εντολή απέτυχε.

Η εντολή **mysqli\_query** παίρνει δύο παραµέτρους.

Η πρώτη είναι ο χαρακτηριστικός αριθµός της σύνδεσης (**\$Connection**) που έχει δηµιουργηθεί και η άλλη η µεταβλητή που περιέχει τις εντολές **SQL** προς εκτέλεση (**\$query**).

Αν υπάρχουν εγγραφές που επιστρέφονται µετά από εκτέλεση ερωτήµατος **SQL**, αυτά βρίσκονται στην µεταβλητή **\$result** µε την µορφή αντικειµένου πίνακα. Η ανάγνωση των εγγραφών του αποτελέσµατος γίνεται µε την βοήθεια της εντολής **mysqli\_fetch\_row(\$result)** της οποίας το αποτέλεσµα είναι ένας πίνακας τα στοιχεία του οποίου είναι οι τιµές των πεδίων της τρέχουσας εγγραφής.

Η εντολή ξεκινά δίνοντας τα πεδία της πρώτης εγγραφής και κατόπιν αυξάνει το δείκτη της θέσης της στον πίνακα αποτελεσµάτων, αυτό σηµαίνει ότι όταν ξανά εκτελεστεί θα δώσει τα αποτελέσµατα της δεύτερης εγγραφής κοκ, µέχρι να φτάσει στην τελευταία.

Για τον λόγο αυτό αν θέλουµε να διαβάσουµε όλες τις εγγραφές χρησιµοποιούµε ένα βρόγχο **for{}**, έχοντας αρχική τιµή **0** (πρώτη εγγραφή) και τελευταία τον συνολικό αριθµό εγγραφών του αποτελέσµατος **µείων 1**.

Η εντολή **mysqli\_num\_rows(\$result)** επιστρέφει το πλήθος των εγγραφών του αποτελέσµατος. Επειδή οι πίνακες ξεκινούν την αρίθµηση των θέσεων τους από τον αριθµό **0** και όχι από το **1** η τελευταία θέση έχει τον αριθµό **(πλήθος εγγραφών - 1).**  Αν ο πίνακας αποτελεσµάτων περιέχει περισσότερες από µία εγγραφές τότε χρειαζόµαστε δύο βρόγχους **for{},** ο ένας µέσα στον άλλον, για να διαβάσουµε τα αποτελέσµατα επειδή ο πίνακας είναι µονοδιάστατος.

Έστω η κάθε εγγραφή περιέχει τρία πεδία και το σύνολο των εγγραφών είναι δύο, τότε αν ο πίνακας αποτελεσµάτων είναι **Α** έχουµε:

**Α[0]** το πρώτο πεδίο της πρώτης εγγραφής, **Α[2]** το τελευταίο πεδίο της πρώτης εγγραφής και **Α[3]** το πρώτο πεδίο της δεύτερης εγγραφής κοκ.

Ο δεύτερος βρόγχος µας δίνει τα πεδία (στήλες) κάθε εγγραφής και το πλήθος των πεδίων (στηλών) το βρίσκουµε µε την εντολή **mysqli\_num\_fields(\$result)**.

Τα αποτελέσµατα που επιστρέφονται στον χρήστη εξάγονται µε την εντολή **echo**. Τα αποτελέσµατα µπορεί να είναι είτε κείµενο είτε κώδικας **HTML**.

Για παράδειγµα, οι παρακάτω εντολές εξάγουν µία σελίδα **HTML** που περιέχει έναν πίνακα δύο εγγραφών και τριών πεδίων η κάθε µία.

```
echo"<HTML>"; 
echo"<BODY>";
echo"<TABLE>"; 
echo"<TR>"; 
echo"<TD>ΚΑΤΑΣΤΗΜΑTA</TD><TD>ΠΡΟΪΟΝTA</TD><TD>ΤΙΜEΣ</TD>"; 
echo"</TR>"; 
echo"<TR>";
```

```
echo"<TD>ΚΑΤΑΣΤΗΜΑ1</TD><TD>ΠΡΟΪΟΝ1</TD><TD>10</TD>"; 
echo"</TR>"; 
echo"<TR>"; 
echo"<TD>ΚΑΤΑΣΤΗΜΑ2</TD><TD>ΠΡΟΪΟΝ2</TD><TD>11</TD>"; 
echo"</TR>"; 
echo"</TABLE>"; 
echo"</BODY>"; 
echo"</HTML>";
```
Το αποτέλεσµα είναι:

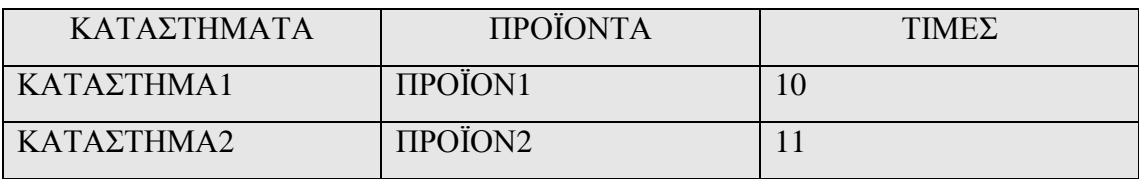

Μετά το τέλος της εξαγωγής των δεδοµένων πρέπει να ελευθερωθεί η µνήµη που καταλαµβάνει ο πίνακας αποτελεσµάτων και να κλείσει η σύνδεση µε την βάση. Το πρώτο επιτυγχάνεται µε την εντολή **mysqli\_free\_result(\$result)** και το δεύτερο µε την εντολή **mysqli\_close(\$Connection)**.

Αν δεν ελευθερωθεί η µνήµη που καταλαµβάνουν τα παραπάνω σύντοµα θα καταρρεύσει ο **SERVER** από έλλειψη µνήµης.

Η εντολή **mysqli\_free\_result(\$result)** πρέπει να εκτελείτε µόνο όταν τα ερωτήµατα **SQL** επιστρέφουν δεδοµένα, δηλαδή ξεκινούν µε την εντολή **SELECT**, αλλιώς παράγεται από την **PHP** προειδοποίηση (κάτι σαν λάθος αλλά δεν διακόπτεται η εκτέλεση του επόµενου κώδικα).

## **ΤΥΠΟΙ ΕΡΩΤΗΜΑΤΩΝ SQL**

Οι βασικοί και συνηθέστεροι τύποι ερωτηµάτων **SQL** είναι:

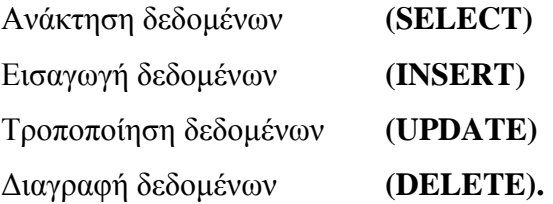

### **SELECT**

Στο παραπάνω παράδειγµα κώδικα, ο τύπος ερωτήµατος προς την βάση είχε σκοπό την ανάκτηση εγγραφών.

Η εντολή **SQL** που χρησιµοποιήθηκε ήταν η **SELECT**, η οποία µπορεί να επιστρέψει εγγραφές από έναν ή περισσότερους πίνακες.

Οι εγγραφές αυτές µπορεί να είναι ολόκληρες (µε όλα τα πεδία τους) η να επιστραφούν εγγραφές µε επιλεγµένα πεδία µόνο.

Για παράδειγµα:

## *SELECT \* FROM stores*

*Ο κώδικας αυτός επιστρέφει όλες τις εγγραφές του πίνακα stores.* 

## *SELECT Firm FROM stores*

*Ο κώδικας αυτός επιστρέφει από όλες τις εγγραφές του πίνακα stores µόνο τα πεδία Firm.* 

Όλοι οι τύποι ερωτηµάτων **SQL** µπορεί να συνοδεύονται µε εντολές φιλτραρίσµατος και ταξινόµησης.

Η εντολή **WHERE** µας δίνει την δυνατότητα εκτέλεσης συνθήκης ή φιλτραρίσµατος. Η εντολή **ORDER BY** µας δίνει την δυνατότητα εκτέλεσης ταξινόµησης δεδοµένων είτε µε αύξουσα (**ASC**) είτε µε φθίνουσα (**DES**) σειρά. Για παράδειγµα:

## *SELECT \* FROM stores WHERE StoreId =1*

*Ο κώδικας αυτός επιστρέφει όλες τις εγγραφές του πίνακα stores όπου το πεδίο StoreId έχει την τιµή 1.* 

## *SELECT \* FROM stores ORDER BY StoreId*

*Ο κώδικας αυτός επιστρέφει από όλες τις εγγραφές του πίνακα stores ταξινοµηµένες µε βάση το πεδίο StoreId κατά αύξουσα σειρά.* 

#### **INSERT**

Με την εντολή **INSERT** µπορούµε να εισάγουµε δεδοµένα σε έναν πίνακα στην βάση µία εγγραφή κάθε φορά.

#### *INSERT INTO stores VALUES(1,'ΚΑΤΑΣΤΗΜΑ1')*

*Με την εντολή αυτή εισάγουµε στον πίνακα stores µία εγγραφή µε τιµή στο πρώτο της πεδίο 1 (StoreId) και στο δεύτερο την τιµή 'ΚΑΤΑΣΤΗΜΑ1' (Firm).* 

Ο τύπος δεδοµένων που εισάγουµε στον πίνακα θα πρέπει να συµφωνεί µε τον τύπο δεδοµένων των πεδίων του πίνακα που είναι ορισµένα στην βάση. Αν τα δεδοµένα είναι κείµενο θα πρέπει να περικλείονται σε εισαγωγικά ('').

#### **DELETE**

Με την εντολή **DELETE** µπορούµε να διαγράψουµε εγγραφές από έναν πίνακα στην βάση.

*DELETE FROM stores Με την εντολή αυτή διαγράφουµε όλες τις εγγραφές από τον πίνακα stores.* 

#### *DELETE FROM stores WHERE StoreId=1*

*Με την εντολή αυτή διαγράφουµε όλες τις εγγραφές από τον πίνακα stores που το πεδίο StoreId είναι ίσο µε 1.* 

#### **UPDATE**

Με την εντολή **UPDATE** µπορούµε να τροποποιήσουµε τιµές πεδίων σε εγγραφές ενός πίνακα στην βάση.

*UPDATE stores SET Firm='ΚΑΤΑΣΤΗΜΑ10' WHERE StoreId=1 Με την εντολή αυτή αλλάζουµε την τιµή του πεδίου Firm των εγγραφών του πίνακα stores σε 'ΚΑΤΑΣΤΗΜΑ10' όπου το πεδίο StoreId είναι ίσο µε 1.* 

#### **ΣΥΝ∆ΕΣΗ JAVASCRIPT ME PHP**

Η επικοινωνία του χρήστη µε την **PHP** γίνεται µέσω της **javascript** και του αντικειµένου **XMLHttpRequest** για όλους τους περιηγητές διαδικτύου (browsers πλην αυτών της **Microsoft**) ή ενός **ActiveXObject** για τον **Microsoft IE**, ενώ τα αποτελέσµατα αποστέλλονται στον χρήστη µε την εντολή **echo** της **PHP** ως τιµή µε µορφή κειµένου που επιστρέφεται από την συνάρτηση **XMLHttpRequest** και την µέθοδο της **XMLHttpRequest.responseText.** 

Στην παρούσα εφαρµογή ο κώδικας που δηµιουργεί το αντικείµενο

**XMLHttpRequest** βρίσκεται στο αρχείο **common.js** και έχει παρθεί αυτούσιος από το Internet**.** 

```
function GetXmlHttp() 
{ 
          xmlHttp=null; 
          try 
          { 
           // Firefox, Opera 8.0+, Safari 
                  xmlHttp=new XMLHttpRequest(); 
          } 
          catch (e) 
          { 
                  // Internet Explorer 
                   try 
\left\{ \begin{array}{c} 0 & 0 \\ 0 & 0 \end{array} \right\} xmlHttp=new ActiveXObject("MSXML2.XMLHTTP.3.0");
 } 
                  catch (e) 
\left\{ \begin{array}{c} 0 & 0 \\ 0 & 0 \end{array} \right\} xmlHttp=new ActiveXObject("Microsoft.XMLHTTP"); 
 } 
          } 
          return xmlHttp; 
}
```
Το αντικείµενο **XMLHttpRequest** παίρνει τρείς παραµέτρους.

## **XMLHttpRequest('µέθοδος', 'αρχείο' , [true][false])**

Η πρώτη παράµετρος είναι η µέθοδος αποστολής των δεδοµένων.

∆ύο µέθοδοι είναι οι συνηθέστεροι, η µέθοδος GET και η µέθοδος PUT.

Στην παρούσα εφαρµογή χρησιµοποιείτε η GET.

Σε αυτήν την µέθοδο τα δεδοµένα που αποστέλλονται προσαρτούνται στο όνοµα του αρχείου που καλείτε µε τον τύπο µεταβλητή=δεδοµένο.

## π.χ. **validate.php?p='1234'&sid=1234567890.**

Στην πρώτη µεταβλητή προηγείτε το σύµβολο **?** ενώ για τις υπόλοιπες το σύµβολο **&**.

Η δεύτερη µεταβλητή του αντικειµένου **XMLHttpRequest** είναι το όνοµα του αρχείου που καλείτε µε τα τυχόν δεδοµένα προσαρτηµένα σε αυτό.

Η Τρίτη µεταβλητή είναι µία τιµή µεταξύ **true** και **false** η οποία σηµαίνει αν ο κώδικας θα περιµένει την απάντηση του **SERVER** πριν συνεχίσει την εκτέλεση του ή όχι.

Στην παρούσα εφαρµογή χρησιµοποιείτε πάντα η τιµή **false**.

Τα δεδοµένα που αποστέλλονται µε την µέθοδο **GET** στα αρχεία PHP αποθηκεύονται σε έναν πίνακα όπου είναι προσβάσιµα µε την µεταβλητή τύπου πίνακα **\$\_GET[].**

Στο παραπάνω παράδειγµα η τιµή **\$\_GET['p']** είναι **'1234'**

Σε όλες τις κλήσεις αρχείων PHP ή ιστοσελίδων είτε υπάρχουν προσαρτηµένα δεδοµένα είτε όχι καλή πρακτική αποτελεί η αποστολή ενός µεγάλου τυχαίου αριθµού προς αποφυγή του φαινοµένου **caching** (ανάκτησης παλαιότερων αποθηκευµένων δεδοµένων).

Αυτό επιτυγχάνεται µε την εντολή της **javascript Math.random()**.

Το φαινόµενο αυτό είναι συνηθισµένο στους WEB SERVERS όπου για την ταχύτερη εξυπηρέτηση των αιτηµάτων που δέχονται και την λιγότερη απασχόληση των πόρων τους για την παραγωγή οµοίων αποτελεσµάτων, οι WEB SERVERS αποθηκεύουν έναν αριθµό αποτελεσµάτων και αιτηµάτων χρηστών σε µια προσωρινή µνήµη (**cache**), ώστε αν ζητηθεί η ίδια ιστοσελίδα ή τα ίδια αποτελέσµατα αιτήµατος να στέλνουν τα υπάρχοντα.

Στην παρούσα εφαρµογή τα δεδοµένα που προσαρτούνται στα αρχεία **PHP** κωδικοποιηµένα µέσω της συνάρτησης **urlencode**.

Η συνάρτηση παίρνει ως παράµετρο τα δεδοµένα προς προσάρτηση µε µορφή κειµένου και τα επιστρέφει κωδικοποιηµένα.

Ο κώδικας της βρίσκεται στο αρχείο **common.js** και είναι παρµένος αυτούσιος από το internet.

```
function urlencode(str) 
{ 
  var hexStr = function (dec) {
      return '%' + dec.toString(16).toUpperCase(); 
   }; 
  var ret = ".
       unreserved = /[\w.-]/; // A-Za-z0-9_.- // Tilde is not here for historical reasons;
to preserve it, use rawurlencode instead 
  str = (str+") . to String();for (var i = 0, dl = str.length; i < dl; i++) {
     var ch = str.charAt(i); if (unreserved.test(ch)) { 
       ret += ch;
      } 
      else { 
        var code = str.charCodeAt(i); 
        // Reserved assumed to be in UTF-8, as in PHP 
       if (code === 32) {
          ret += '+'; // %20 in rawurlencode
         } 
       else if (code < 128) { // 1 byteret += hexStr(code); } 
       else if (code > = 128 && code < 2048) { // 2 bytes
          ret += hexStr((code >> 6) | 0xC0);
           ret += hexStr((code & 0x3F) | 0x80); 
         } 
       else if (code >= 2048 \&c code < 65536) { // 3 bytes
          ret += hexStr((code >> 12) | 0xE0);
          ret += hexStr(((code >> 6) & 0x3F) | 0x80);
          ret += hexStr((code & 0x3F) | 0x80);
```

```
 } 
       else if (code > = 65536) { // 4 bytes
          ret += hexStr((code >> 18) | 0xF0);
          ret += hexStr(((code >> 12) & 0x3F) | 0x80);
          ret += hexStr(((code >> 6) & 0x3F) | 0x80);
          ret += hexStr((code & 0x3F) | 0x80);
         } 
      } 
   } 
   return ret; 
}
```
Η κωδικοποίηση των δεδοµένων είναι απαραίτητη µόνο για τους περιηγητές (browsers) της Microsoft, οι υπόλοιποι κωδικοποιούν µόνοι τους τα δεδοµένα στην κατάλληλη µορφή.

Τα αποτελέσµατα που παράγονται από την **PHP** είναι προσβάσιµα µέσω του αντικειµένου **XMLHttpRequest.responseText.**

Τα αποτελέσµατα αυτά είναι σε µορφή κειµένου.

Στην παρούσα εφαρµογή τα δεδοµένα που επιστρέφονται είναι είτε **0** και **1** (true/false), είτε δεδοµένα πίνακα είτε κώδικας **HTML**.

Στην περίπτωση που είναι δεδοµένα πίνακα αυτά είναι οι τιµές των πεδίων των εγγραφών σειριακά διαχωριζόµενες από ένα διακριτικό σύµβολο που στην παρούσα εφαρµογή είναι το '**@**'.

Χρησιµοποιώντας την ιδιότητα αντικειµένων κειµένου της **javascript split('σύµβολο')** µπορούµε να µεταφέρουµε τα σειριακά αποτελέσµατα σε µια µεταβλητή πίνακα.

Για παράδειγµα:

Έστω το αποτέλεσµα είναι πινάκας µε δύο πεδία δύο εγγραφές.

Η τιµή του **XMLHttpRequest.responseText** είναι:

'πεδίο1'@'πεδίο2'@'πεδίο1'@πεδίο2

Αν θέσουµε την µεταβλητή Α = **XMLHttpRequest.responseText.split("@")**  Τότε έχουµε:

Α[0]='πεδίο1' πρώτη εγγραφή Α[1]='πεδίο2' πρώτη εγγραφή Α[2]='πεδίο1' δεύτερη εγγραφή Α[3]='πεδίο2' δεύτερη εγγραφή

## **ΕΚΚΙΝΗΣΗΣ ΕΦΑΡΜΟΓΗΣ**

## **ΚΩ∆ΙΚΑΣ ΣΕΛΙ∆ΑΣ INDEX.PHP**

Η αρχική σελίδα που φορτώνεται ονοµάζεται «index.php». Ο κώδικας HTML της σελίδας δηµιουργεί τέσσερα πλαίσια.

```
<frameset rows="110,*" cols="*" frameborder="no" border="1" 
framespacing="0">
  <frame src="indextop.php" name="indextop" scrolling="No" 
noresize="noresize" id="indextop"/> 
  <frameset cols="140,*,560" frameborder="no" border="1" framespacing="0"> 
   <frame src="indexleft.php" name="indexleft" scrolling="No" 
noresize="noresize" id="indexleft"/> 
   <frame src=" empty.php " name="indexmain" id="indexmain" scrolling="no"/> 
   <frame src="empty.php" name="indexright" id="indexright" scrolling="no"/> 
  </frameset> 
</frameset>
```
Το πάνω οριζόντιο πλαίσιο φορτώνει την σελίδα «indextop.php».

Το αριστερό πλαίσιο φορτώνει την σελίδα «indexleft.php».

Το κεντρικό (µεσαίο) πλαίσιο φορτώνει την σελίδα «empty.php».

Το δεξιό πλαίσιο φορτώνει την σελίδα «empty.php».

Η σελίδα «indextop.php» περιέχει τον κώδικα που παράγει τον τίτλο του ιστοτόπου.

<h1 style="font-size:40px; text-align:center"> ∆ΙΑ∆ΙΚΤΥΑΚΗ ΣΥΓΚΡΙΤΙΚΗ ΑΓΟΡΑ

Η σελίδα «empty.php» είναι κενή και δίνει µόνο το χρώµα φόντου στο πλαίσιο. <body style="background-color:#FF9">

Η σελίδα «indexleft.php» περιέχει τον κώδικα που δημιουργεί το αντικείμενο εισαγωγής κειµένου για την είσοδο του κωδικού χρήστη, καθώς και τα τρία πλαίσια πτυσσόµενης λίστας που απεικονίζουν τα δεδοµένα: κατηγορία, προϊόν και κατάστηµα.

Υπάρχει επίσης και ο κώδικας που δηµιουργεί το κουµπί µε την ένδειξη

## **«ΕΜΦΑΝΙΣΗ»** ή **«ΣΥΓΚΡΙΣΗ».**

## **ΚΩ∆ΙΚΑΣ ΣΕΛΙ∆ΑΣ INDEXLEFT.PHP**

Η σελίδα ενσωµατώνει ακόµα και δύο αρχεία κώδικα javascript το **«common.js»** και το **«indexleft.js».**

<SCRIPT LANGUAGE='JavaScript' SRC='common.js'></SCRIPT> <SCRIPT LANGUAGE='JavaScript' SRC='indexleft.js'></SCRIPT>

<body style="background-color:#FC0">

<p align="center">ΚΩ∆. ∆ΙΑΧΕΙΡΗΣΤΗ

 $\langle$ input type='password' id='pass' size=14 onkeypress='PassKeyPress(event)'/>

<p align="center">ΚΑΤΗΓΟΡΙΕΣ<br/>

<select name=ComboName id="cat" size=1 style="width:90%"

onChange="FillProducts()"></select>

<p align="center">ΠΡΟΪΟΝΤΑ<br/>

<select name=ComboName id="prod" size=1 style="width:90%"

onChange="Check()"></select>

<p align="center">ΚΑΤΑΣΤΗΜΑΤΑ<br/>

<select name=ComboName id="stores" size=1 style="width:90%"

onChange="FillProducts()"></select>

<p align="center"><input type='button' id='comp' value="ΕΜΦΑΝΙΣΗ"

onclick='Compare()'/>

## **ΚΩ∆ΙΚΑΣ ΑΝΤΙΚΕΙΜΕΝΟΥ ΕΙΣΑΓΩΓΗΣ ΚΩ∆ΙΚΟΥ**

Όπως φαίνεται στον παραπάνω κώδικα το αντικείµενο εισαγωγής κειµένου έχει το διακριτικό αναγνώρισης για τον κώδικα της javascript, **id='pass'** και την µέθοδο **onkeypress='PassKeyPress(event)'** η οποία εκτελείτε κάθε φορά που πατιέται ένα πλήκτρο µέσα στο αντικείµενο κωδικού.

Η συνάρτηση **PassKeyPress(event)** παίρνει ως παράµετρο το αντικείµενο **event** του συστήµατος, το οποίο περιέχει µεταξύ άλλων και τον ASCII CODE του πλήκτρου που πατήθηκε (**event.KeyCode**).

Ο κώδικας της συνάρτησης βρίσκεται στο αρχείο **«indexleft.js».**

```
function PassKeyPress(e) 
{ 
          if(e.keyCode == 27)
           { 
                     document.getElementById("pass").value="" 
           } 
          if(e.keyCode == 13) { 
                    var url = "validate.php"
                    xmlHttp = GetXmlHttp()
                    if(xmHttp != null)\left\{ \begin{array}{c} 0 & 0 \\ 0 & 0 \end{array} \right\}url += "?p = " +urlencode(document.getElementById("pass").value) 
                              url += "&sid=' + Math.random(); try{ 
                               xmlHttp.open("GET",url,false) 
                               xmlHttp.send(null)} 
                               catch(e) {history.back()} 
                               if (xmlHttp.readyState==4 && xmlHttp.status==200) 
{1 \over 2} {1 \over 2} {1 \over 2} {1 \over 2} {1 \over 2} {1 \over 2} {1 \over 2} {1 \over 2} {1 \over 2} {1 \over 2} {1 \over 2} {1 \over 2} {1 \over 2} {1 \over 2} {1 \over 2} {1 \over 2} {1 \over 2} {1 \over 2} {1 \over 2} {1 \over 2} {1 \over 2} {1 \over 2} if(xmlHttp.responseText == 0)
{1 \over 2} document.getElementById("pass").value = "" 
                                                    alert("ΛΑΘΟΣ ΚΩ∆ΙΚΟΣ") 
}<br>}<br>}
                                         else
```
```
{1 \over 2} parent.location.href = "admin.php" 
}<br>}<br>}
 } 
 } 
          else 
              alert("No Connection") 
     } 
}
```
Η συνάρτηση αποτελείται από δύο τµήµατα ελέγχου (if {}).

Στο πρώτο ελέγχει αν η τιµή του e.keyCode είναι 27 δηλαδή **ESC** και στο δεύτερο αν είναι 13 δηλαδή **ENTER**.

Στην πρώτη περίπτωση καθαρίζει τα δεδοµένα του αντικειµένου κωδικού ενώ στην δεύτερη καλεί το PHP αρχείο **«validate.php»** µε παράµετρο τον κωδικό που εισήγαγε ο χρήστης.

Ο κώδικας του αρχείου **«validate.php»** ρωτάει τη βάση αν υπάρχει ο κωδικός και επιστρέφει ανάλογα µία τιµή. Αν δεν υπάρχει η τιµή αυτή είναι **0** αλλιώς **1**.

Αν δεν υπάρχει ο κωδικός τότε εµφανίζεται µήνυµα µε την ένδειξη **«ΛΑΘΟΣ**

**ΚΩ∆ΙΚΟΣ»**, αλλιώς φορτώνεται η σελίδα **«admin.php»**.

Ο κώδικας του αρχείου **«validate.php»** είναι:

```
\langle?php
$host="localhost"; 
$user="admin"; 
$password="1234"; 
$Connection = mysqli_connect($host,$user,$password,"stores");
mysqli_set_charset ($Connection, "utf8"); 
$query = "SELECT * FROM passlist WHERE Pass='" . $_GET["p"] . "'"; 
$result = mysqli_query($Connection,$query); 
if($result && mysqli_num_rows($result)) 
{ 
        $arr = mysqli_fetch_row($result);
```

```
\text{value} = \text{mt\_rand}.
         $session = "INSERT INTO sessions VALUES(" . $value . ", " . time() . ")"; 
         $res = mysqli_query($Connection,$session); 
         if($res) 
         { 
                 setcookie("session",$value); 
                 setcookie($value,$arr[2]); 
                 echo 1; 
         } 
         else 
                 echo 0; 
} 
else 
         echo 0; 
if($result) 
         mysqli_free_result($result); 
mysqli_close($Connection);
?>
```
Ο παραπάνω κώδικας, εφ' όσων ο κωδικός χρήστη είναι υπαρκτός, καταχωρεί στον πίνακα της βάσης **sessions**, έναν µεγάλο τυχαίο αριθµό ο οποίος παράγεται από την συνάρτηση της **PHP mt\_rand()**.

O ίδιος αριθµός αποθηκεύεται στον υπολογιστή του χρήστη µε ένα **Cookie** που έχει το όνοµα **session** ενώ αποθηκεύεται και ένα δεύτερο **Cookie** το όνοµα του οποίου είναι ο αριθµός αυτός και τα δεδοµένα του είναι ο κωδικός καταστήµατος του χρήστη.

Αυτή η τεχνική χρησιµοποιείτε για να µπορεί η **PHP** , διαβάζοντας αυτά τα **Cookie,** να γνωρίζει ποιός χρήστης είναι συνδεδεµένος µε την σελίδα διαχείρισης καθώς και ποια δικαιώµατα πρόσβασης έχει.

#### **ΚΩ∆ΙΚΑΣ ΑΝΤΙΚΕΙΜΕΝΩΝ ΠΤΥΣΣΟΜΕΝΗΣ ΛΙΣΤΑΣ**

Ο κώδικας των αντικειµένων πτυσσόµενης λίστας είναι ο ίδιος, διαφέρουν µόνο οι παράµετροι που αποστέλλονται στην βάση.

Στα αντικείµενα αυτά χρησιµοποιούµε την µέθοδο τους **onchange()** µε την οποία καλούµε τα αντίστοιχα κοµµάτια κώδικα κάθε φορά που αλλάζει η τιµή τους. Η πτυσσόµενη λίστα που απεικονίζει τις κατηγορίες, καθώς και αυτή που απεικονίζει τα καταστήµατα καλούν την συνάρτηση **FillProducts,** ενώ το αντικείµενο που απεικονίζει τα υπάρχοντα προϊόντα καλεί την συνάρτηση **check**. Κάθε φορά που αλλάζει κάποια επιλογή από τις κατηγορίες ή τα καταστήµατα ο κώδικας αποστέλλει τις νέες τιµές αυτών των αντικειµένων και γεµίζει την λίστα των προϊόντων µε τα ανάλογα αποτελέσµατα.

Ο κώδικας της συνάρτησης **FillProducts** βρίσκεται στο αρχείο **indexleft.js**.

```
function FillProducts() 
{ 
       var ProdIndex = 0;
        Check() 
        ComboProd = document.getElementById("prod") 
       Combocat = document.getElementById("cat") ComboStores = document.getElementById("stores") 
        if(ComboProd) 
               ProdIndex = ComboProd.selectedIndex 
        var url="getprod.php" 
        if(ComboCat.options[ComboCat.selectedIndex].value)
              url += "?cid=" +
urlencode(ComboCat.options[ComboCat.selectedIndex].value) 
        else 
              url += "?cid=" + urlencode("OAA")
        if(ComboStores.options[ComboStores.selectedIndex].value) 
              url += "&std=' +urlencode(ComboStores.options[ComboStores.selectedIndex].value) 
        else 
              url += "\&stid=" + urlencode("O\Lambda A")
       url += "&sid=' +Math.random();if(xm]Http != null) { 
               try{
```

```
 xmlHttp.open("GET",url,false) 
                  xmlHttp.send(null)} 
                 catch(e) \{\} if (xmlHttp.readyState==4 && xmlHttp.status==200)
\left\{ \begin{array}{c} 0 & 0 \\ 0 & 0 \end{array} \right\} for (m=ComboProd.options.length-1;m>=0;m--) 
{1 \over 2} {1 \over 2} {1 \over 2} {1 \over 2} {1 \over 2} {1 \over 2} {1 \over 2} {1 \over 2} {1 \over 2} {1 \over 2} {1 \over 2} {1 \over 2} {1 \over 2} {1 \over 2} {1 \over 2} {1 \over 2} {1 \over 2} {1 \over 2} {1 \over 2} {1 \over 2} {1 \over 2} {1 \over 2}  ComboProd.options[m]=null 
 } 
                          if(xm]Http,responseText == 0) ComboProd.options[0] = new Option("∆ΕΝ
ΥΠΑΡΧΟΥΝ", 0) 
                           else 
{ } var array = xmlHttp.responseText.split("@") 
                                   Combofrod.options[ComboProd.length] = newOption("ΟΛΑ","ΟΛΑ") 
                                   for(i=0; i<arctan 2.length - 1;i++){1 \over 2} ComboProd.options[ComboProd.length] = new 
Option(array[i], array[Number(i)+1])i++\mathbf{i} } 
                                   if(Product != -1)Comboprod. selectedIndex = ProductIndex }}}}
```
Η συνάρτηση **check** που εκτελείτε όταν αλλάζει η τιµή της λίστας των προϊόντων, διαβάζει τις τιµές των τριών πτυσσόµενων λιστών και αν αυτός είναι: συγκεκριµένο προϊόν συγκεκριµένη κατηγορία και η τιµή της λίστας καταστηµάτων είναι **ΟΛΑ** τότε αλλάζει την ένδειξη του κουµπιού, που βρίσκεται κάτω από τα αντικείµενα λίστας, σε **ΣΥΓΚΡΙΣΗ** ενώ για κάθε άλλη περίπτωση είναι **ΕΜΦΑΝΙΣΗ**. Με το πάτηµα του κουµπιού αυτού καλείτε η συνάρτηση **compare** µέσω της µεθόδου του **onclick**.

Το αποτέλεσµα της συνάρτησης **compare** είναι η φόρτωση νέας σελίδας, που εµφανίζει τα αποτελέσµατα των επιλογών του χρήστη στο κεντρικό πλαίσιο (FRAME), το οποίο αρχικά είναι κενό, µε την µορφή πίνακα. Λεπτοµερέστερη ανάλυση ακολουθεί στην επόµενη ενότητα.

Ο κώδικας της συνάρτησης **compare** βρίσκεται στο αρχείο **indexleft.js** 

function Compare()

{

var url  $=$  "compare.php?pid=" +

urlencode(document.getElementById("prod").options[document.getElementById("pr od").selectedIndex].value)

url += " $\&$ cid=" +

urlencode(document.getElementById("cat").options[document.getElementById("cat") .selectedIndex].value)

url += " $&$ stid=" +

urlencode(document.getElementById("stores").options[document.getElementById("st ores").selectedIndex].value)

 $url += "&sid=' + Math.random()$ 

var url $2 =$  "compare.php?pid=" +

document.getElementById("prod").options[document.getElementById("prod").select edIndex].value

```
url2 += "\&cid=" +
```
document.getElementById("cat").options[document.getElementById("cat").selectedI ndex].value

 $url2 += "&std=' +$ 

document.getElementById("stores").options[document.getElementById("stores").sele ctedIndex].value

```
url2 += "&sid=' + Math.random()
```
parent.indexmain.location.href = url

}

Ο κώδικας '**parent.indexmain.location.href = url'** φορτώνει στο µεσαίο πλαίσιο (FRAME) µε id «indexmain» την νέα σελίδα µε τις τυχόν παραµέτρους της. Τέλος µετά την φόρτωση της σελίδας **indexleft.php,** εκτελείτε ο κώδικας **javascript**: <script

```
type="text/javascript">FillStores();FillCat();FillProducts();document.getElementById
("pass").focus()</script>
```
Ο κώδικας αυτός καλεί διαδοχικά τις συναρτήσεις **FillStores, FillCat, FillProducts** και δίνει την εστίαση της ιστοσελίδας στο αντικείµενο εισαγωγής κωδικού. Οι συναρτήσεις αυτές γεµίζουν τα πλαίσια λίστας µε τα υπάρχοντα δεδοµένα της βάσης και θέτουν τις αρχικές τιµές τους στην ένδειξη **ΟΛΑ**. Αν η βάση ή κάποιος πίνακας είναι κενός τότε έχουν όλα ή αντίστοιχα κατά περίπτωση, την ένδειξη **∆ΕΝ ΥΠΑΡΧΟΥΝ**.

Ο κώδικας των συναρτήσεων αυτών βρίσκεται επίσης στο αρχείο **indexleft.js**.

```
function FillStores() 
{ 
            var url="getstor.php" 
           url += "?sid=' +Math.random();xmlHttp = GetXmlHttp()if(xm]Http != null) { 
                       try{ 
                      xmlHttp.open("GET",url,false) 
                      xmlHttp.send(null)} 
                     catch(e) \{\} if (xmlHttp.readyState==4 && xmlHttp.status==200)
\left\{ \begin{array}{c} 0 & 0 \\ 0 & 0 \end{array} \right\} var combo = document.getElementById("stores") 
                                 if(xmlHttp.responseText == 0)
                                             combo.options[0] = new Option("∆ΕΝ ΥΠΑΡΧΟΥΝ") 
                                  else 
{1 \over 2} {1 \over 2} {1 \over 2} {1 \over 2} {1 \over 2} {1 \over 2} {1 \over 2} {1 \over 2} {1 \over 2} {1 \over 2} {1 \over 2} {1 \over 2} {1 \over 2} {1 \over 2} {1 \over 2} {1 \over 2} {1 \over 2} {1 \over 2} {1 \over 2} {1 \over 2} {1 \over 2} {1 \over 2} var array = xmlHttp.responseText.split("@")
                                            combo.options[combo.length] = newOption("ΟΛΑ","ΟΛΑ") 
                                            for(i=0; i<array.length - 1;i++)
```
 ${1 \over 2}$  $combo.$ options $[combo.length] = new$ Option(array[Number(i)+1],array[i]) i++; } } } } } function FillCat() { var url="getcat.php"  $url += "?stid = " +$ urlencode(document.getElementById("stores").options[document.getElementById("st ores").selectedIndex].value) url  $+=$  " $\&$ sid=" + Math.random();  $x$ mlHttp = GetXmlHttp()  $if(xm]Http != null)$  { try{ xmlHttp.open("GET",url,false) xmlHttp.send(null)} catch(e)  $\{\}$ if (xmlHttp.readyState==4 && xmlHttp.status==200)  $\left\{ \begin{array}{c} 0 & 0 \\ 0 & 0 \end{array} \right\}$  var combo = document.getElementById("cat")  $if(xm]Http.responseText == 0)$  combo.options[0] = new Option("∆ΕΝ ΥΠΑΡΧΟΥΝ") else  ${ }$  var array = xmlHttp.responseText.split("@") combo.options[combo.length] = new

```
Option("ΟΛΑ","ΟΛΑ") 
                  for(i=0;i<sub>5</sub>arrav.length - 1;i++){1 \over 2}combo.options[combo.length] = newOption(array[Number(i)+1],array[i]) 
i++;
}<br>}<br>}
 } 
 } 
     } 
}
```
# **ΚΩ∆ΙΚΑΣ ΣΕΛΙ∆ΑΣ COMPARE.PHP**

Όπως αναφέρθηκε στην προηγούµενη ενότητα η σελίδα αυτή απεικονίζει τα αποτελέσµατα του συνδυασµού των επιλογών του χρήστη στα πλαίσια πτυσσόµενης λίστας που βρίσκονται στο αριστερό πλαίσιο (FRAME).

∆ύο κατηγορίες εµφάνισης υπάρχουν και είναι οι εξής:

*α) Εµφάνιση περισσοτέρων του ενός προϊόντων από µία ή περισσότερες κατηγορίες και ένα ή περισσότερα καταστήµατα.* 

*β) Σύγκριση τιµών ενός προϊόντος συγκεκριµένης κατηγορίας σε όλα τα καταστήµατα.*  Τα αποτελέσµατα και στις δύο περιπτώσεις προβάλλονται µε την µορφή πίνακα τεσσάρων στηλών.

Στην πρώτη στήλη απεικονίζονται τα **καταστήµατα** στην δεύτερη οι **κατηγορίες**

**των προϊόντων** στην τρίτη τα **προϊόντα** και στην τέταρτη οι **τιµές των προϊόντων**.

Η διαφορά των δύο κατηγοριών είναι ότι µεν στην πρώτη η παρουσίαση των

αποτελεσµάτων γίνεται µε αύξουσα σειρά ταξινόµησης µε βάση τη σειρά των πεδίων

#### **ΚΑΤΑΣΤΗΜΑΤΑ, ΚΑΤΗΓΟΡΙΕΣ, ΠΡΟΪΟΝΤΑ, ΤΙΜΗ**.

Ενώ στην δεύτερη µε βάση την µικρότερη τιµή.

Ο κώδικας που δηµιουργεί και προβάλει τα αποτελέσµατα είναι στο αρχείο **compare.php**.

<!DOCTYPE html PUBLIC "-//W3C//DTD XHTML 1.0 Transitional//EN"

"http://www.w3.org/TR/xhtml1/DTD/xhtml1-transitional.dtd">

<html xmlns="http://www.w3.org/1999/xhtml">

```
<head>
```

```
<META HTTP-EQUIV="CACHE-CONTROL" CONTENT="NO-CACHE"> 
<META HTTP-EQUIV="EXPIRES" CONTENT="Mon, 22 Jul 2000 11:12:01 
GMT"> 
<meta http-equiv="Content-Type" content="text/html; charset=utf-8" /> 
<title>ΣΥΓΚΡΙΣΗ ΤΙΜΩΝ</title>
<SCRIPT LANGUAGE='JavaScript' SRC='common.js'></SCRIPT> 
<SCRIPT LANGUAGE='JavaScript' SRC='compare.js'></SCRIPT> 
<style type="text/css"> 
table { 
       background-color:#FFF; 
       border-collapse:collapse; 
        } 
div.MyDiv { 
       overflow:auto; 
       height:370px; 
       width:560px; 
        } 
</style> 
</head> 
<body style="background-color:#FF9"> 
\langle?php
$host="localhost"; 
$user="admin"; 
$password="1234"; 
$Connection = mysqli_connect($host,$user,$password,"stores");
mysqli_set_charset ($Connection, "utf8"); 
$compare = false; 
if($ GET["pid"]=="OAA")
      $pid = " Like'\%";
```
else

```
$pid = "-" . $GET['pid'];
if($_GET["cid"]=="ΟΛΑ") 
       \text{Scid} = " Like'%";
else 
       $cid = "-" . $ GET['cid'];
if($_GET["stid"]=="ΟΛΑ") 
       \text{Sstid} = " Like'%";
else 
       $stid = "-" . $\_GET['stid'];if($res) 
        mysqli_free_result($res); 
if($_GET["cid"]!="ΟΛΑ" && $_GET["pid"]!="ΟΛΑ" && $_GET["stid"]=="ΟΛΑ") 
{ 
        $query = "SELECT p.`StoreId`, p.`ProductId`, p.`CategoryId`, s.`Firm`,
```

```
c.`Name`, p.`Product`, p.`Price` FROM products p, stores s, categories c WHERE 
p.StoreId=s.StoreId AND p.`CategoryId`=c.`CategoryId` AND p.`ProductId`" . $pid . 
" AND p.`CategoryId`" . $cid . " AND p.`StoreId`" . $stid . " ORDER BY p.`Price` 
ASC, s.`StoreId` ASC";
```
 $\text{Scompare} = \text{true};$ 

} else

 \$query = "SELECT p.`StoreId`, p.`ProductId`, p.`CategoryId`, s.`Firm`, c.`Name`, p.`Product`, p.`Price` FROM products p, stores s, categories c WHERE p.StoreId=s.StoreId AND p.`CategoryId`=c.`CategoryId` AND p.`ProductId`" . \$pid . " AND p.`CategoryId`" . \$cid . " AND p.`StoreId`" . \$stid . " ORDER BY p.`StoreId` ASC, p.`CategoryId` ASC, p.`ProductId` ASC";

```
$result = mysqli_query($Connection,$query); 
if($result && mysqli_num_rows($result))
```

```
{
```
if(\$compare)

```
 { 
               echo "<table border='1'>"; 
                echo "<caption style='font-weight:bold'>ΣΥΓΚΡΙΣΗ ΤΙΜΩΝ
ΠΡΟΪΟΝΤΟΣ</caption>"; 
              echo "<tr>":
                echo "<td style='width:150px;text-align:center'>" . "ΚΑΤΑΣΤΗΜΑ" . 
"</td>";
                echo "<td style='width:150px;text-align:center'>" . "ΚΑΤΗΓΟΡΙΑ" . 
"</td>";
               echo "<td style='width:150px;text-align:center'>" . "ΠΡΟΪΟΝ" . 
"\lt/td>";
              echo "<td style='width:80px;text-align:center'>". "TIMH". "</td>";
              echo "\langletr>";
              echo "</table>";
               echo "<div id='scroll' class='MyDiv'>"; 
               echo "<table border='1'>"; 
               for($i=0;$i<mysqli_num_rows($result);$i++) 
\left\{ \begin{array}{c} 0 & 0 \\ 0 & 0 \end{array} \right\}echo "<tr>";
                       $arr = mysqli_fetch_row($result); 
                      if(Si == 0)$prod = $arr[5]; for($k=3;$k<mysqli_num_fields($result);$k++) 
{ }if($i==0){1 \over 2}if($k==3)
                                              echo "<td onclick='AddItem(" . $arr[1] . 
"," . $arr[0] . "," . $arr[$k+3] . ", " . $arr[2] . ")' 
style='width:150px;cursor:pointer;text-decoration:underline;background-color:red'>" . 
$arr[$k]; 
                                      else if($k<6) 
                                              echo "<td style='width:150px;text-
```

```
47
```
align:center;background-color:red'>" . \$arr[\$k]; else else else else else echo "<td style='width:80px;textalign:center;background-color:red'>" . \$arr[\$k]; echo "</td>"; } else  ${1 \over 2}$  $if$ ( $\frac{1}{2}$ k==3) echo "<td onclick='AddItem(" . \$arr[1] . "," . \$arr[0] . "," . \$arr[\$k+3] . ", " . \$arr[2] . ")' style='width:150px;cursor:pointer;text-decoration:underline'>" . \$arr[\$k]; else if( $k < 6$ ) echo "<td style='width:150px;textalign:center'>" . \$arr[\$k]; else else else else else echo "<td style='width:80px;textalign:center'>" . \$arr[\$k]; echo " $\lt$ /td>"; } } echo " $\langle$ tr>"; } } else { echo "<table border='1'>"; echo "<caption style='font-weight:bold'>ΕΜΦΑΝΙΣΗ ΠΡΟΪΟΝΤΩΝ ΚΑΙ ΤΙΜΩΝ</caption>"; echo "<tr>"; echo "<td style='width:150px;text-align:center'>" . "ΚΑΤΑΣΤΗΜΑ" . "</td>"; echo "<td style='width:150px;text-align:center'>" . "ΚΑΤΗΓΟΡΙΑ" .

```
"</td>":
               echo "<td style='width:150px;text-align:center'>" . "ΠΡΟΪΟΝ" . 
"\lt/td>";
              echo "<td style='width:80px;text-align:center'>". "TIMH". "</td>";
               echo "\langle tr \rangle";
              echo "</table>";
               echo "<div id='scroll' class='MyDiv'>"; 
               echo "<table border='1'>"; 
               for($i=0;$i<mysqli_num_rows($result);$i++) 
\left\{ \begin{array}{c} 0 & 0 \\ 0 & 0 \end{array} \right\}echo "<tr>";
                       $arr = mysqli_fetch_row($result); 
                       for($k=3;$k<mysqli_num_fields($result);$k++) 
{ }if(\text{Si}==0){1 \over 2}if(k == 3)
                                              echo "<td id='" . $arr[0] . "@" . $arr[1] 
."' onclick='AddItem(" . $arr[0] . "," . $arr[1] . "," . $arr[$k+3] . ", " . $arr[2] . ")' 
style='width:150px;cursor:pointer;text-decoration:underline;'>" . $arr[$k]; 
                                     else if(\frac{1}{8}k < 6)
                                              echo "<td style='width:150px;text-
align:center;'>" . $arr[$k]; 
else else else else else
                                              echo "<td style='width:80px;text-
align:center;'>" . $arr[$k]; 
                                     echo "</td>";
 } 
                               else 
{1 \over 2}if(k == 3)
                                              echo "<td id='" . $arr[0] . "@" . $arr[1] 
."' onclick='AddItem(" . $arr[0] . "," . $arr[1] . "," . $arr[$k+3] . ", " . $arr[2] . ")'
```

```
style='width:150px;cursor:pointer;text-decoration:underline'>" . $arr[$k]; 
                                 else if(k < 6)
                                         echo "<td style='width:150px;text-
align:center'>" . $arr[$k]; 
else else else else else
                                         echo "<td style='width:80px;text-
align:center'>" . $arr[$k]; 
                                 echo "</td>";
 } 
 } 
                    echo "\lt/tr>";
 } 
        } 
      echo "</table>";
      echo "</div>";
       if($compare) 
        { 
             echo "<p> Ο παραπάνω πίνακας απεικονίζει την σύγκριση των τιμών
του προϊόντος <B><U>" . $prod . "</B></U> σε όλα τα διαθέσιµα καταστήµατα"; 
              echo "<br><U><B>Για να παραγγείλετε κάποιο προϊόν επιλέξτε το
αντίστοιχο υπογραµµισµένο κατάστηµα από τον πίνακα"; 
        } 
       else 
        { 
             echo "<p> Ο παραπάνω πίνακας εμφανίζει τα επιλεγμένα προϊόντα
στα επιλεγµένα καταστήµατα"; 
              echo "<br><U><B>Για να παραγγείλετε κάποιο προϊόν επιλέξτε το
αντίστοιχο υπογραµµισµένο κατάστηµα από τον πίνακα"; 
        } 
       echo "<script>document.getElementById('scroll').scrollTop=0</script>"; 
}
```

```
50
```

```
if($result) 
        mysqli_free_result($result); 
mysqli_close($Connection); 
?> 
</body> 
</html>
```
Σε όλες τις περιπτώσεις τα δεδοµένα των πεδίων της πρώτης στήλης, στην

προκειµένη περίπτωση τα καταστήµατα, είναι υπογραµµισµένα για να υποδηλώσουν ότι ο χρήστης έχει την δυνατότητα να τα επιλέξει.

Επιλέγοντας το κατάστηµα που βρίσκεται κάποιο συγκεκριµένο προϊόν εκτελείτε η µέθοδος κυψέλης πίνακα (<td>) **onclick** 

```
echo "<td onclick='AddItem(" . $arr[1] . "," . $arr[0] . "," . $arr[$k+3] . ", " . $arr[2] .
")' style='width:150px;cursor:pointer;text-decoration:underline'>" . $arr[$k];
```
η οποία εκτελεί την συνάρτηση **AddItem** που ο κώδικας της βρίσκεται στο αρχείο **compare.js**.

```
function AddItem(stid, pid, pr, cat)
```
{

```
 var url = "additem.php" 
       url += "?pid=' + urlencode(pid)url += "&std=' + urlencode(stid)url += "&pr=' + urlencode(pr)url += "&cat=' + urlencode(cat)url += "&sid=' + Math.random();xmlHttp = GetXmlHttp()
       if(xm]Http != null) { 
                try{ 
                xmlHttp.open("GET",url,false) 
                xmlHttp.send(null)} 
               catch(e) \{ \}if (xmlHttp.readyState==4 && xmlHttp.status==200)
\left\{ \begin{array}{c} 0 & 0 \\ 0 & 0 \end{array} \right\}
```

```
if(xmlHttp.responseText == 0)
                      alert("Η ΚΑΤΑΧΩΡΗΣΗ ∆ΕΝ ΕΓΙΝΕ") 
                 else 
{ } parent.indexright.location.href = "indexright.php" 
 } 
 } 
      } 
}
```
Η παραπάνω συνάρτηση παίρνει τέσσερις παραµέτρους που είναι οι εξής:

- 1. Κωδικός καταστήµατος.
- 2. Κωδικός προϊόντος.
- 3. Τιµή προϊόντος
- 4. Κατηγορία προϊόντος

Το αποτέλεσµα της εκτέλεσης αυτού του κώδικα είναι η καταχώριση του επιλεγµένου προϊόντος στην λίστα παραγγελίας του πελάτη, δηλαδή στον πίνακα **orders** (παραγγελίες) της βάσης.

Αυτό επιτυγχάνεται µε την κλήση του αρχείου **additem.php** το οποίο καλείτε µε τις παραπάνω τέσσερις παραµέτρους.

Ο κώδικας του αρχείου **additem.php** είναι:

```
\langle?php
$host="localhost"; 
$user="admin"; 
$password="1234"; 
$Connection = mysqli_connect($host,$user,$password,"stores");
mysqli_set_charset ($Connection, "utf8"); 
if(!isset($_COOKIE["customer"])) 
{ 
        \text{Svalue} = \text{mt} \ \text{rand}();
```

```
 setcookie("customer",$value);
```

```
 $query = "INSERT INTO orders VALUES('" . $value ."','" . $_GET["pid"] . 
"','" . $_GET["stid"] . "', '" . $_GET["cat"] . "', " . $_GET["pr"] . ", 1, " . time() . ")"; 
        $result = mysqli_query($Connection,$query); 
        if($result) 
               echo 1; 
        else 
               echo 0; 
} 
else 
{ 
        $s = "SELECT Stamp FROM orders WHERE OrderSid='" .
$_COOKIE["customer"] . "'"; 
       r = my\{square}(Con.$s);
        if($r && mysqli_num_rows($r)) 
        { 
              \text{Stamp} = \text{mysgli} fetch row($r);
               $ask = "SELECT ProductId FROM orders WHERE OrderSid='" . 
$_COOKIE["customer"] . "' AND ProductId='" . $_GET["pid"] . "' AND StoreId='" . 
$_GET["stid"] . "' AND CategoryId='". $_GET["cat"] ."'"; 
              $res = mysgli query($Connection, $ask); if($res && mysqli_num_rows($res)) 
                      \text{Squery} = \text{'UPDATE orders SET Quantity} = \text{Quantity} + 1WHERE OrderSid='" . $_COOKIE["customer"] ."' AND ProductId='" . $_GET["pid"] 
. "' AND StoreId='" . $_GET["stid"] . "' AND CategoryId='". $_GET["cat"] ."'"; 
               else 
                       $query = "INSERT INTO orders VALUES('" . 
$_COOKIE["customer"] ."'," . $_GET["pid"] . "," . $_GET["stid"] . ",". $_GET["cat"] 
. "," . $_GET["pr"] . ", 1, " . $stamp[0] . ")"; 
              $result = mysqli_query($Connection,$query);
               if($result) 
                       echo 1;
```

```
 else 
                         echo 0; 
         } 
         else 
         { 
                 $query = "INSERT INTO orders VALUES('" . 
$ COOKIE["customer"] ."'," . $ GET["pid"] . "," . $ GET["stid"] . "," .
$_GET["cat"] . "," . $_GET["pr"] . ", 1, " . time() . ")"; 
                 $result = mysqli_query($Connection,$query); 
                 if($result) 
                         echo 1; 
                 else 
                         echo 0; 
         } 
        if(\f\f)mysqli free result(\text{Sr});
         if($res) 
                mysqli free result($res);
} 
mysqli_close($Connection); 
?>
```
Στον παραπάνω κώδικα επειδή τα στοιχεία του υποψήφιου πελάτη είναι άγνωστα µέχρι τώρα, χρησιµοποιείτε πάλι η τεχνική των **Cookies** για να µπορεί η εφαρµογή να διαχωρίζει τις παραγγελίες του κάθε άγνωστου υποψήφιου πελάτη από τους υπόλοιπους που µπορεί να χρησιµοποιούν ταυτόχρονα το Site.

∆ηµιουργείτε ένα **Cookie** µε όνοµα **customer** και δεδοµένα έναν µεγάλο τυχαίο αριθµό που αποθηκεύεται στον υπολογιστή του χρήστη ενώ καταχωρείτε και στη βάση στον πίνακα **orders** µαζί µε τα δεδοµένα της παραγγελίας.

Αν επιλέξουµε το ίδιο προϊόν περισσότερο από µία φορά, αυτό δεν καταχωρείτε ως νέα εγγραφή αλλά αυξάνεται η ποσότητα της παραγγελίας του συγκεκριµένου προϊόντος στον πίνακα παραγγελία πελάτη που απεικονίζεται στο δεξιό πλαίσιο (FRAME) και περιγράφεται στην επόµενη ενότητα.

Τελειώνοντας ο κώδικας της συνάρτησης **AddItem** φορτώνει την σελίδα **indexright.php** στο δεξιό πλαίσιο (FRAME) το οποίο απεικονίζει τα επιλεγµένα προϊόντα προ αγορά του χρήστη µε την µορφή πίνακα.

## **ΚΩ∆ΙΚΑΣ ΣΕΛΙ∆ΑΣ INDEXRIGHT.PHP**

Ο κώδικας αυτού του αρχείου παράγει µία ιστοσελίδα η οποία απεικονίζει στο επάνω µέρος της δύο κουµπιά.

Το αριστερό έχει την ένδειξη **ΠΡΟΩΘΗΣΗ** και το δεξιό την ένδειξη **ΑΚΥΡΩΣΗ**. Μετά ακολουθεί ένας πίνακας έξι στηλών που απεικονίζει τα επιλεγµένα προϊόντα του χρήστη.

Η στήλες περιλαµβάνουν τα εξής πεδία του πίνακα των παραγγελιών.

# **ΚΑΤΑΣΤΗΜΑ, ΚΑΤΗΓΟΡΙΑ, ΠΡΟΪΟΝ, ΠΟΣΟΤΗΤΑ (ΤΕΜ), ΤΙΜΗ, ΑΞΙΑ**

Στο πεδίο ποσότητα απεικονίζεται το πόσες φορές έχει επιλεγεί το συγκεκριµένο προϊόν. Κάθε φορά που επιλέγεται αυξάνεται η ποσότητα κατά µία µονάδα. Στο πεδίο αξία απεικονίζεται το γινόµενο της ποσότητας επί της τιµής του συγκεκριµένου προϊόντος.

Τέλος κάτω από τον πίνακα απεικονίζεται η συνολική αξία της παραγγελίας. Ο κώδικας του αρχείου **indexright.php** είναι:

```
<!DOCTYPE html PUBLIC "-//W3C//DTD XHTML 1.0 Transitional//EN" 
"http://www.w3.org/TR/xhtml1/DTD/xhtml1-transitional.dtd"> 
<html xmlns="http://www.w3.org/1999/xhtml"> 
<head> 
<META HTTP-EQUIV="CACHE-CONTROL" CONTENT="NO-CACHE"> 
<META HTTP-EQUIV="EXPIRES" CONTENT="Mon, 22 Jul 2000 11:12:01 
GMT"> 
\leqmeta http-equiv="Content-Type" content="text/html; charset=utf-8" />
<title>right</title>
<SCRIPT LANGUAGE='JavaScript' SRC='common.js'></SCRIPT> 
<SCRIPT LANGUAGE='JavaScript' SRC='indexright.js'></SCRIPT> 
<style type="text/css"> 
table { 
       background-color:#FFF;
```
border-collapse:collapse;

```
 } 
div.MyDiv { 
        overflow:auto; 
        height:322px; 
        width:540px; 
        } 
</style> 
</head> 
<body style="background-color:#FC0"> 
<img src="add_to_cart.gif" align="left"> 
\langleinput type="button" id="forward" value="ΠΡΟΩΘΗΣΗ"
onclick='ForwardOrder()'/> 
<input type="button" id="cancel" value="ΑΚΥΡΩΣΗ" onclick='CancelOrder()'/> 
<img src="add_to_cart.gif" align="right"> 
<br/><sub>2</sub>\langlehr>
\langlehr>
\langlehr>
<div align="left"> 
<table border="1"> 
<caption style="font-weight:bold">ΠΑΡΑΓΓΕΛΙΑ</caption> 
<thead><th style="width:125px">ΚΑΤΑΣΤΗΜΑ</th><th 
style="width:115px">ΚΑΤΗΓΟΡΙΑ</th><th style="width:114px">ΠΡΟΪΟΝ</th><th 
style="width:50px">ΤΕΜ</th> 
<th style="width:50px">ΤΙΜΗ</th><th style="width:50px">ΑΞΙΑ</th></thead> 
</table> 
\langlediv><div id="scroll" class="MyDiv" style="position:absolute;"> 
<table id="order" border="1"> 
\langle?php
$host="localhost"; 
$user="admin"; 
$password="1234";
```

```
$Connection = mysqli_connect($host,$user,$password,"stores"); 
mysqli_set_charset ($Connection, "utf8"); 
$total = 0;$query = "SELECT DISTINCTROW o.ProductId, o.StoreId, o.CategoryId, s.Firm, 
c.Name, p.`Product`, o.`Quantity`, o.`Price` FROM stores s, orders o LEFT OUTER 
JOIN categories c ON c.CategoryId=o.CategoryId LEFT OUTER JOIN products p 
ON p.CategoryId=c.CategoryId WHERE s.`StoreId`=o.`StoreId` AND 
p.ProductId=o.ProductId AND o.OrderSid=" . $_COOKIE["customer"] . """;
$result = mysqli_query($Connection,$query); 
if($result && mysqli_num_rows($result)) 
{ 
        for($i=0;$i<mysqli_num_rows($result);$i++) 
        { 
                $arr = mysqli_fetch_row($result); 
               echo "\langle tr \rangle":
               for(k=3; k<mysqli num fields(k=1; k++)
\left\{ \begin{array}{c} 0 & 0 \\ 0 & 0 \end{array} \right.if(\\frac{k==3)
                               echo "<td onclick='RemoveItem(" . $arr[0] . ", " . 
$arr[1] . ", " . $_COOKIE["customer"] . ", " . $arr[2] . ")' 
style='width:125px;cursor:pointer;text-decoration:underline'>" . $arr[$k]; 
                       else if(k < 6)
                               echo "<td style='width:115px'>" . $arr[$k]; 
                        else 
                               echo "<td style='width:50px;text-align:center'>" . 
$arr[$k]; 
                       echo "</td>";
 } 
               $total += ($arr[$k-2] * $arr[$k-1]); echo "<td style='width:50px;text-align:center'>" . ($arr[$k-2] * 
$arr[$k-1]) . "</td>"; 
               echo "\langletr>";
```

```
 } 
} 
else 
{ 
        if($result) 
                mysqli_free_result($result); 
        mysqli_close($Connection); 
        echo "<script type='text/javascript'>parent.location.href = 
'index.php'</script>"; 
} 
if($result) 
        mysqli_free_result($result); 
if($Connection) 
mysqli_close($Connection); 
?> 
</table> 
\langlediv>
<div style="position:absolute; bottom:5%"> 
<table style="empty-cells:hide; background-color:#FC0"> 
<tr><td style="font-weight:bold">ΣΥΝΟΛΙΚΗ ΑΞΙΑ</td><td style="width:340px; 
background-color:#FC0"></td><td style="width:50px; text-align:center; font-
weight:bold"><?php echo $total; ?></td></tr>
</table> 
\langlediv><script>document.getElementById('scroll').scrollTop=80900</script> 
</body> 
</html>
```
Και σε αυτόν το πίνακα τα πεδία της πρώτης στήλης είναι υπογραµµισµένα, µπορεί δηλαδή ο χρήστης να τα επιλέξει.

Επιλέγοντας κάποια εγγραφή, αν η ποσότητα του προϊόντος της είναι µεγαλύτερη από 1, τότε αυτή µειώνεται κατά µία µονάδα, ενώ αν είναι 1 τότε διαγράφεται η συγκεκριµένη εγγραφή από την λίστα των παραγγελιών.

Αν διαγραφούν όλες οι εγγραφές τότε διαγράφεται όλος ο πίνακας και επανέρχεται το πλαίσιο (FRAME) στην αρχική του κατάσταση.

Η επιλογή προς µείωση ποσότητας ή διαγραφής κάποιας εγγραφής γίνεται µε την ανάγνωση του τυχαίου αριθµού που είναι αποθηκευµένος µε την τεχνική των

**Cookies** και η χρησιµοποίηση του ως φίλτρο στην διαγραφή ή τροποποίηση της συγκεκριµένης εγγραφής από τον πίνακα **orders** της βάσης.

Επιλογή εγγραφών µε βάση τον αριθµό που είναι αποθηκευµένος στον υπολογιστή του πελάτη µε το **\$\_COOKIE["customer"].** 

\$query = "SELECT DISTINCTROW o.ProductId, o.StoreId, o.CategoryId, s.Firm,

c.Name, p.`Product`, o.`Quantity`, o.`Price` FROM stores s, orders o LEFT OUTER

JOIN categories c ON c.CategoryId=o.CategoryId LEFT OUTER JOIN products p

ON p.CategoryId=c.CategoryId WHERE s.`StoreId`=o.`StoreId` AND

p.ProductId=o.ProductId AND o.OrderSid='" . **\$\_COOKIE["customer"]** . "'";

Η µείωση της ποσότητας ή η διαγραφή µιας εγγραφής γίνεται µε την συνάρτηση **RemoveItem** η οποία καλείτε από την μέθοδο **onclick** του αντικειμένου κυψέλης πίνακα (<td onclick=…>).

Ο κώδικας της συνάρτησης **RemoveItem** βρίσκεται στο αρχείο **indexright.js**. function RemoveItem(pid,stid,sid,cat)

{

```
var url = "removeitem.php"
url += "?pid=" + pid
url += "&std=' + stidurl += "\&sid=" + sid
url += "&cat=' + caturl += "&s=" + Math.random();xmlHttp = GetXmlHttp()if(xm]Http != null) { 
        try{ 
        xmlHttp.open("GET",url,false) 
        xmlHttp.send(null)} 
       catch(e) \{\} if (xmlHttp.readyState==4 && xmlHttp.status==200)
```

```
\left\{ \begin{array}{c} 0 & 0 \\ 0 & 0 \end{array} \right.if(xmlHttp.responseText == 0)
                            alert("Η ΚΑΤΑΧΩΡΗΣΗ ∆ΕΝ ΕΓΙΝΕ") 
                     else 
{ } location.reload() 
 } 
 } 
       } 
}
```
Η περιγραφή του κώδικα είναι ίδια µε αυτή της συνάρτησης **AddItem** και παίρνει ακριβώς τις ίδιες παραµέτρους.

Η διαφορά είναι ότι καλεί το αρχείο **removeitem.php** ο κώδικας του οποίου είναι:

```
<?php 
$host="localhost"; 
$user="admin"; 
$password="1234"; 
$Connection = mysqli_connect($host,$user,$password,"stores"); 
mysqli_set_charset ($Connection, "utf8"); 
$s = "SELECT Quantity FROM orders WHERE OrderSid='" . $_GET["sid"] . "' AND 
ProductId='" . $_GET["pid"] . "' AND StoreId='" . $_GET["stid"] ."' AND 
CategoryId=" . $_GET["cat"]; 
r = my\{square}(Con.$s);
if(\text{Tr} \&\& mysqli num rows(\text{Tr}))
{ 
       \text{Quant} = \text{mysgli\_fetch\_row}(\text{Sr});
       if(\text{Squant}[0] > 1)
               $query = "UPDATE orders SET Quantity = Quantity - 1 WHERE 
OrderSid='" . $_GET["sid"] . "' AND ProductId='" . $_GET["pid"] . "' AND 
StoreId='" . $_GET["stid"] . "' AND CategoryId=". $_GET["cat"];
```

```
 else 
                $query = "DELETE FROM orders WHERE OrderSid='" . 
$_GET["sid"] . "' AND ProductId='" . $_GET["pid"] . "' AND StoreId='" . 
$_GET["stid"] . "' AND CategoryId=". $_GET["cat"]; 
        $result = mysqli_query($Connection,$query); 
        if($result) 
                echo 1; 
        else 
                echo 0; 
} 
else 
        echo 0; 
if(\text{Sr}) mysqli_free_result($r); 
mysqli_close($Connection); 
?>
```
Όπως έχει αναφερθεί, πάνω από τον πίνακα παραγγελιών υπάρχουν δύο κουµπιά. Το κουµπί µε την ένδειξη **ΑΚΥΡΩΣΗ** εκτελεί όταν πατηθεί µε την µέθοδο του **onclick** την συνάρτηση **CancelOrder** η οποία διαγράφει τον πίνακα παραγγελιών του χρήστη και επαναφέρει το δεξιό πλαίσιο (FRAME) στην αρχική του κατάσταση. Η διαγραφή της παραγγελίας επιτυγχάνεται µε την κλήση του αρχείου **delorder.php** Ο κώδικας του **delorder.php** είναι:

```
<?php 
$host="localhost"; 
$user="admin"; 
$password="1234"; 
$Connection = mysqli_connect($host,$user,$password,"stores"); 
mysqli_set_charset ($Connection, "utf8");
```
\$del = "DELETE FROM orders WHERE OrderSid='" . \$\_COOKIE["customer"] . "'";

```
$result = mysqli_query($Connection,$del); 
if($result) 
{ 
        setcookie("customer","",time()-3600);
         echo 1; 
} 
else 
         echo 0; 
mysqli_close($Connection); 
\gamma
```
Ο παραπάνω κώδικας διαγράφει τις εγγραφές του συγκεκριµένου χρήστη από τον πίνακα **orders** της βάσης χρησιµοποιώντας τον αριθµό που είναι αποθηκευµένος στον υπολογιστή του χρήστη µε την τεχνική **Cookies** και εν συνεχεία διαγράφη και το ίδιο το **Cookie**.

Αν ο ίδιος χρήστης κάνει νέα παραγγελία θα δηµιουργηθεί νέο **Cookie** και νέα αντίστοιχη καταχώριση στην βάση.

Το κουµπί µε την ένδειξη **ΠΡΟΩΘΗΣΗ** εκτελεί όταν πατηθεί µε την µέθοδο του **onclick** την συνάρτηση **ForwardOrder** η οποία χωρίς να διαγράψει τον πίνακα παραγγελιών επαναφέρει το δεξιό πλαίσιο (FRAME) στην αρχική του κατάσταση, και φορτώνει στο κεντρικό πλαίσιο (FRAME) την σελίδα **custform.php**.

#### **ΚΩ∆ΙΚΑΣ ΣΕΛΙ∆ΑΣ CUSTFORM.PHP**

Η σελίδα **custform.php** προβάλει µία φόρµα καταχώρισης στοιχείων πελάτη η οποία απαρτίζεται από οκτώ αντικείµενα εισαγωγής κειµένου και δύο κουµπιά. Τα οκτώ αντικείµενα εισαγωγής κειµένου αντιστοιχούν στα εξής πεδία: ΟΝΟΜΑ ΕΠΩΝΥΜΟ ∆ΙΕΥΘΥΝΣΗ ΠΟΛΗ Τ.Κ. ΧΩΡΑ ΑΡ.ΚΑΡΤΑΣ

## ΚΩ∆. ΚΑΡΤΑΣ

Τα δύο κουµπιά έχουν τις εξής ενδείξεις:

Το αριστερό την ένδειξη **ΑΠΟΣΤΟΛΗ ΠΑΡΑΓΓΕΛΙΑΣ**

### Το δεξιό την ένδειξη **ΑΚΥΡΩΣΗ ΠΑΡΑΓΓΕΛΙΑΣ**

Το δεξιό µε την µέθοδο **onclick** καλεί την συνάρτηση **CancelOrder** η λειτουργία της οποίας έχει περιγραφεί.

Το κουµπί µε την ένδειξη **ΑΠΟΣΤΟΛΗ ΠΑΡΑΓΓΕΛΙΑΣ** µε την µέθοδο **onclick** καλεί την συνάρτηση **SendOrder** ο κώδικας της οποίας βρίσκεται στο αρχείο **custform.js** και είναι:

```
function SendOrder() 
{ 
        if(ValidateForm()) 
         { 
                var url = "regcustomer.php" 
                url += "?fn=" + urlencode(document.getElementById("fname").value) 
               url += "&8.8n=" +
urlencode(document.getElementById("sname").value) 
               url += "\&add=" + urlencode(document.getElementById("add").value)
               url += "&city=' + urlencode(document.getElementById("city").value)url += "&zip=' + urlencode(document.getElementById("zip").value)url += "\&cnt=" +
urlencode(document.getElementById("country").value)
               url += "& \text{card} =" +
urlencode(document.getElementById("card").value) 
               url += "\&pin=" + urlencode(document.getElementById("pin").value)
               url += "\&sid=" + Math.random();
               xmlHttp = GetXmlHttp()
               if(xm]Http != null)\left\{ \begin{array}{c} 0 & 0 \\ 0 & 0 \end{array} \right\} try{ 
                        xmlHttp.open("GET",url,false) 
                        xmlHttp.send(null)} 
                       catch(e) \{ \}
```

```
 if (xmlHttp.readyState==4 && xmlHttp.status==200) 
{1 \over 2} {1 \over 2} {1 \over 2} {1 \over 2} {1 \over 2} {1 \over 2} {1 \over 2} {1 \over 2} {1 \over 2} {1 \over 2} {1 \over 2} {1 \over 2} {1 \over 2} {1 \over 2} {1 \over 2} {1 \over 2} {1 \over 2} {1 \over 2} {1 \over 2} {1 \over 2} {1 \over 2} {1 \over 2} if(xmlHttp.responseText == 0)
                                                          alert("Η ΚΑΤΑΧΩΡΗΣΗ ∆ΕΝ ΕΓΙΝΕ") 
                                              else 
{1 \over 2}location.href = "empty.php"}<br>}<br>}
 } 
 } 
            } 
}
```
Ο παραπάνω κώδικας ξεκινάει καλώντας την συνάρτηση **Validate Form** ο κώδικας της οποίας βρίσκεται επίσης στο αρχείο **custform.js** και η λειτουργία του είναι η εξής:

Με τµήµατα κώδικα **if{}** ελέγχει αν κάποιο από τα αντικείµενα κειµένου της φόρµας δεν έχει δεδοµένα (κενό) ή αν κάποιο από τα αντικείµενα κειµένου που

αντιπροσωπεύουν πεδία αριθµητικά περιέχουν κείµενο στα δεδοµένα τους.

Αν υπάρχει κάποιο λάθος η συνάρτηση επιστρέφει **false** αλλιώς επιστρέφει **true** και εκτελείτε ο κώδικας της συνάρτησης **Validate Form**.

Ο κώδικας αυτός καλεί το αρχείο **regcustomer.php** µε παραµέτρους τα δεδοµένα των αντικειµένων κειµένου της φόρµας.

Ο κώδικας του αρχείου **regcustomer.php** είναι:

```
\langle?php
$host="localhost"; 
$user="admin"; 
$password="1234"; 
$Connection = mysqli_connect($host,$user,$password,"stores"); 
mysqli_set_charset ($Connection, "utf8"); 
if(!isset($_COOKIE["customer"]))
```
echo 0;

```
else 
{ 
         $query = "INSERT INTO customers VALUES('" . $_COOKIE["customer"] . 
"', '" . $_GET["fn"] . "', '" . $_GET["sn"] . "', '" . $_GET["add"] . "', '" . $_GET["city"] 
. "', '" . $_GET["zip"] . "', '" . $_GET["cnt"] . "', '" . $_GET["card"] . "', '" . 
$_GET["pin"] . "', " . time() . ")"; 
        Sresult = mysqli_query(SConnection,Squery);
         if($result) 
         { 
                 setcookie("customer","",time()-3600); 
                 echo 1; 
         } 
         else 
                 echo 0; 
} 
mysqli_close($Connection);
?>
```
Ο κώδικας αυτός ελέγχει αν ο χρήστης έχει αποθηκευµένο στον υπολογιστή του το απαραίτητο **Cookie** και εν συνεχεία καταχωρεί τα δεδοµένα στον πίνακα **customers** της βάσης.

Αφού γίνει η καταχώριση διαγράφεται το **Cookie** από τον υπολογιστή του.

Αν ο ίδιος πελάτης κάνει νέα παραγγελία θα δηµιουργηθεί νέο **Cookie**.

#### **ΚΩ∆ΙΚΑΣ ΣΕΛΙ∆ΑΣ ADMIN.PHP**

Ο κώδικας HTML της σελίδας **admin.php** δηµιουργεί τρία πλαίσια.

<frameset rows="110,\*" cols="\*" frameborder="no" border="1" framespacing="0"> <frame src="top.php" name="top" scrolling="No" noresize="noresize" id="top" title="top" />

<frameset cols="200,\*" frameborder="no" border="1" framespacing="0">

 <frame src="left.php" name="left" scrolling="No" noresize="noresize" id="left" title="left" />

 $\epsilon$  ="main.php" name="main" id="main" title="main" scrolling="no"/>

</frameset>

</frameset>

Το πάνω οριζόντιο πλαίσιο φορτώνει την σελίδα «top.php».

Το αριστερό πλαίσιο φορτώνει την σελίδα «left.php».

Το κεντρικό πλαίσιο φορτώνει την σελίδα «main.php».

Η σελίδα «top.php» περιέχει τον κώδικα που παράγει τον τίτλο

της ιστοσελίδας.

<h1 style="font-size:40px; text-align:center">∆ΙΑΧΕΙΡΙΣΗ ΒΑΣΗΣ

Η σελίδα «main.php» είναι κενή και δίνει µόνο το χρώµα φόντου στο πλαίσιο.

<body style="background-color:#CCC">

Η σελίδα «left.php» περιέχει τον κώδικα που δημιουργεί μία μη ταξινομημένη λίστα

**HTML** <UL> και ένα κουµπί κάτω από αυτή.

Το κουµπί αυτό έχει την ένδειξη **ΑΡΧΙΚΗ ΣΕΛΙ∆Α** και µε την µέθοδο **onclick**  εκτελεί τον κώδικα:

onclick="javascript:parent.location.href='index.php'"

Ο οποίος επαναφορτώνει και επιστρέφει τον χρήστη στην αρχική σελίδα του Site.

Ο κώδικας που δηµιουργεί την λίστα είναι:

```
<h3 style="text-align:center">ΠΙΝΑΚΕΣ ΒΑΣΗΣ
```
 $\langle$ ul style="font-size:14px; text-align:left; line-height:24px">

```
<li onclick="stores()"><a>ΚΑΤΑΣΤΗΜΑΤΑ</a></li>
```
<li onclick="categories()"><a>ΚΑΤΗΓ. ΠΡΟΪΟΝΤΩΝ</a></li>

```
<li onclick="products()"><a>ΠΡΟΪΟΝΤΑ</a></li>
```

```
<li onclick="orders()"><a>ΠΑΡΑΓΓΕΛΙΕΣ</a></li>
```

```
<li onclick="password()"><a>ΚΩ∆. ∆ΙΑΧΕΙΡΙΣΗΣ</a></li>
```
<li onclick="EmptyData()"><a>∆ΙΑΓΡΑΦΗ ∆Ε∆ΟΜΕΝΩΝ</a></li>

```
<li onclick="CreateRandomData()"><a>∆ΗΜΙΟΥΡΓΙΑ ΤΥΧΑΙΩΝ
```
∆Ε∆ΟΜΕΝΩΝ</a></li>

 $\langle \text{ul} \rangle$ 

Τα στοιχεία της λίστας εκτός των δύο τελευταίων και του στοιχείου

**ΠΑΡΑΓΓΕΛΙΕΣ** φορτώνουν στο κεντρικό πλαίσιο (FRAME) αρχεία **PHP** τα οποία

δηµιουργούν φόρµες καταχώρισης δεδοµένων και κουµπιά ελέγχου, για τους αντίστοιχους πίνακες της βάσης.

Η κλήση των αρχείων γίνεται από κώδικα **javascript** ο οποίος καλείτε µε τις µεθόδους των στοιχείων λίστας **onclick**.

<li onclick=…>

Οι συναρτήσεις **javascript** που καλούνται για κάθε στοιχείο λίστας είναι:

Για το στοιχείο λίστας µε την ένδειξη ΚΑΤΑΣΤΗΜΑΤΑ είναι **stores**.

Για το στοιχείο λίστας µε την ένδειξη ΚΑΤΗΓ. ΠΡΟΪΟΝΤΩΝ είναι **categories**.

Για το στοιχείο λίστας µε την ένδειξη ΠΡΟΪΟΝΤΑ είναι **products**.

Για το στοιχείο λίστας µε την ένδειξη ΠΑΡΑΓΓΕΛΙΕΣ είναι **orders**.

Για το στοιχείο λίστας µε την ένδειξη ΚΩ∆. ∆ΙΑΧΕΙΡΙΣΗΣ είναι **password**.

Για το στοιχείο λίστας µε την ένδειξη ∆ΙΑΓΡΑΦΗ ∆Ε∆ΟΜΕΝΩΝ είναι **EmptyData**.

Για το στοιχείο λίστας µε την ένδειξη ∆ΗΜΙΟΥΡΓΙΑ ΤΥΧΑΙΩΝ ∆Ε∆ΟΜΕΝΩΝ

#### είναι **CreateRandomData**.

Ο κώδικας των συναρτήσεων αυτών βρίσκεται στο αρχείο **left.js** και είναι:

```
function stores()
{ 
         parent.main.location.href = "stores.php" 
} 
function categories() 
{ 
         parent.main.location.href = "categories.php" 
} 
function products() 
{ 
         parent.main.location.href = "products.php" 
} 
function password() 
{ 
         parent.main.location.href = "password.php"
```

```
function orders()
{ 
         parent.main.location.href = "orders.php" 
} 
function EmptyData() 
{ 
         parent.location.href = "emptydatabase.php" 
} 
function CreateRandomData() 
{ 
         parent.location.href = "createdata.php" 
}
```
}

Ο παραπάνω κώδικας απλά φορτώνει το κατάλληλο αρχείο **PHP** για τον αντίστοιχο κώδικα που θα προβληθεί στο κεντρικό πλαίσιο (FRAME).

Ο κώδικας και η τεχνική διαχείρισης των πινάκων της βάσης από την σελίδα διαχείρισης είναι σχεδόν όµοιος γι αυτό θα αναλυθεί µόνο το πρώτο κοµµάτι κώδικα που δηµιουργείτε από το αρχείο **stores.php**.

#### **ΚΩ∆ΙΚΑΣ ΣΕΛΙ∆ΑΣ STORES.PHP**

Ο κώδικας του αρχείου αυτού δηµιουργεί έναν πίνακα δύο στηλών και αντιπροσωπεύει τον πίνακα καταστηµάτων (stores) της βάσης..

Τα πεδία των στηλών είναι ο κωδικός αριθµός του καταστήµατος και το όνοµα του καταστήµατος.

Στον πίνακα αυτόν απεικονίζονται οι υπάρχουσες καταχωρίσεις καταστηµάτων εάν υπάρχουν.

Κάτω από τον πίνακα υπάρχουν δύο αντικείµενα εισαγωγής κειµένου που είναι κρυφά και χρησιµεύουν για την εισαγωγή ή αλλαγή των δεδοµένων του πίνακα. Αυτά εµφανίζονται όταν ο χρήστης επιλέξει την δηµιουργία νέας καταχώρισης ή την επεξεργασία µιας υπάρχουσας.

Στη συνέχεια υπάρχουν τέσσερα κουµπιά, το τελευταίο µε την ένδειξη **∆ΙΑΓΡΑΦΗ** εµφανίζεται µόνο αν έχει επιλεγεί η επεξεργασία κάποιας υπάρχουσας εγγραφής. Τα άλλα έχουν τις εξής ενδείξεις από αριστερά προς τα δεξιά.

## ∆ΗΜΙΟΥΡΓΙΑ

#### ΑΠΟΘΗΚΕΥΣΗ

```
ΑΚΥΡΩΣΗ
```
Ο κώδικας που αρχείου **stores.php** είναι:

```
\langle?php
require("check.php"); 
if(!$ok || !isset($_COOKIE[$_COOKIE["session"]]) ||
\text{\$COOKIE}\text{\$COOKIE}["session"]] > 0)
{ 
        echo "<script type='text/javascript'>parent.location.href = 
'index.php'</script>"; 
        exit(); 
} 
\gamma<!DOCTYPE html PUBLIC "-//W3C//DTD XHTML 1.0 Transitional//EN" 
"http://www.w3.org/TR/xhtml1/DTD/xhtml1-transitional.dtd"> 
<html xmlns="http://www.w3.org/1999/xhtml"> 
<head> 
<meta http-equiv="Content-Type" content="text/html; charset=utf-8" /> 
<title>main</title> 
<link rel=stylesheet href="table.css" type="text/css"> 
<script type="text/javascript">var choice="stores"</script> 
<SCRIPT LANGUAGE='JavaScript' SRC='common.js'></SCRIPT> 
<SCRIPT LANGUAGE='JavaScript' SRC='stores.js'></SCRIPT> 
</head> 
<body style="background-color:#CCC"> 
\langle?php
$host="localhost"; 
$user="admin"; 
$password="1234";
```

```
$Connection = mysqli_connect($host,$user,$password,"stores"); 
mysqli_set_charset ($Connection, "utf8"); 
$query = "SELECT * FROM stores ORDER BY StoreId"; 
$result = mysqli_query($Connection,$query); 
echo "<div style='width:50%'>"; 
echo "<table border='1'>"; 
echo "<caption>ΚΑΤΑΣΤΗΜΑΤΑ</caption>"; 
echo "<tr>";
echo "<td class='aa'>" . "ΚΩΔ.ΚΑΤ." . "</td>";
echo "<td style='text-align:center'>" . "ΕΠΩΝΥΜΙΑ" . "</td>";
echo "\langletr>";
echo "</table>";
echo "</div>";
if($result && mysqli_num_rows($result)) 
{ 
        echo "<div id='scroll' class='MyDiv'>"; 
        echo "<table border='1'>"; 
        for($i=0;$i<mysqli_num_rows($result);$i++) 
        { 
               echo "\langle tr \rangle":
                $arr = mysqli_fetch_row($result); 
                for($k=0;$k<mysqli_num_fields($result);$k++) 
\left\{ \begin{array}{c} 0 & 0 \\ 0 & 0 \end{array} \right.if(\&=0)
                                echo "<td class='aa' id='" . $arr[$k] . "' onclick='Edit(" . 
$arr[$k] . ")' style='cursor:pointer;text-decoration:underline'>"; 
                        else 
                                echo "<td id='f" . $arr[0] . "'>"; 
                        echo $arr[$k]; 
                       echo "</td>":
 } 
               echo "</tr>";
```

```
 } 
       echo "</table>";
       echo "</div>";
        echo "<script>document.getElementById('scroll').scrollTop=10900</script>"; 
} 
mysqli_free_result($result); 
mysqli_close($Connection); 
\gamma<br/><sub>2</sub><div id="entry" style="visibility:hidden"> 
<input type="text" id="storeid" onkeydown="StoreKey(event)" size="10"/> 
<input type="text" id="firm" onkeydown="FirmKey(event)" size="50"/> 
\langlehr>
\langlediv>
<input type="button" id="new" size="10" value="∆ΗΜΙΟΥΡΓΙΑ" 
onclick="New()"/> 
<input type="button" id="save" size="10" value="ΑΠΟΘΗΚΕΥΣΗ" 
onclick="Save()"/> 
<input type="button" id="cancel" size="10" value="ΑΚΥΡΩΣΗ" 
onclick="Cancel()"/> 
<input type="button" id="delete" size="10" value="∆ΙΑΓΡΑΦΗ" onclick="Delete()" 
style="visibility:hidden"/> 
</body> 
</html>
```
Στην αρχή του κώδικα απαιτείτε η ύπαρξη και η εκτέλεση του αρχείου **check.php** καθώς και η ύπαρξη του **COOKIE["session"]** που έχει δηµιουργηθεί στον υπολογιστεί του χρήστη και έχει γίνει και η αντίστοιχη καταχώριση στην βάση στον πίνακα **sessions**, όταν ο χρήστης εισήγαγε τον κωδικό πρόσβασης του στη σελίδα διαχείρισης.

Ο κώδικας του αρχείου **check.php** ελέγχει αν υπάρχει στον υπολογιστή του χρήστη το απαραίτητο **Cookie** και αν υπάρχει ότι αυτό δεν έχει λήξει. Αν υπάρχει και έχει λήξη τότε το διαγράφει από τον υπολογιστή του χρήστη.

Αν δεν πληρούνται οι προϋποθέσεις πρόσβασης ο χρήστης ανακατευθύνεται στην αρχική σελίδα του Site.

Στον πίνακα που δηµιουργείτε, τα πεδία της πρώτης στήλης είναι υπογραµµισµένα ώστε να καταλάβει ο χρήστης ότι παρέχεται κάποια δυνατότητα επεξεργασίας. Όπως και στους πίνακες των προηγουµένων ενοτήτων έτσι και εδώ επιλέγοντας το πρώτο πεδίο κάποιας εγγραφής και εµφανίζονται τα κρυφά πλαίσια εισαγωγής κειµένου µε φορτωµένες τις τιµές των πεδίων της εγγραφής που επιλέχθηκε. Ο συνάρτηση που εκτελεί αυτήν την ενέργεια είναι η **Edit** που καλείτε µε την µέθοδο **onclick** του αντικειµένου κυψέλης πίνακα (<td onclick=…>).

Η συνάρτηση αυτή παίρνει µία παράµετρο που είναι ο κωδικός καταστήµατος.

Ο κώδικας της συνάρτησης βρίσκεται στο αρχείο **stores.js** και είναι:

```
function Edit(i) 
{ 
       edit = true document.getElementById("entry").style.visibility="visible" 
        document.getElementById("delete").style.visibility="visible" 
        document.getElementById("storeid").value = 
document.getElementById(i).innerHTML 
        document.getElementById("firm").value = document.getElementById("f" + 
i).innerHTML 
        if(choice=="prod") 
        { 
               document.getElementById("category").value = 
document.getElementById("c" + i).innerHTML 
               document.getElementById("stores").value = 
document.getElementById("s" + i).innerHTML 
               document.getElementById("price").value = 
document.getElementById("p" + i).innerHTML 
        } 
        document.getElementById("storeid").select() 
       oldvalue = document.getElementById(i).innerHTML}
```
Στην συνέχεια µπορούµε να επιλέξουµε κάποια ενέργεια από τα κουµπιά.
Μπορούµε να επιλέξουµε το κουµπί **ΑΚΥΡΩΣΗ** το οποίο µε την µέθοδο του **onclick** εκτελεί την συνάρτηση **Cancel.**

Ο κώδικας της συνάρτησης αυτής απλά αδειάζει τις τιµές των πεδίων εισαγωγής κειµένου και τα ξανά κάνει κρυφά .

Αν επιλέξουµε το κουµπί **∆ΙΑΓΡΑΦΗ,** µε την µέθοδο του **onclick** εκτελείτε η συνάρτηση **Delete** ο κώδικας της οποίας βρίσκεται στο αρχείο **stores.js** και είναι:

```
function Delete() 
{ 
         switch(choice) 
         { 
                 case "stores": 
                        var url="delstor.php" 
                 break; 
                case "cat": 
                         var url="delcat.php" 
                break; 
                case "prod": 
                         var url="delprod.php" 
                 break; 
         } 
        url += "?pid=' + urlencode(oldvalue)url += "&sid=' +Math.random();if(choice == "prod") { 
               url += "&ost=" + urlencode(oldstores)
         } 
        xmlHttp = GetXmlHttp()if(xm]Http != null) { 
                try{ 
                xmlHttp.open("GET",url,false) 
                xmlHttp.send(null)}
```

```
catch(e) \{\}if (xmlHttp.readyState==4 && xmlHttp.status==200)
\left\{ \begin{array}{c} 0 & 0 \\ 0 & 0 \end{array} \right\}// alert(xmlHttp.responseText) 
                   temp = \text{xmlH}ttp.responseText.split("@")
                   if(temp[0] == "0")
                           alert(temp[1]) 
                   else if(temp[0] == "1451")
                                  alert("Η ∆ΙΑΓΡΑΦΗ ΑΠΕΤΥΧΕ\nΥΠΑΡΧΕΙ
ΣΧΕΤΙΚΗ ΚΑΤΑΧΩΡΙΣΗ ΣΤΑ ΠΡΟΪΟΝΤΑ\n∆ΙΑΓΡΑΨΤΕ ΠΡΩΤΑ ΤΟ
ΠΡΟΪΟΝ") 
                    else 
{ } window.location.reload() 
                           Cancel() 
 } 
 } 
        } 
}
```
Ο κώδικας είναι κοινός για όλους τους πίνακες που διαχειρίζεται ο χρήστης. Ανάλογα µε το ποιόν πίνακα επεξεργάζεται καλείτε και το αντίστοιχο αρχείο διαγραφής.

Ο κώδικας διαγραφής των αρχείων αυτών είναι σχεδόν ίδιος οπότε παραθέτεται ως παράδειγµα ο κώδικας που περιέχεται στο αρχείο διαγραφής καταστηµάτων **delstor.php** και είναι:

```
<?php 
$host="localhost"; 
$user="admin"; 
$password="1234"; 
$Connection = mysqli_connect($host,$user,$password,"stores");
mysqli_set_charset ($Connection, "utf8");
```

```
$query = "DELETE FROM stores WHERE StoreId='" . $_GET["pid"] . "'"; 
$result = mysqli_query($Connection,$query); 
if(!$result) 
        if(mysqli_errno($Connection)==1451) 
               echo 1451 . "@"; 
        else 
              echo 0 . "@" . mysqli_error($Connection);
else 
        echo 1 . "@"; 
mysqli_close($Connection); 
\gamma
```
Ο κώδικας αυτός διαγράφει συγκεκριµένη εγγραφή από συγκεκριµένο πίνακα της βάσης.

Οι συναρτήσεις **mysqli\_errno(\$Connection)** και **mysqli\_error(\$Connection)** µας δίνουν τον κωδικό λάθους και την περιγραφή του αντίστοιχα, που παράγει η **MySQL** σε περίπτωση αποτυχίας εκτέλεσης κάποιου ερωτήµατος.

Αν επιλέξουµε το κουµπί **∆ΗΜΙΟΥΡΓΙΑ,** µε την µέθοδο του **onclick** εκτελείτε η συνάρτηση **New** ο κώδικας της οποίας απλά εµφανίζει τα κρυφά αντικείµενα εισαγωγής κειµένου χωρίς δεδοµένα (κενά), προς καταχώριση νέων δεδοµένων. Αν επιλέξουµε το κουµπί **ΑΠΟΘΗΚΕΥΣΗ,** µε την µέθοδο του **onclick** εκτελείτε η συνάρτηση **Save** ο κώδικας της οποίας είναι:

```
function Save()
```

```
{ 
         if(document.getElementById("entry").style.visibility=="visible") 
         { 
                 if(choice=="prod") 
\left\{ \begin{array}{c} 0 & 0 \\ 0 & 0 \end{array} \right\} if(isNaN(document.getElementById("storeid").value) || 
Number(document.getElementById("storeid").value) < 1) 
                                  document.getElementById("storeid").select() 
                         else if(isNaN(document.getElementById("category").value) || 
Number(document.getElementById("category").value) < 1)
```

```
 document.getElementById("category").select() 
                     else if(isNaN(document.getElementById("stores").value) || 
Number(document.getElementById("stores").value) < 1) 
                            document.getElementById("stores").select() 
                     else 
{ } if(!edit) 
                                   SendData() 
                            else 
                                   UpdateData() 
                           edit = false } 
 } 
              else 
\left\{ \begin{array}{c} 0 & 0 \\ 0 & 0 \end{array} \right\} if(isNaN(document.getElementById("storeid").value) || 
Number(document.getElementById("storeid").value) < 1) 
                            document.getElementById("storeid").select() 
                     else 
{ } if(!edit) 
                                   SendData() 
                            else 
                                   UpdateData() 
                           edit = false } 
 } 
        } 
}
```
Ο παραπάνω κώδικας ανάλογα µε τον αν η εγγραφή προς αποθήκευση είναι κάποια υπάρχουσα που τροποποιήθηκε ή νέα, καλεί το αντίστοιχο αρχείο **PHP**. Στην πρώτη περίπτωση καλείτε το αρχείο **UpdateData** ενώ στην δεύτερη το αρχείο

### **SendData**.

Ο κώδικας του αρχείου **UpdateData** είναι:

```
function UpdateData() 
{ 
       exit = false switch(choice) 
        { 
                case "stores": 
                       if(document.getElementById("storeid").value && 
document.getElementById("firm").value) 
                               var url="upstor.php" 
                       else 
                              exit = true break; 
                case "cat": 
                       if(document.getElementById("storeid").value && 
document.getElementById("firm").value) 
                               var url="upcat.php" 
                        else 
                              exit = true break; 
                case "prod": 
                       if(document.getElementById("storeid").value && 
document.getElementById("firm").value && 
document.getElementById("price").value) 
                               var url="upprod.php" 
                        else 
                              exit = true break; 
        } 
        if(!exit) 
        { 
               url += "?pid = " +urlencode(document.getElementById("storeid").value)
```

```
 url += "&f=" + urlencode(document.getElementById("firm").value) 
                url += "&oid=" + urlencode(oldvalue) 
                if(choice=="prod") 
\left\{ \begin{array}{c} 0 & 0 \\ 0 & 0 \end{array} \right\}url += "&c=" +urlencode(document.getElementById("category").value) 
                      url += "&8s=" +
urlencode(document.getElementById("stores").value) 
                      url += "&p=" +urlencode(document.getElementById("price").value) 
                       url += "&ost=" + urlencode(oldstores) 
                      url += "&ocat=' + urlencode(oldcat) } 
               url += "&sid=' + Math.random();xmlHttp = GetXmlHttp()
               if(xm]Http != null)\left\{ \begin{array}{c} 0 & 0 \\ 0 & 0 \end{array} \right\} try{ 
                       xmlHttp.open("GET",url,false) 
                       xmlHttp.send(null)} 
                      catch(e) \{ \}if (xmlHttp.readyState==4 && xmlHttp.status==200)
{ }temp = \text{xmlHttp}.responseText.split("@")
                              if(temp[0] = 0)
                                      alert(temp[1]) 
                               else 
                                      window.location.reload() 
                               Cancel() 
 } 
 } 
        } 
}
```
Επειδή ο κώδικας είναι κοινός για όλους τους πίνακες της βάσης, ανάλογα µε τον ποιόν πίνακα δουλεύουµε καλείτε και το αντίστοιχο αρχειο **PHP** που τροποποιεί εγγραφές στον αντίστοιχο πίνακα.

Για κάθε πίνακα το αντίστοιχο αρχείο είναι:

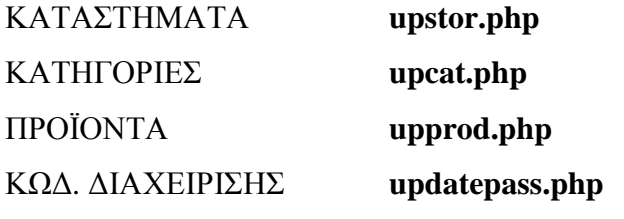

Ενδεικτικά παραθέτεται ο κώδικας του αρχείου **upstor.php**

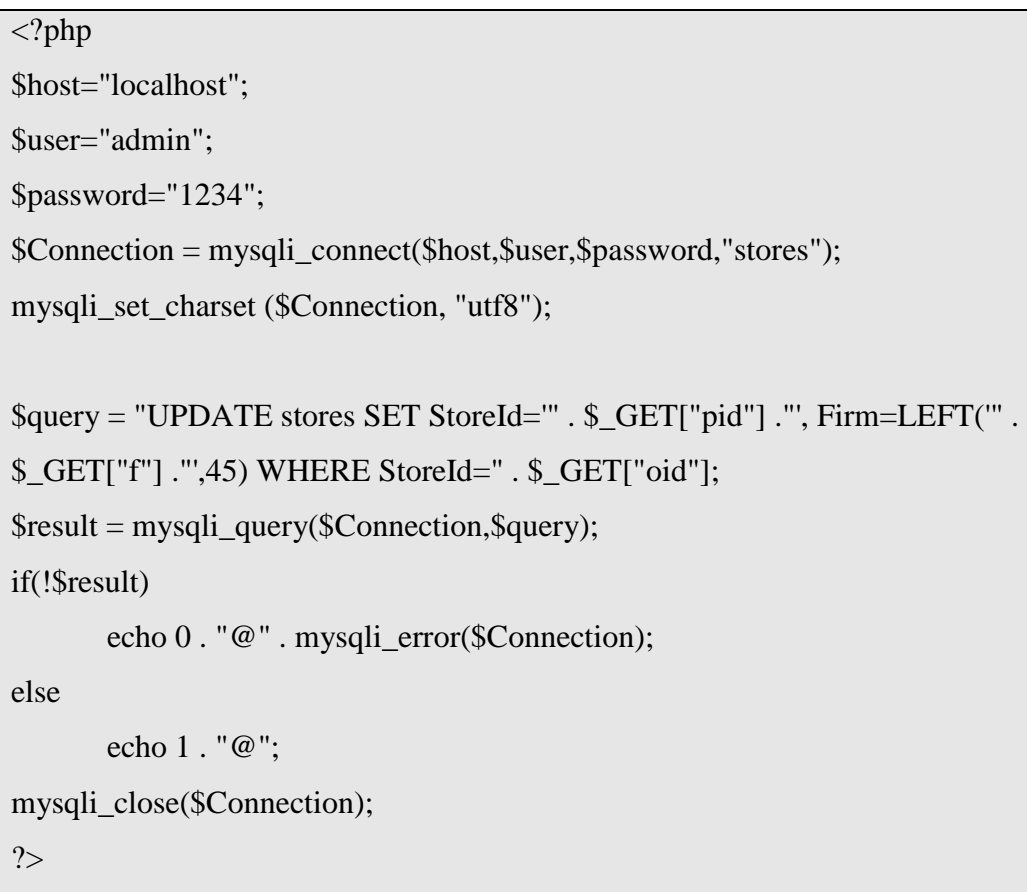

Στην δεύτερη περίπτωση καλείτε το αρχείο **SendData**.

Ο κώδικας του αρχείου **SendData** είναι:

```
function SendData() 
{ 
       exit = false switch(choice)
```
case "stores":

{

if(document.getElementById("storeid").value &&

document.getElementById("firm").value)

var url="regstor.php"

else

 $exit = true$ 

break;

case "cat":

if(document.getElementById("storeid").value &&

document.getElementById("firm").value)

var url="regcat.php"

else

 $exit = true$ 

break;

case "prod":

if(document.getElementById("storeid").value &&

```
document.getElementById("firm").value &&
```

```
document.getElementById("price").value)
```
var url="regprod.php"

else

 $exit = true$ 

break;

```
 if(!exit)
```
}

{

 $\left\{ \begin{array}{c} 0 & 0 \\ 0 & 0 \end{array} \right\}$ 

```
url += "?pid = " +
```
urlencode(document.getElementById("storeid").value)

 $url += "&f=" + urlencode(document.getElementById("firm").value)$ 

if(choice=="prod")

```
url += "&c=" +
```

```
urlencode(document.getElementById("category").value)
```

```
url += "&s=" +urlencode(document.getElementById("stores").value) 
                     url += "&p=" +urlencode(document.getElementById("price").value) 
 } 
              url += "\&sid=" +Math.random();
              xmlHttp = GetXmlHttp()
              if(xm]Http != null)\left\{ \begin{array}{c} 0 & 0 \\ 0 & 0 \end{array} \right\} try{ 
                      xmlHttp.open("GET",url,false) 
                      xmlHttp.send(null)} 
                     catch(e) \{\}if (xmlHttp.readyState==4 && xmlHttp.status==200)
{ }temp = \text{xmlHttp}.responseText.split("@")
                            if(temp[0] = 0)
                                    alert(temp[1]) 
                             else 
                                    window.location.reload() 
                             Cancel() 
 } 
 } 
        } 
}
```
Και εδώ πάλι ανάλογα µε τον ποιόν πίνακα επεξεργαζόµαστε καλείτε το αντίστοιχο αρχείο **PHP** που καταχωρεί νέες εγγραφές στον αντίστοιχο πίνακα στην βάση.

Για κάθε πίνακα το αντίστοιχο αρχείο είναι:

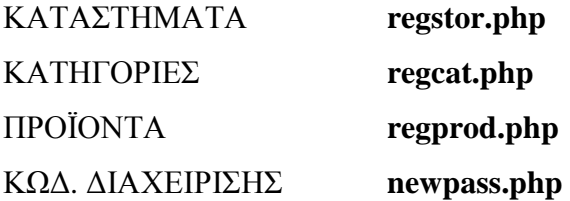

Ενδεικτικά παραθέτεται ο κώδικας του αρχείου **regstor.php**

 $\langle$ ?php

```
$host="localhost";
```
\$user="admin";

\$password="1234";

\$Connection = mysqli\_connect(\$host,\$user,\$password,"stores");

mysqli\_set\_charset (\$Connection, "utf8");

\$query = "INSERT INTO stores VALUES('" . \$\_GET["pid"] ."',LEFT('" .

\$\_GET["f"] ."',45))";

\$result = mysqli\_query(\$Connection,\$query);

if(!\$result)

echo 0 . "@" . mysqli\_error(\$Connection);

else

echo 1 . "@";

mysqli\_close(\$Connection);

?>

Οι παραπάνω κώδικες είναι κοινοί όπως έχει λεχθεί, υπάρχουν µόνο κάποιες µικρές διαφοροποιήσεις στον πίνακα **ΠΡΟΪΟΝΤΑ** λόγω ότι έχει περισσότερες στήλες, οπότε και περισσότερα αντικείµενα εισαγωγής κειµένου για την τροποποίηση και την δηµιουργία νέων εγγραφών.

Συγκεκριµένα έχει τρείς στήλες περισσότερες που είναι η κατηγορία που ανήκει το προϊόν, το κατάστηµα στο οποίο βρίσκεται καθώς και η τιµή του.

Στα κρυφά αντικείµενα εισαγωγής κειµένου που εµφανίζονται τα δύο από αυτά είναι για την ακρίβεια πτυσσόµενες λίστες.

Αυτά είναι ένα για την επιλογή της κατηγορίας που ανήκει το προϊόν και το άλλο για το κατάστηµα που βρίσκεται.

Απαραίτητη προϋπόθεση λοιπόν για την καταχώριση νέου προϊόντος είναι να υπάρχει τουλάχιστον µία κατηγορία καταχωρηµένη και ένα κατάστηµα.

Λίγο διαφορετική είναι και η συνάρτηση που δίνει την δυνατότητα τροποποίησης υπάρχουσας εγγραφής. Στους άλλους πίνακες είναι η συνάρτηση **Edit** ενώ εδώ η συνάρτηση **EditProd**.

Αρχική διαφορά είναι ότι παίρνει δύο παραµέτρους περισσότερες οι οποίες είναι ο κωδικός του προϊόντος, ο κωδικός του καταστήµατος και ο κωδικός της κατηγορίας που ανήκει το προϊόν.

Ο κώδικας της συνάρτησης **EditProd** βρίσκεται στο αρχείο **stores.js** και είναι:

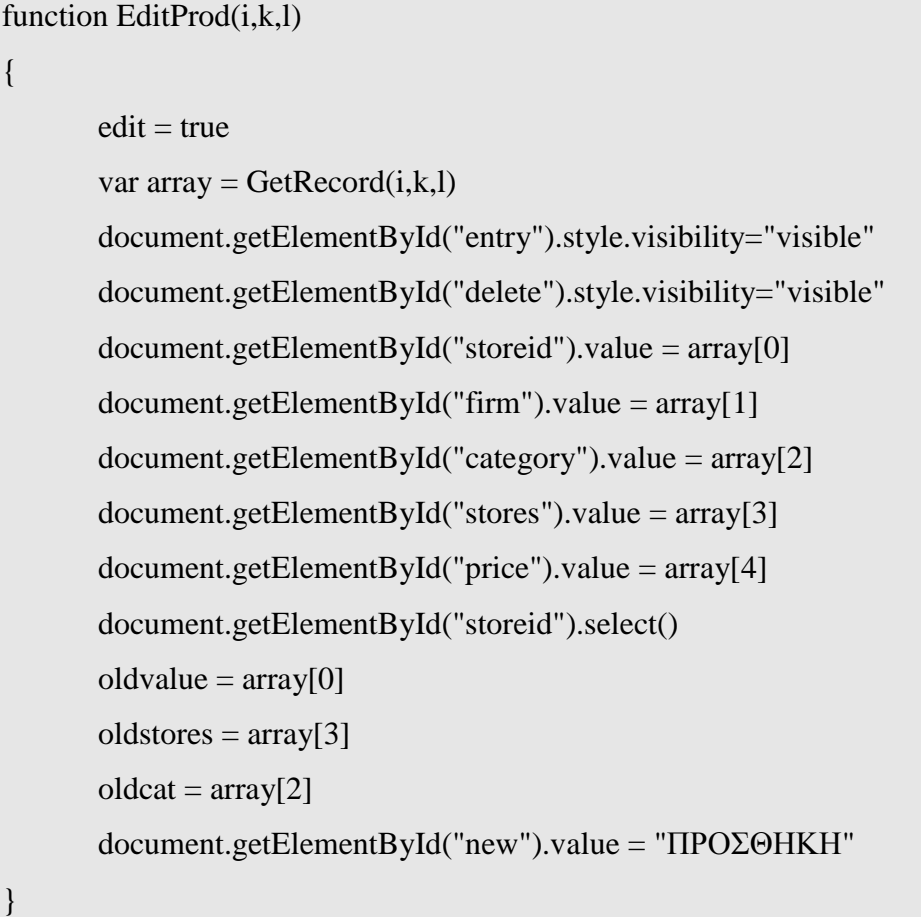

Ο παραπάνω κώδικας καλεί στην αρχή την συνάρτηση **GetRecord** η οποία επιστρέφει ως αποτέλεσµα έναν πίνακα µε τις τιµές του οποίου γεµίζουν τα αντίστοιχα αντικείµενα δεδοµένων της φόρµας.

Η συνάρτηση **GetRecord** καλεί το αρχείο **getrec.php** µε τις παραµέτρους τις και το αποτέλεσµα είναι η επιστροφή συγκεκριµένης εγγραφής από τον πίνακα προϊόντα µε βάση τον κωδικό προϊόντος, τον κωδικό καταστήµατος και τον κωδικό κατηγορίας του προϊόντος.

Ο κώδικας του αρχείου **getrec.php** είναι:

 $\langle$ ?php

\$host="localhost";

\$user="admin";

```
$password="1234"; 
$Connection = mysqli_connect($host,$user,$password,"stores"); 
mysqli_set_charset ($Connection, "utf8"); 
$query = "SELECT * FROM products WHERE ProductId=" . $_GET["pid"] . " AND 
StoreId=" . $_GET["stid"] . " AND CategoryId=" . $_GET["cat"]; 
Sresult = mysqli_query(SConnection,Squery);
if($result && mysqli_num_rows($result)) 
{ 
        for($i=0;$i<mysqli_num_rows($result);$i++) 
         { 
                $array = mysqli_fetch_row($result); 
               for(k=0; k < mysqli_num_fields(\result); k++)
\left\{ \begin{array}{c} 0 & 0 \\ 0 & 0 \end{array} \right\} echo $array[$k]; 
                       if((\frac{5}{k} < mysqli num fields(\frac{5}{k}result)-1) || \frac{5}{k} <mysqli_num_rows($result)-1) 
                                echo "@"; 
 } 
         } 
} 
else 
        echo 0; 
if($result) 
   mysqli_free_result($result); 
mysqli_close($Connection); 
?>
```
### **ΚΩ∆ΙΚΑΣ ΣΕΛΙ∆ΑΣ ORDERS.PHP**

Το αρχείο αυτό δηµιουργεί δύο πίνακες και τέσσερα κουµπιά.

Ο πρώτος πίνακας απεικονίζει τα στοιχεία του πελάτη της τρέχουσας παραγγελίας

ενώ ο δεύτερος τις εγγραφές των προϊόντων της παραγγελίας του πελάτη.

Ανάλογα µε τα δικαιώµατα πρόσβασης µπορεί κάποιος να δεί και τις αντίστοιχες εγγραφές παραγγελιών.

Για παράδειγµα ο διαχειριστής του Site µπορεί να δεί όλες τις εγγραφές ενώ ο διαχειριστής συγκεκριµένου καταστήµατος (χρήστης) µόνο τις εγγραφές που αφορούν προϊόντα του καταστήµατος του εφ' όσων υπάρχουν.

Ο κώδικας του αρχείου **orders.php** είναι:

```
\langle?php
require("check.php"); 
if(!$ok || !isset($_COOKIE[$_COOKIE["session"]])) 
{ 
        echo "<script type='text/javascript'>parent.location.href = 
'index.php'</script>"; 
        exit(); 
} 
else 
       $stid = $_COOKIE[$_COOKIE["session"]];
?> 
<!DOCTYPE html PUBLIC "-//W3C//DTD XHTML 1.0 Transitional//EN" 
"http://www.w3.org/TR/xhtml1/DTD/xhtml1-transitional.dtd"> 
<html xmlns="http://www.w3.org/1999/xhtml"> 
<head> 
<meta http-equiv="Content-Type" content="text/html; charset=utf-8" /> 
<title>main</title> 
<SCRIPT LANGUAGE='JavaScript' SRC='common.js'></SCRIPT> 
<SCRIPT LANGUAGE='JavaScript' SRC='orders.js'></SCRIPT> 
\langlestyle type="text/css">
table { 
        background-color:#FFF; 
        border-collapse:collapse; 
        } 
div.MyDiv { 
        overflow:auto; 
        height:277px;
```

```
 width:880px; 
        } 
</style> 
</head> 
<body style="background-color:#CCC"> 
\langle?php
$host="localhost"; 
$user="admin"; 
$password="1234"; 
$Connection = mysqli_connect($host,$user,$password,"stores"); 
mysqli_set_charset ($Connection, "utf8"); 
$total = 0;if(!$_GET["start"]) 
       \text{Start} = 0;
else 
       $start = $_{GET['start'] - 1};if(\$stid == 0){ 
        $query = "SELECT * FROM customers ORDER BY Stamp ASC LIMIT " . 
$start . ",1"; 
        $ask = "SELECT Count(*) FROM customers"; 
} 
else 
{ 
        $query = "SELECT DISTINCTROW c.* FROM customers c, orders o where 
c.ordersid=o.ordersid AND o.`StoreId`='" . $stid . "' ORDER BY Stamp LIMIT " . 
$start . ",1"; 
        $ask = "SELECT DISTINCTROW c.OrderSid FROM customers c, orders o 
where c.ordersid=o.ordersid AND o.`StoreId`=" . $stid . "' ORDER BY Stamp";
}
```

```
86
```

```
$result = mysqli_query($Connection,$query); 
if($result && mysqli_num_rows($result)) 
{ 
        $arr = mysqli_fetch_row($result); 
       \text{Ssid} = \text{Sarr}[0];if(\text{Sstid}==0) { 
                echo "<input type='button' id='execute' style='float:right' size='10' 
value='ΕΚΤΕΛΕΣΗ' onclick='Execute()'/>"; 
               echo "<input type='button' id='delete' style='float:right' size='10' 
value='∆ΙΑΓΡΑΦΗ' onclick='Delete()'/>"; 
        } 
        echo "<table border='1'>"; 
        echo "<caption style='text-align:left;font-weight:bold'>ΣΤΟΙΧΕΙΑ
ΠΕΛΑΤΗ</caption>"; 
       echo "<tr>";
        echo "<td style='width:100px;background-
color:#CCC'>ONOMA: </td>";
       echo "<td style='width:200px;'>" . \arctan 1]. "</td>";
        echo "<td style='width:100px;background-
color:#CCC'>ΕΠΩΝΥΜΟ: </td>";
        echo "<td style='width:200px;'>" . $arr[2] . "</td>"; 
       echo "\langle tr \rangle";
       echo "\langletr>":
        echo "<td style='width:100px;background-
color:#CCC'>ΔΙΕΥΘΥΝΣΗ: </td>";
        echo "<td style='width:200px;'>" . $arr[3] . "</td>"; 
        echo "<td style='width:100px;background-
color:#CCC'>ΠΟΛΗ: </td>";
       echo "<td style='width:200px;'>" . \arctan 4. "</td>";
       echo "\langle t \rangle";
       echo "<tr>";
```

```
echo "<td style='width:100px;background-color:#CCC'>Τ.Κ.:&nbsp;</td>";
       echo "<td style='width:200px;'>" . \arcsin[5] . "</td>";
       echo "<td style='width:100px;background-color:#CCC'>ΧΩΡΑ:&nbsp;</td>";
        echo "<td style='width:200px;'>" . $arr[6] . "</td>"; 
       echo "\langletr>";
       echo "\langle tr \rangle":
        echo "<td style='width:100px;background-
color:#CCC'>ΑΡ.ΚΑΡΤΑΣ: </td>";
        echo "<td style='width:200px;'>" . $arr[7] . "</td>"; 
        echo "<td style='width:100px;background-
color:#CCC'>ΚΩΔ.ΚΑΡΤΑΣ: </td>";
        echo "<td style='width:200px;'>" . $arr[8] . "</td>"; 
       echo "\langle t \rangle";
       echo "</table>":
       if(\$stid == 0) { 
               $query2 = "SELECT DISTINCTROW s.Firm, c.Name, p.`Product`, 
o.`Quantity`, o.`Price` FROM stores s, orders o LEFT OUTER JOIN categories c ON 
c.CategoryId=o.CategoryId LEFT OUTER JOIN products p ON 
p.CategoryId=c.CategoryId WHERE s.`StoreId`=o.`StoreId` AND 
p.ProductId=o.ProductId AND o.OrderSid=" . $sid . " ORDER BY o.Stamp ASC"; 
        } 
        else 
        { 
               $query2 = "SELECT DISTINCTROW s.Firm, c.Name, p.`Product`, 
o.`Quantity`, o.`Price` FROM stores s, orders o LEFT OUTER JOIN categories c ON 
c.CategoryId=o.CategoryId LEFT OUTER JOIN products p ON 
p.CategoryId=c.CategoryId WHERE s.`StoreId`=o.`StoreId` AND 
p.ProductId=o.ProductId AND o.OrderSid=" . $sid . " AND o.`StoreId`='" . $stid . "' 
ORDER BY o.Stamp ASC"; 
        } 
        $res = mysqli_query($Connection,$query2);
```

```
 if($res && mysqli_num_rows($res))
```
 { echo "<table border='1'>"; echo "<caption style='text-align:left;font-weight:bold'>ΣΤΟΙΧΕΙΑ ΠΑΡΑΓΓΕΛΙΑΣ</caption>"; echo "<tr>": echo "<td style='width:200px;text-align:center'>ΚΑΤΑΣΤΗΜΑ</td>"; echo "<td style='width:200px;text-align:center'>ΚΑΤΗΓΟΡΙΑ</td>"; echo "<td style='width:200px;text-align:center'>ΠΡΟΪΟΝ</td>"; echo "<td style='width:80px;text-align:center'>ΤΕΜ.</td>"; echo "<td style='width:80px;text-align:center'>ΤΙΜΗ</td>"; echo "<td style='width:80px;text-align:center'>ΑΞΙΑ</td>"; echo " $\langle$ tr>"; echo "</table>"; echo "<div id='scroll' class='MyDiv'>"; echo "<table border='1'>"; for $(\$i=0;\$i num rows $(\$res);\$i++)$$  $\left\{ \begin{array}{c} 0 & 0 \\ 0 & 0 \end{array} \right\}$  \$arr = mysqli\_fetch\_row(\$res); echo "<tr>"; for( $k=0$ ;  $k<$ mysqli num fields( $\$ res);  $k++$ )  ${1 \over 2}$   ${1 \over 2}$   $if$ ( $k < 3$ ) echo "<td style='width:200px'>" . \$arr[\$k] .  $"$  </td>": else echo "<td style='width:80px;text-align:center'>" . \$arr[\$k] . "</td>"; if(\$k==mysqli\_num\_fields(\$res)-1)  ${1 \over 2}$  (b)  ${1 \over 2}$  (c)  ${1 \over 2}$  (c)  ${1 \over 2}$  (c)  ${1 \over 2}$  (c)  ${1 \over 2}$  (c)  ${1 \over 2}$  (c)  ${1 \over 2}$  (c)  ${1 \over 2}$  (c)  ${1 \over 2}$  (c)  ${1 \over 2}$  (c)  ${1 \over 2}$  (c)  ${1 \over 2}$  (c)  ${1 \over 2}$  (c)  ${1 \over 2}$  (c)  ${1 \over 2}$  ( echo "<td style='width:80px;text-align:center'>" . (\$arr[\$k-1] \* \$arr[\$k]) . "</td>";

```
$total += ($arr[$k-1] * $arr[$k]);
```

```
 } 
 } 
                       echo "\langletr>";
 } 
                if(mysqli_num_rows($res)<12) 
\left\{ \begin{array}{c} 0 & 0 \\ 0 & 0 \end{array} \right\} echo "<tfoot><td colspan='5' style='font-
weight:bold'>ΣΥΝΟΛΙΚΗ ΑΞΙΑ</td><td style='text-align:center;font-weight:bold'>"
. $total . "</td></tfoot>"; 
                      echo "</table>";
                       echo "</div>";
 } 
                else 
\left\{ \begin{array}{c} 0 & 0 \\ 0 & 0 \end{array} \right\}echo "</table>";
                       echo "</div>"; 
                        echo "<table>"; 
                       echo "<tr>";
                        echo "<td style='width:200px;font-weight:bold;border-
right:none;border-left:thin;border-left-style:solid;border-bottom:thin;border-bottom-
style:solid'>ΣΥΝΟΛΙΚΗ ΑΞΙΑ</td>";
                       echo "<td style='width:200px;text-align:center;border-
right:none;border-bottom:thin;border-bottom-style:solid'></td>"; 
                        echo "<td style='width:200px;text-align:center;border-
right:none;border-bottom:thin;border-bottom-style:solid'></td>"; 
                       echo "<td style='width:80px;text-align:center;border-
right:none;border-bottom:thin;border-bottom-style:solid'></td>"; 
                        echo "<td style='width:84px;text-align:center;border-
right:none;border-bottom:thin;border-bottom-style:solid'></td>"; 
                        echo "<td style='font-weight:bold;width:80px;text-
align:center;border-left:thin;border-left-style:solid;border-right:thin;border-right-
style:solid;border-bottom:thin;border-bottom-style:solid'>" . $total . "</td>"; 
                       echo "\langletr>";
```

```
echo "</table>";
 } 
                echo 
"<script>document.getElementById('scroll').scrollTop=10900</script>"; 
         } 
} 
else 
         echo "∆ΕΝ ΥΠΑΡΧΟΥΝ ΠΑΡΑΓΓΕΛΙΕΣ"; 
if($res) 
         mysqli_free_result($res); 
if($result && mysqli_num_rows($result)) 
{ 
        $askres = mysgli\_query($Connection, $ask); if($askres && mysqli_num_rows($askres)) 
         { 
               if(\text{Sstid}==0)\left\{ \begin{array}{c} 0 & 0 \\ 0 & 0 \end{array} \right\} $temp = mysqli_fetch_row($askres); 
                       \text{Stotalrecords} = \text{Stemp}[0]; } 
                else 
                        $totalrecords = mysqli_num_rows($askres); 
         } 
         if($askres) 
               mysqli free result($askres);
        echo "<br/> \text{c}";
         echo "<input type='button' id='back' size='10' value='ΠΡΟΗΓΟΥΜΕΝΗ' 
onclick='Back()'/>"; 
        echo "<input type='text' style='text-align:center' value="" . ($start + 1) . " ΑΠΟ
" . $totalrecords . "' readonly size='10'>"; 
        echo "<input type='button' id='forth' size='15' value='ΕΠΟΜΕΝΗ'
onclick='Forth()'/>";
```

```
 echo "<script type='text/javascript'>var Start=" . ($start+1) . ";var 
Totalrecords=" . $totalrecords . ";var SessionId=" . $sid . "</script>";
} 
if($result) 
        mysqli_free_result($result); 
mysqli_close($Connection); 
?> 
</body> 
</html>
```
Κάτω από τους πίνακες αυτούς υπάρχουν δύο κουµπιά το αριστερό έχει την ένδειξη **ΠΡΟΗΓΟΥΜΕΝΗ** και το δεξιό την ένδειξη **ΕΠΟΜΕΝΗ**.

Με την µέθοδο **onclick** τους καλούν τις αντίστοιχες συναρτήσεις που βοηθούν τον χρήστη να πλοηγηθεί στο αρχείο παραγγελιών προς τα µπροστά και προς τα πίσω. Η συνάρτηση που καλείτε από το κουµπί **ΠΡΟΗΓΟΥΜΕΝΗ** είναι η **Back** και η συνάρτηση του κουµπιού **ΕΠΟΜΕΝΗ** είναι **Forth.** 

Επειδή ο κώδικας τους είναι ίδιος, παραθέτω τον κώδικα της συνάρτησης **Back** ο οποίος βρίσκεται στο αρχείο **orders.js** και είναι:

```
function Back() 
{ 
       if(Start > 1) { 
               url = "orders.php?start = " + (Number(Start) - 1)url += "&sid=' + Math.random()location.href = url } 
}
```
Ο παραπάνω κώδικας απλά ξαναφορτώνει την σελίδα **orders.php** µε την παράµετρο **start** που παίρνει, να έχει για τιµή την θέση της συγκεκριµένης εγγραφής στον πίνακα παραγγελιών.

Ανάµεσα στα δύο αυτά κουµπιά υπάρχει ένα αντικείµενο εισαγωγής κειµένου το οποίο είναι µόνο για ανάγνωση και απεικονίζει τον εκάστοτε αριθµό παραγγελίας και το σύνολο των παραγγελιών.

Υπάρχουν επίσης και δύο κουµπιά στην πάνω δεξιά γωνία της ιστοσελίδας τα οποία έχουν τις εξής ενδείξης:

Το αριστερό την ένδειξη **∆ΙΑΓΡΑΦΗ** και το δεξιό την ένδειξη **ΕΚΤΕΛΕΣΗ.**  Το κουµπί µε την ένδειξη **∆ΙΑΓΡΑΦΗ** εκτελεί µε την µέθοδο του **onclick** την συνάρτηση **Delete** ενώ το κουµπί **ΕΚΤΕΛΕΣΗ** την συνάρτηση **Execute**.

Στην πράξη και τα δύο κουµπιά εκτελούν τον ίδιο κώδικα αφού ο κώδικας της συνάρτησης **Execute** είναι η κλήση της συνάρτησης **Delete**.

Στην πράξη είτε εκτελεστεί η παραγγελία είτε διαγραφεί και στις δύο περιπτώσεις πρέπει να διαγραφεί από το αρχείο παραγγελιών.

Ο κώδικας που διαγράφει εγγραφές από κάποιον πίνακα της βάσης, όπως και στην παρούσα περίπτωση, είναι σχεδόν ίδιος µε προηγούµενους που έχουν περιγραφεί.

# **ΚΩ∆ΙΚΑΣ ΣΕΛΙ∆ΑΣ EMPTYDATABASE.PHP**

Αν επιλεγεί η διαγραφή των δεδοµένων της βάσης από την λίστα του αριστερού πλαισίου (FRAME) τότε εκτελείτε ο κώδικας του αρχείου **emptydatabase.php**. Ο κώδικας του αρχείου είναι:

```
<?PHP
require("check.php"); 
if(!$ok || !isset($_COOKIE[$_COOKIE["session"]]) ||
\text{\$COOKIE}\text{\$COOKIE}\text{\$COOKIE}\text{\{``session''}}> 0)
{ 
         echo "<script type='text/javascript'>parent.location.href = 
'index.php'</script>"; 
         exit(); 
} 
$host="localhost"; 
$user="admin"; 
$password="1234"; 
$Connection = mysqli_connect($host,$user,$password,"stores"); 
mysqli_set_charset ($Connection, "utf8");
```
\$del1 = "DELETE FROM customers";

```
$del2 = "DELETE FROM orders";
```
- \$del3 = "DELETE FROM passlist";
- \$del4 = "DELETE FROM products";
- \$del5 = "DELETE FROM categories";
- \$del6 = "DELETE FROM stores";
- \$del7 = "DELETE FROM sessions";

\$res1 = mysqli\_query(\$Connection,\$del1);

\$res2 = mysqli\_query(\$Connection,\$del2);

```
$res3 = mysqli_query($Connection,$del3);
```
\$res4 = mysqli\_query(\$Connection,\$del4);

\$res5 = mysqli\_query(\$Connection,\$del5);

```
$res6 = mysqli_query($Connection,$del6);
```
\$res7 = mysqli\_query(\$Connection,\$del7);

```
$insert = "INSERT INTO passlist VALUES('0', '∆ΙΑΧΕΙΡΗΣΤΗΣ' , 0)"; 
$result = mysqli_query($Connection,$insert);
```

```
setcookie($_COOKIE[$_COOKIE["session"]],"",time()-3600); 
setcookie($_COOKIE["session"],"",time()-3600); 
setcookie($_COOKIE["customer"],"",time()-3600);
```

```
mysqli_close($Connection); 
header("Location: index.php");
```
?>

Ο παραπάνω κώδικας απλά εκτελεί συνεχόµενα πολλά απλά ερωτήµατα διαγραφής εγγραφών σε όλους του πίνακες της βάσης. Το αποτέλεσµα είναι µια βάση εντελώς κενή.

## ΚΩΔΙΚΑΣ ΣΕΛΙΔΑΣ CREATEDATA.PHP

Ο κώδικας του αρχείου αυτού δημιουργεί έναν τυχαίο αριθμό δεδομένων σε κάθε πίνακα της βάσης για λόγους ευκολίας στην επίδειξη της εφαρμογής. Ο κώδικας του αρχείου createdata.php είναι:

```
\overline{<?PHP
require("check.php");
if(!$ok || !isset($_COOKIE[$_COOKIE["session"]]) ||
\text{\$ COOKIE} COOKIE["session"]] > 0)
\{echo "<script type='text/javascript'>parent.location.href =
'index.php'</script>";
       exit():\}$host="localhost";
$user="admin";
spassword="1234":
$Connection = mysqli_connect($host,$user,$password,"stores");
mysqli_set_charset ($Connection, "utf8");
$check = "SELECT StoreId FROM stores";
\text{Scheckres} = \text{mysgli query}(\text{SConnection}, \text{Scheck})if($checkres & \& mysqli_num_rows($checkres))
\{if($checkres)
               mysqli_free_result($checkres);
       header("Location: index.php");
       exit();\}Serror = false;
$error val ="":
MaxStores = mt\_rand(4, 8);
```

```
MaxCategories = mt\_rand(3, 6);MaxProducts = mt_rand(5, 10);
MaxOrders = mt\_rand(5, 10);MaxCustomers = $MaxOrders;MaxUsers = MaxStores;for ($i=1$; $i<$MaxStores + 1$; $i++)\left\{ \right.$insert1 = "INSERT INTO stores VALUES(" . $i . ", KATA\SigmaTHMA". $i ."")";
         {\text{S}resins1} = \text{mysgli\_query}(\text{SConnection}, \text{Sinsert1});if(!\$resins1)\{Serror = true;
                  \text{Server}_\text{val} = \text{``insert1''}. "<br>". $i. "<br>". $insert1;
         \mathcal{E}\left\{ \right\}if(!$error)
\{for ($i=1$; $i$<$MAXCategories + 1$; $i$++)\left\{ \right.$insert2 = "INSERT INTO categories VALUES(". $i.",
'KATHTOPIA " . $i . "')";
                  {\text{5}resins2} = \text{mysgli\_query}($Connection, $insert2);
                  if(!\$resins2)\left\{ \right.\text{Server} = \text{true};\text{Server\_val} = \text{``insert2''}. "<br>". $i. "<br>". $insert2;
                   \left\{ \right\}\left\{ \right\}\left\{ \right\}if(!$error)
\{
```

```
for($a=1;$a<$MaxStores + 1;$a++)
           \left\{ \right.for ($i=1$; $i$<$MaxCategories + 1$; $i$++)\{for(k=1;k<$MaxProducts + 1;k++)
                                 \{$insert3 = "INSERT INTO products VALUES(" . <math>$k</math> .", 'IIPOÏON " . $k . "', " . $i . ", " . $a . ", " . mt rand(8, 29) . ")";
                                            $resins3 = mysqli_query($Connection,$insert3);
                                            if(!\$resins3)\{Serror = true\text{Server\_val} = \text{"insert3"}. "<br/> \cdot \cdot \cdot \cdot \cdot \cdot \cdot \cdot \cdot \cdot \cdot \cdot \cdot \cdot \cdot \cdot \cdot \cdot \cdot \cdot \cdot \cdot \cdot \cdot \cdot \cdot \cdot \cdot \cdot \cdot \cdot \cdot \cdo
$insert3;
                                            \left\{ \right\}\mathcal{E}\left\{ \right\}\mathcal{E}\left\{ \right\}if(!$error)
\{\text{SOrderSid} = \text{array}.
           \text{Seclude} = \text{array}(;
           \text{Seclude}[0]=-1;\text{Stamp\_arr} = \text{array}.
           for ($i=1; $i$<$MaxOrders + 1; $i++)\left\{ \right.\text{SOrderSid}[\$i-1] = \text{mt\_rand};
                      if(($MaxProducts * $MaxCategories)>20)
                                 MaxOrderItems = mt\_rand(1, 19);else
                                 MaxOrderItems = mt\_rand(1, (\$MaxProducts *$MaxCategories)-1);
```

```
for($k=0;$k<$MaxOrderItems + 1;$k++)
                           \{\text{Stamp\_arr}[\$i] = (\text{time}() - ((3600 * 24) * \$i));\text{Seclude}[\$k] = \text{rand\_except}(0, (\$MaxProducts *$MaxCategories)-1, $exclude);
                                         $insert4 = "insert into orders select". $OrderSid[$i-1] .".productid, storeid, categoryid, price, ". mt_rand(1,3). ", ". $stamp_arr[$i]. " from
products limit ". $exclude[$k]. ",1";
                                         $resins4 = mysgli_query($Connection, $insert4);if(!\$resins4)\left\{ \right.Serror = true$error val = "insert4". "<br/> *. $i. " + ". $k. "<br/> *.
$insert4;
                                         \left\{ \right\}\mathcal{E}\text{Seclude} = \text{array}.
                           \text{Seclude}[0]=-1;
              \}\left\{ \right.if(!$error)
\{for ($i=1$; $i$<$MAXCustomers + 1$; $i$++)\left\{ \right.$insert5 = "INSERT INTO customers VALUES(". $OrderSid[$i-1].
", 'ONOMA " . $i . "', 'E\Pi\OmegaNYMO " . $i . "', '\DeltaIEY\ThetaYN\SigmaH " . $i . "', '\Pi\Omega\LambdaH " . $i .
", " . $i . ", 'ΧΩΡΑ " . $i . ", " . $i . ", " . $i . ", " . $stamp_arr[$i] . ")";
                           \frac{\text{S} \cdot \text{S} \cdot \text{S} \cdot \text{S}}{\text{S} \cdot \text{S} \cdot \text{S}} = \frac{\text{mysgli\_query} (\text{S} \cdot \text{S} \cdot \text{S} \cdotif(!\$resins5)\left\{ \right.Serror = true:\text{Server}_\text{val} = \text{"insert5"}. "<br/> \cdots \cdots \cdots \cdots \cdots \cdots \cdots \cdots \cdots \cdots \cdots \cdots \cdots \cdots \cdots \cdots \cdots \cdots \cdots \cdots \cdots \cdots \cdots \cdots \cdots \cdots \cdots \cdo
                           \}
```

```
\left\{ \right\}\}if(!$error)
\{for(\text{Si}=1;\text{Si}\leq\text{MaxUsers}+1;\text{Si}++)\{$insert6 = "INSERT INTO passlist VALUES(" . $i . "', 'ΧΡΗΣΤΗΣ ".
$i. "', " . $i. ")";
                  $resins6 = mysqli_query($Connection,$insert6);
                  if(!\$resins6)\{Serror = true;
                            $error_val = "insert6". "<br>". $i. "<br>". $insert6;
                   \left\{ \right\}\left\{ \right\}\left\{ \right\}if(!$error)
\{$del = "DELETE FROM sessions";
         \frac{1}{2} sres = mysqli_query($Connection,$del);
         if(!\$res)\{\text{Server} = \text{true};\text{Server}_\text{val} = \text{"del"} \cdot \text{"<br>br>} \cdot \text{Sdel};\left\{ \right\}\left\{ \right\}if($error)
\{echo "<HTML>";
         echo "<HEAD>";
         echo "<TITLE>ΑΠΟΤΥΧΙΑ ΔΗΜΙΟΥΡΓΙΑΣ ΔΕΔΟΜΕΝΩΝ</TITLE>";
         echo "<style type='text/css'>";
```

```
 echo "table {background-color:#FFF; border-collapse:collapse;}"; 
       echo "</style>";
        echo "</HEAD>"; 
        echo "<BODY style='background-color:#CCC'>"; 
        echo "<div style='width:50%;height:40%;top:30%; left:30%; border:solid; 
background-color:#CF0'>"; 
        echo "<table border='1'>"; 
        echo "<caption>∆ΗΜΙΟΥΡΓΗΘΗΚΑΝ</caption>"; 
       echo "<tr>";
        echo "<td>ΚΑΤΑΣΤΗΜΑΤΑ</td><td style='width:50px;text-align:center'>" . 
$MaxStores . "</td>"; 
       echo "\langletr>";
       echo "<tr>";
        echo "<td>ΚΑΤΗΓΟΡΙΕΣ</td><td style='width:50px;text-align:center'>" . 
$MaxCategories . "</td>"; 
       echo "\langletr>";
       echo "<tr>";
        echo "<td>ΠΡΟΪΟΝΤΑ</td><td style='width:50px;text-align:center'>" . 
$MaxProducts . "</td>";
       echo "\langletr>";
       echo "<tr>":
        echo "<td>ΠΑΡΑΓΓΕΛΙΕΣ</td><td style='width:50px;text-align:center'>" . 
$MaxOrders . "</td>"; 
       echo "\langle tr \rangle";
       echo "<tr>";
        echo "<td>ΠΕΛΑΤΕΣ</td><td style='width:50px;text-align:center'>" . 
$MaxCustomers . "</td>"; 
       echo "\langle t \rangle";
       echo "\langle tr \rangle":
        echo "<td>ΧΡΗΣΤΕΣ</td><td style='width:50px;text-align:center'>" . 
$MaxUsers . "</td>"; 
       echo "\langletr>";
       echo "<tr>";
```

```
 echo "<td>ΜΕΓΙΣΤΟΣ ΑΡ. ΕΓΓΡΑΦΩΝ ΠΑΡΑΓΓΕΛΙΩΝ</td><td 
style='width:50px;text-align:center'>" . $MaxOrderItems . "</td>"; 
      echo "\langletr>";
       echo "</table><br/>>br> *:
       echo "<input type='button' value='ΕΞΟΔΟΣ' onclick='Exit()'/>";
       echo "INFO:  " . $error_val . "<br>" . "ERROR
CODE:  " . mysqli_errno($Connection) . "<br>" . "ERROR
DESCRIPTION: & nbsp; & nbsp; ". mysqli_error($Connection) . "<br/> : ", :
       echo "<input type='button' value='ΕΞΟΔΟΣ' onclick='Exit()'/>";
        echo "</div>"; 
        echo "<script type='text/javascript'>function Exit() 
{parent.location.href='index.php'}</script>"; 
        mysqli_close($Connection); 
        echo "</BODY></HTML>"; 
} 
else 
{ 
        mysqli_close($Connection); 
        setcookie($_COOKIE[$_COOKIE["session"]],"",time()-3600); 
        setcookie($_COOKIE["session"],"",time()-3600); 
        setcookie($_COOKIE["customer"],"",time()-3600); 
        echo "<HTML>"; 
        echo "<HEAD>"; 
        echo "<TITLE>∆ΗΜΙΟΥΡΓΙΑ ∆Ε∆ΟΜΕΝΩΝ</TITLE>"; 
        echo "<style type='text/css'>"; 
       echo "table {background-color:#FFF; border-collapse:collapse;}";
       echo "</style>";
        echo "</HEAD>"; 
        echo "<BODY style='background-color:#CCC'>"; 
        echo "<div align = 'center' style='width:50%;height:50%;top:40%; left:30%; 
border:solid; background-color:#CF0'>"; 
        echo "<table border='1' align='center'>"; 
        echo "<caption>∆ΗΜΙΟΥΡΓΗΘΗΚΑΝ</caption>";
```

```
echo "<tr>";
        echo "<td>ΚΑΤΑΣΤΗΜΑΤΑ</td><td style='width:50px;text-align:center'>" . 
$MaxStores . "</td>";
       echo "\langle tr \rangle";
       echo "<tr>":
        echo "<td>ΚΑΤΗΓΟΡΙΕΣ</td><td style='width:50px;text-align:center'>" . 
$MaxCategories . "</td>";
       echo "\langletr>":
       echo "<tr>";
        echo "<td>ΠΡΟΪΟΝΤΑ</td><td style='width:50px;text-align:center'>" . 
$MaxProducts . "</td>";
       echo "\langletr>";
       echo "<tr>";
        echo "<td>ΠΑΡΑΓΓΕΛΙΕΣ</td><td style='width:50px;text-align:center'>" . 
$MaxOrders . "</td>"; 
       echo "\lt/tr>":
       echo "<tr>";
        echo "<td>ΠΕΛΑΤΕΣ</td><td style='width:50px;text-align:center'>" . 
$MaxCustomers . "</td>"; 
       echo "\langletr>";
       echo "<tr>":
        echo "<td>ΧΡΗΣΤΕΣ</td><td style='width:50px;text-align:center'>" . 
$MaxUsers . "</td>"; 
       echo "\langle tr \rangle";
       echo "<tr>":
        echo "<td>ΜΕΓΙΣΤΟΣ ΑΡ. ΕΓΓΡΑΦΩΝ ΠΑΡΑΓΓΕΛΙΩΝ</td><td 
style='width:50px;text-align:center'>" . $MaxOrderItems . "</td>"; 
       echo "\langletr>";
       echo "</table><br/>>br>stor>":
       echo "<input type='button' value='ΕΞΟΔΟΣ' onclick='Exit()'/>";
       echo "</div>":
        echo "<script type='text/javascript'>function Exit() 
{parent.location.href='index.php'}</script>";
```

```
 echo "</BODY></HTML>"; 
// header("Location: index.php"); 
} 
function rand_except($min, $max, $except) 
  //function returns a random integer between min and max, just like function rand() 
does. 
  // Difference to rand is that the random generated number will not use any of the 
values 
  // placed in $except. ($except must therefore be an array) 
  // function returns false if $except holds all values between $min and $max. 
{ 
  //first sort array values 
  sort($except, SORT_NUMERIC); 
  //calculate average gap between except-values 
 %except count = count(%except);
 \text{Savg\_gap} = (\text{Smax - Smin} + 1 - \text{Sexcept\_count}) / (\text{Sexcept\_count} + 1);if (\text{Savg} gap \leq 0)
    return false; 
  //now add min and max to $except, so all gaps between $except-values can be 
calculated 
  array_unshift($except, $min - 1); 
 array\_push($except, $max + 1);
 %except_count += 2;
  //iterate through all values of except. If gap between 2 values is higher than average 
gap, 
  // create random in this gap 
 for (\$i = 1; \$i < \$except_count; \$i++)if (\text{Secept}[\$i] - \text{Secept}[\$i - 1] - 1 \geq \text{Savg} gap)
      return mt_rand(\text{gexcept}[\i - 1] + 1, \text{gexcept}[\i] - 1);
  return false; 
}
```

```
?>
```
Ο παραπάνω κώδικας εκτελεί πολλές εντολές της **SQL** τύπου **INSERT**. Εκτός από την εντολή της **PHP mt\_rand** χρησιµοποιείτε και µία συνάρτηση **rand\_except** ο κώδικας της οποίας είναι παρµένος αυτούσιος από το **internet**. Η συνάρτηση αυτή παράγει µεγάλους τυχαίους αριθµούς αλλά η τρίτη της παράµετρος είναι µια µεταβλητή πίνακας που έχει όλα τα προηγούµενα αποτελέσµατα που έχει παράξει η συνάρτηση αυτή, ώστε να µην δίνει σε καµία περίπτωση το ίδιο αποτέλεσµα δεύτερη φορά.

Η χρήση της είναι σηµαντική στην τυχαία παραγωγή προϊόντων τα οποία εξαρτώνται και από την κατηγορία αλλά και το κατάστηµα.

Για παράδειγµα µπορεί να υπάρχουν εγγραφές που να λένε ΠΡΟΪΟΝ1

## ΚΑΤΗΓΟΡΙΑ1 ΚΑΤΑΣΤΗΜΑ1 και ΠΡΟΪΟΝ1 ΚΑΤΗΓΟΡΙΑ1 ΚΑΤΑΣΤΗΜΑ2.

Αν χρησιµοποιούσαµε την απλή συνάρτηση **mt\_rand** υπήρχε ο κίνδυνος να παραχθούν διπλές εγγραφές κάτι που θα παρήγαγε λάθος στον κώδικα από την βάση **MySOL** και δεν θα ολοκληρωνόταν η δημιουργία των δεδομένων σε όλους τους πίνακες.

Μετά την δηµιουργία των δεδοµένων φορτώνεται µία σελίδα που απεικονίζει τον αριθµό των εγγραφών σε κάθε πίνακα, που δηµιουργήθηκαν.